# UNIVERSIDAD DE SAN CARLOS DE GUATEMALA **FACULTAD DE CIENCIAS ECONÓMICAS**

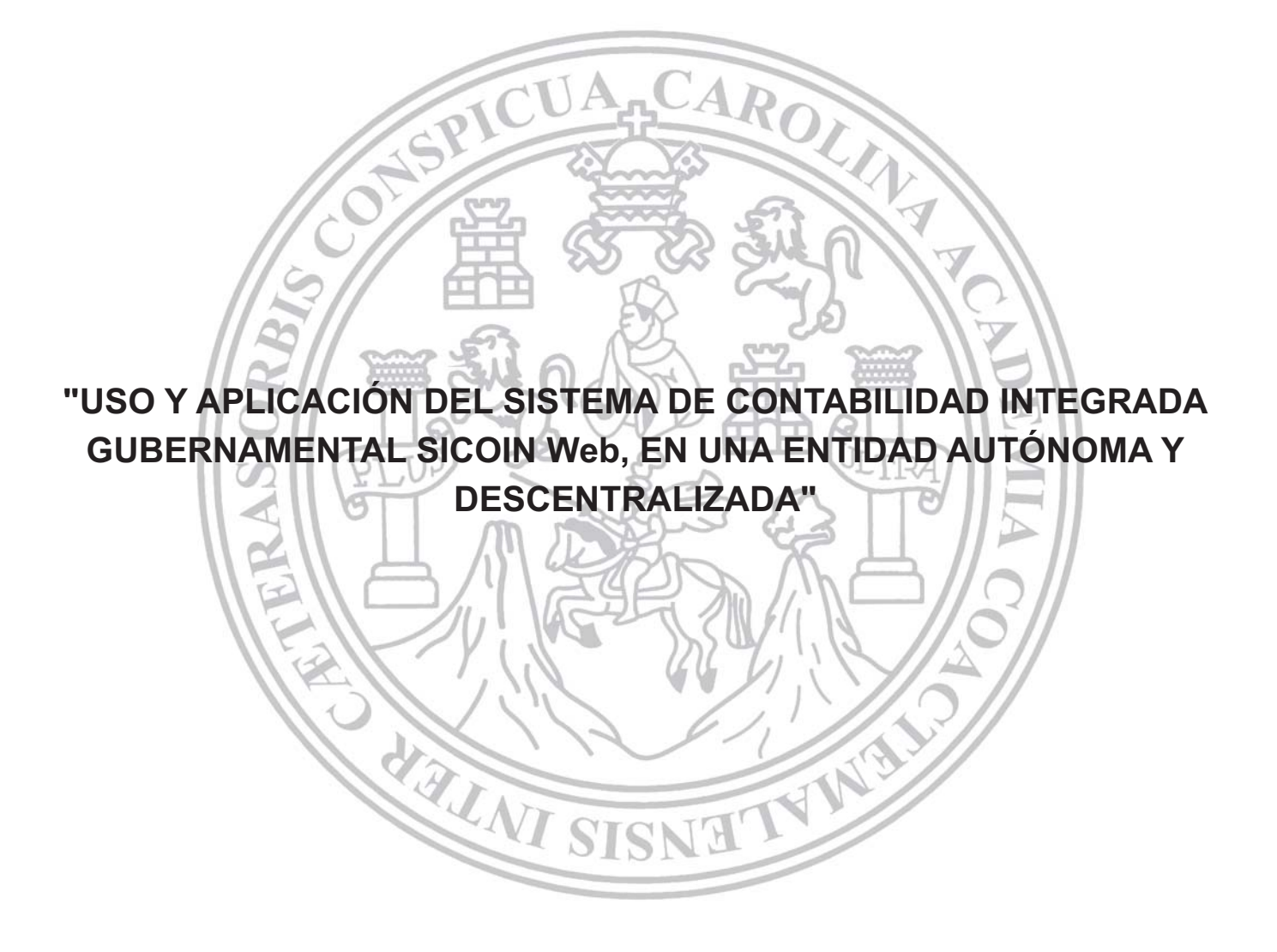

LEIBY DE LOS ANGELES FUENTES GÓMEZ

**GUATEMALA, NOVIEMBRE DE 2011** 

# UNIVERSIDAD DE SAN CARLOS DE GUATEMALA FACULTAD DE CIENCIAS ECONÓMICAS

# "USO Y APLICACIÓN DEL SISTEMA DE CONTABILIDAD INTEGRADA GUBERNAMENTAL SICOIN Web, EN UNA ENTIDAD AUTÓNOMA Y **DESCENTRALIZADA"**

PRESENTADA A LA JUNTA DIRECTIVA DE LA

SPICI

**TESIS-**

FACULTAD DE CIENCIAS ECONÓMICAS

**POR** 

LEIBY DE LOS ANGELES FUENTES GÓMEZ

PREVIO A CONFERÍRSELE EL TÍTULO DE

**CONTADORA PÚBLICA Y AUDITORA** 

EN EL GRADO ACADÉMICO DE

**SISNA** 

### **LICENCIADA**

Guatemala, noviembre de 2011

# M1EM8ROS DE LA JUNTA DIRECTIVA FACULTAD DE CIENCIAS ECONÓMICAS

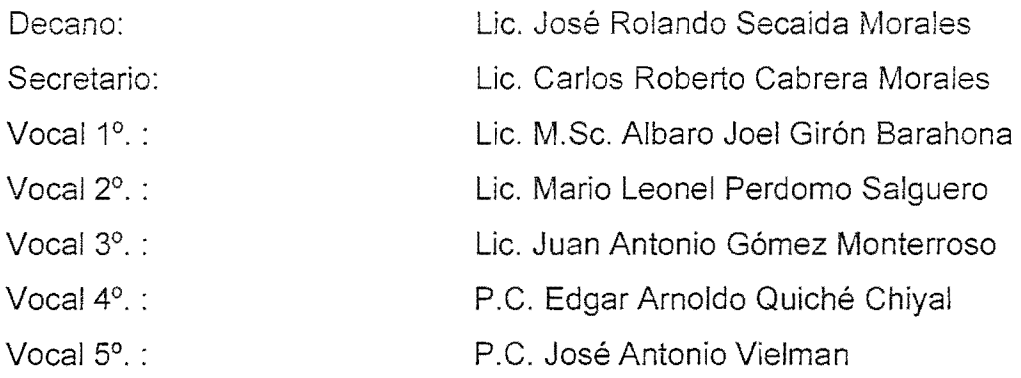

### EXONERADA DE ExAMENES **DE AREAS** PRAcTICAS SASICAS

De conformidad con los requisitos establecidos en el capitulo III, articulo 15 y 16 del Reglamento para la Evaluación Final de Exámenes de Áreas Prácticas Básicas y Examen Privado de Tesis y al Inciso 6.3, Subinciso 6.3.2, Subsubinciso 6.3.2.2, del punto Sexto, del Acta 25-2008 de la sesión celebrada por Junta Directiva el 17 de octubre de 2008.

### PROFESIONALES QUE REALlZARON EL EXAMEN PR1VADO DE TESIS

PRESIDENTE Lic. Marco Antonio Oliva Orellana SECRETARIO Lic. Felipe Hernández Sincal EXAMINADOR Lic. Miguel Angel Lira Trujillo

#### **LlCENCIADO**

Jose Rolando Secaida Morales Decano de la Facultad de Ciencias Económicas Universidad de San Carlos de Guatemala Ciudad Universitaria zona 12

Señor Decano:

De conformidad con la designación que se me hiciera para asesorar a la estudiante: Leiby de los Angeles Fuentes Gómez, en su trabajo de Tesis denominado: "Uso y Aplicaciones del Sistema de Contabilidad Integrada Gubernamental, SICOIN Web, en una entidad Aut6noma y Descentralizada", tengo a bien informar que en mi opinión el trabajo presentado por la estudiante, se ha realizado de conformidad con el plan autorizado y cumple con los requisitos establecidos para una tesis profesional, por lo que me permito recomendarlo para que proceda con el trámite respectivo, y pueda someterse al Examen Privado de Tesis, previo a optar al Titulo de Contador Publico y Auditor, en el grado academico de Licenciada.

Con las más altas muestras de mi consideración y estima, me suscribo.

Atentamente,

 $\mathcal{L}_{\text{min}}$  and  $\mathcal{L}_{\text{max}}$ 

M. Sc. Migdaél Girón Corado Colegiado 4623

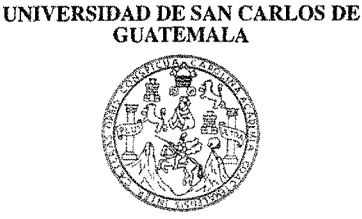

FACULTAD DE CIENCIAS ECONOMICAS Edilicio "S·8"

Ciudad Universitaria, Zona 12<br>GUATEMALA. CENTROAMERICA

### DE NOVIEMBRE DE DOS MIL ONCE. DECANATO DE LA FACULTAD DE CIENCIAS ECONOMICAS, GUATEMALA,

Con base en el Punto QUINTO, inciso 5.1, subinciso 5.1.1 del Acta 30-2011 de la sesión celebrada por la Junta Directiva de la Facultad el 31 de octubre de 2011, se conoció el Acta AUDITORIA 143-2011 de aprobación del Examen Privado de Tesis, de fecha 2 de de 2011 y el trabajo de Tesis denominado: "USO Y APLICACIONES CONTABILIDAD INTEGRADA GUBERNAMENTAL SICOIN WEB, EN UNA ENTIDAD AUTÓNOMA Y DESCENTRALIZADA", que para su graduación profesional presentó la estudiante LEIBY DE LOS ANGELES FUENTES GOMEZ, autorizándose su impresión.

Atentamente,

"ID Y ENSEÑAD A TODOS" MERTO CABRERA MORALES LIC **FENCIA** SEZRETARIO EL SECRETARIO <sup>a</sup>lemaia,  $CIENCIA$ lIe. JOSE RÒI DA MORALES IDO. DECA EL DECANO Smp. ØK. EMALA.

### DEDICATORIA

### **ADIOS:**

Por darme el regalo de la vida cada dia y permitirme alcanzar esta meta, a Ti padre, a Ti te dedico este logro e infinitas gracias por toda la felicidad que me has dado.

### A MIS PADRES: Víctor Manuel Fuentes y Blandina Gómez de Fuentes

Por todo su apoyo incondicional, sus consejos y por el gran amor que me han demostrado. Mis dos grandes amores.

### A MI ABUELITO: Andrés Fuentes (Q.E.P.D)

Eterna luz que me ilumina, este gran sueño es gracias a ti PAPATESH, por tus consejos sabios, te quiero viejito lindo, siempre serás mi luz en la obscuridad.

### A MIS HERMANAS: Jeimy Karina y María Elena Fuentes Gómez

Mis grandes ejemplos a seguir, gracias por demostrarme que con empeño todo es posible. Las quiero mucho.

### A MI ESPOSO: Marco Vinicio Urizar Ramirez

Mi gran amor, gracias por ser el pilar más importante en mi vida y estar siempre ahí para ayudarme en todo. TE AMO.

### A MIS ABUELITAS: Celestina Elena Miranda (Q.E.P.D.) y Fidela Gomez

Por todo su carino.

# A MIS CUNADOS: Marco Polo Estrada y Roberto Vinicio Godinez

Por su apoyo incondicional.

### A LA FAMILIA: Urizar Ramirez:

Por todas sus oraciones y ayuda brindada, Dios los bendiga siempre.

### A MIS TIOS Y TIAS:

Agradecimiento eterno.

### A MIS AMIGOS Y AMIGAS:

Que los lazos de la amistad sean para toda la vida.

### A MI ASESOR DE TESIS: Lie. Migdael Giron Corado

Respeto y admiración inmensa, muchas gracias por su apoyo profesional.

### A LA GLORIOSA UNIVERSIDAD SAN CARLOS DE GUATEMALA:

Centro de estudio a quien debo mi formación profesional y académica.

# **iNDICE**

# **INTRODUCCIÓN**

# **CAPITULO** I

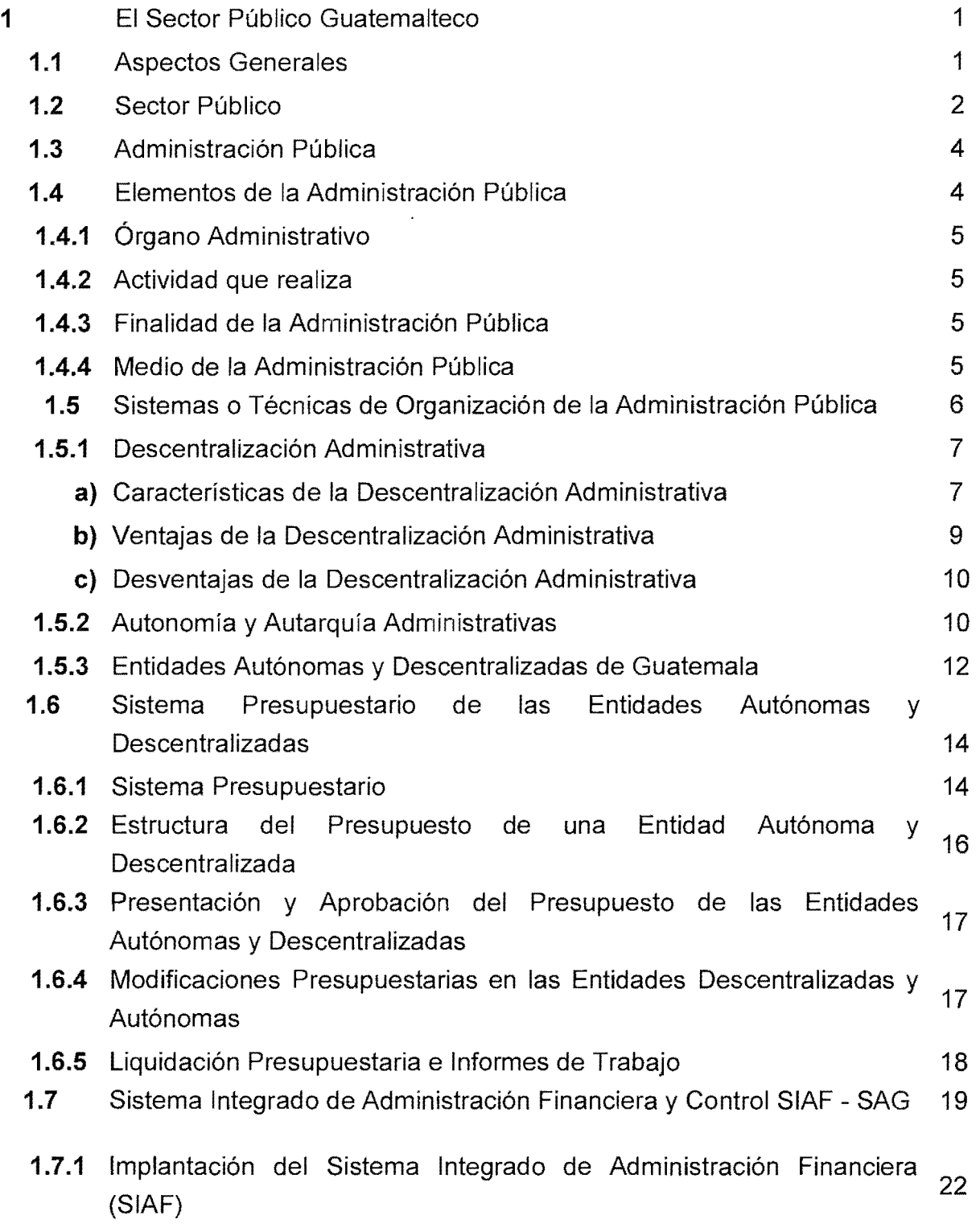

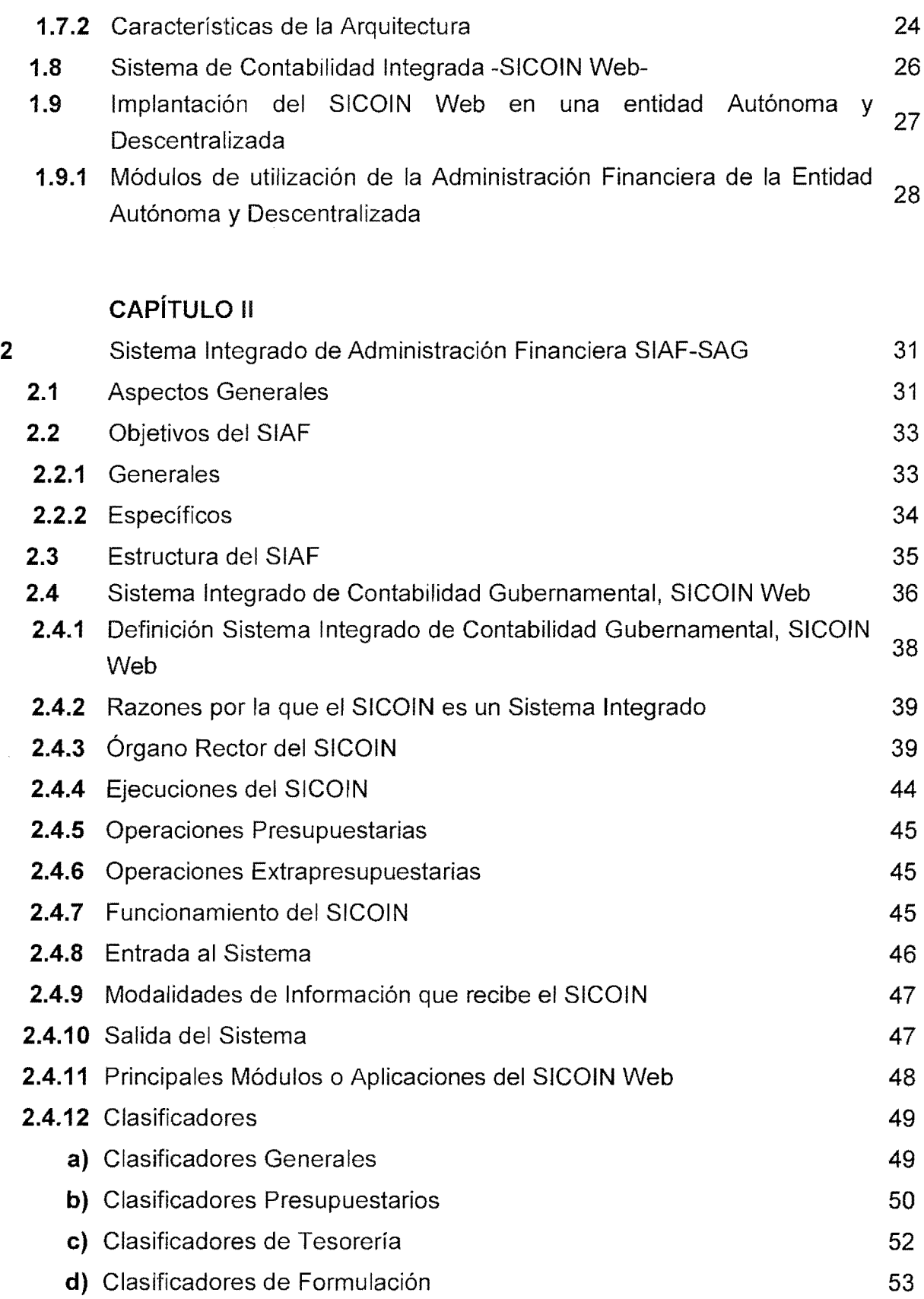

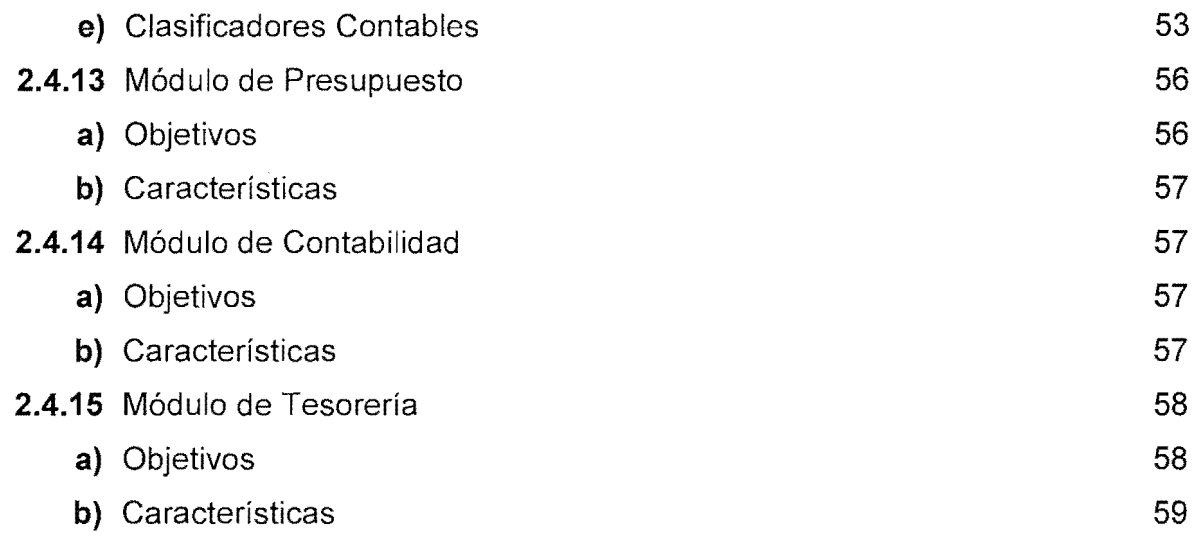

### CAPiTULO III

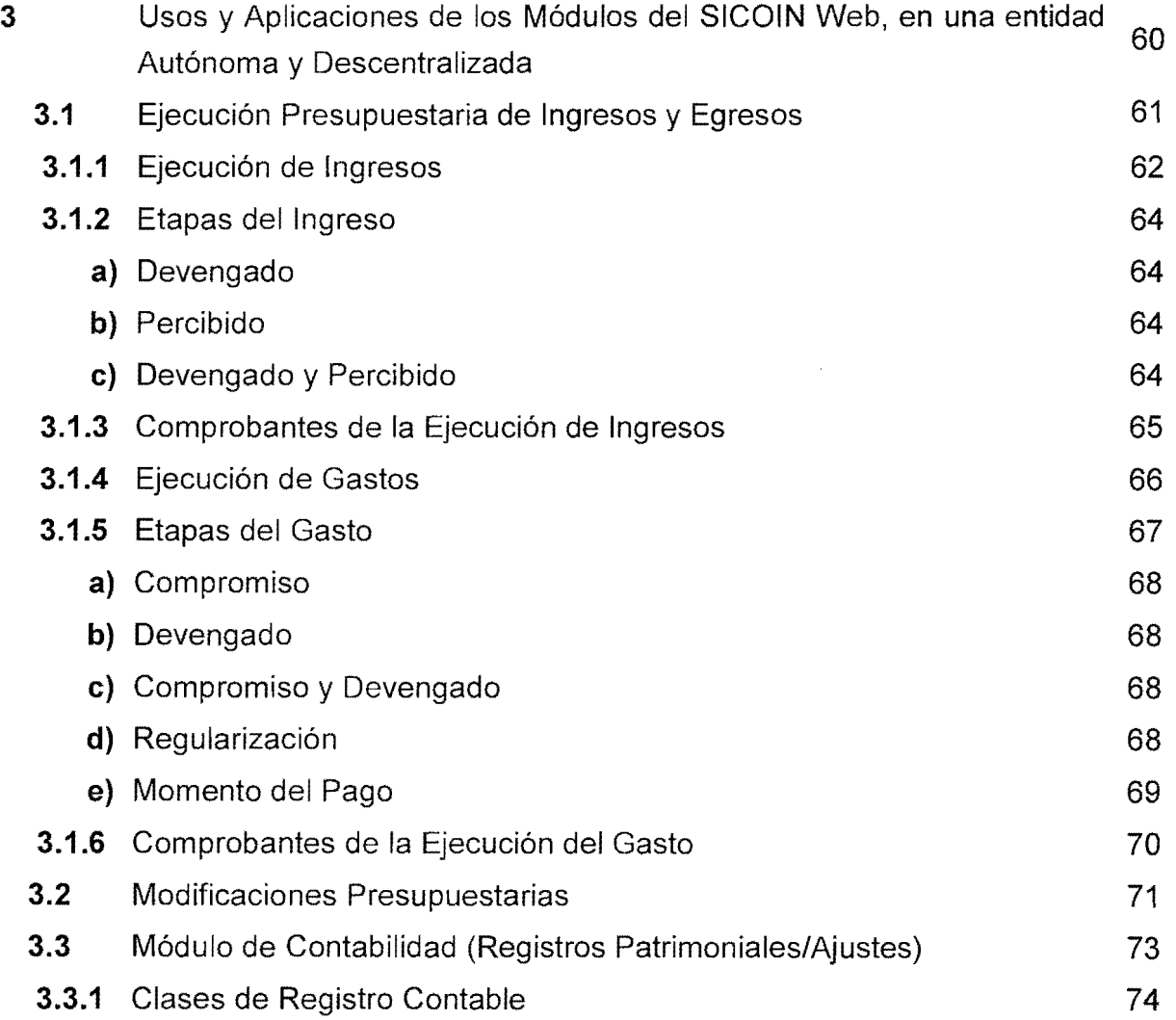

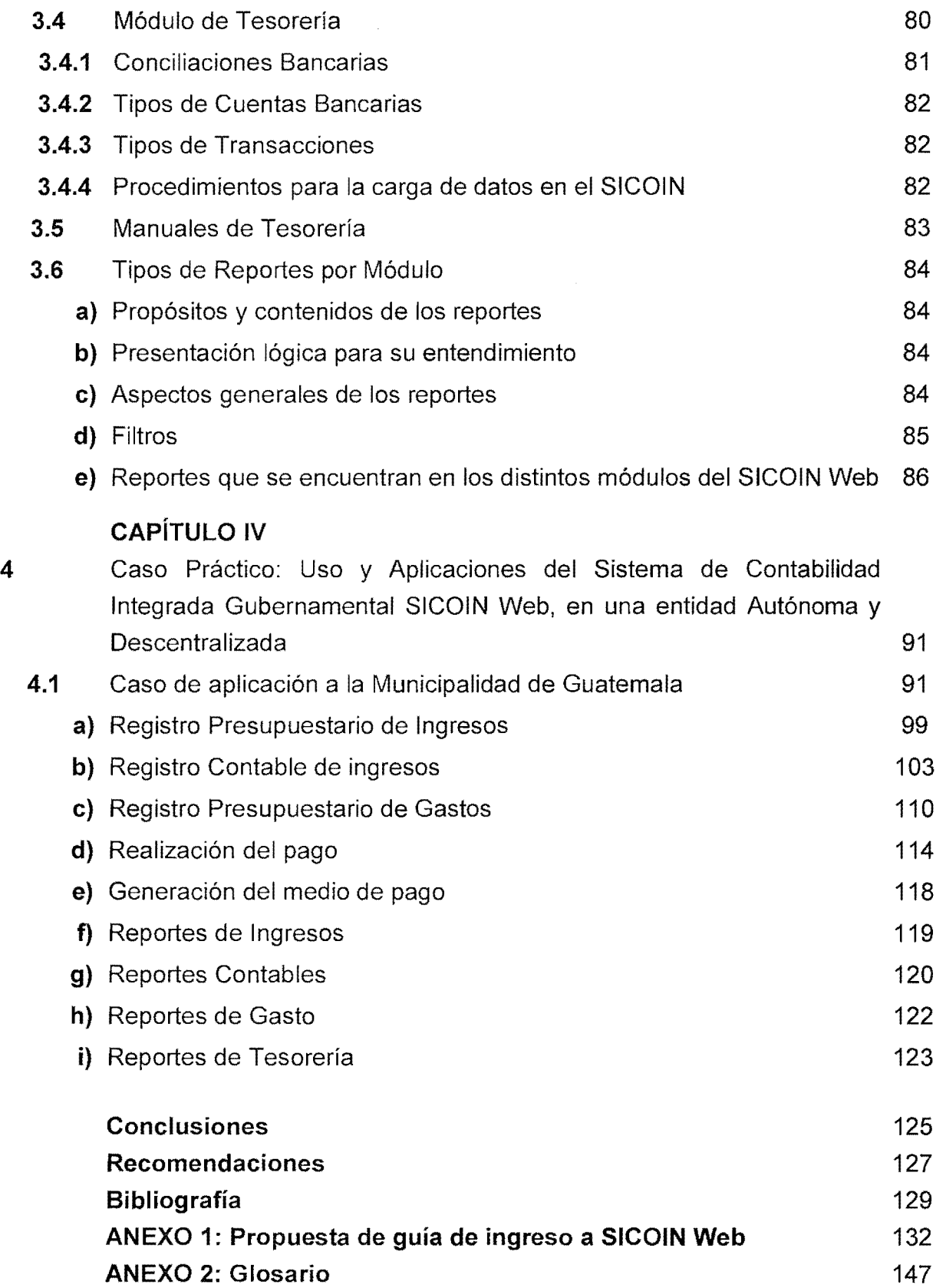

# iNDICE **DE ESQUEMAS**

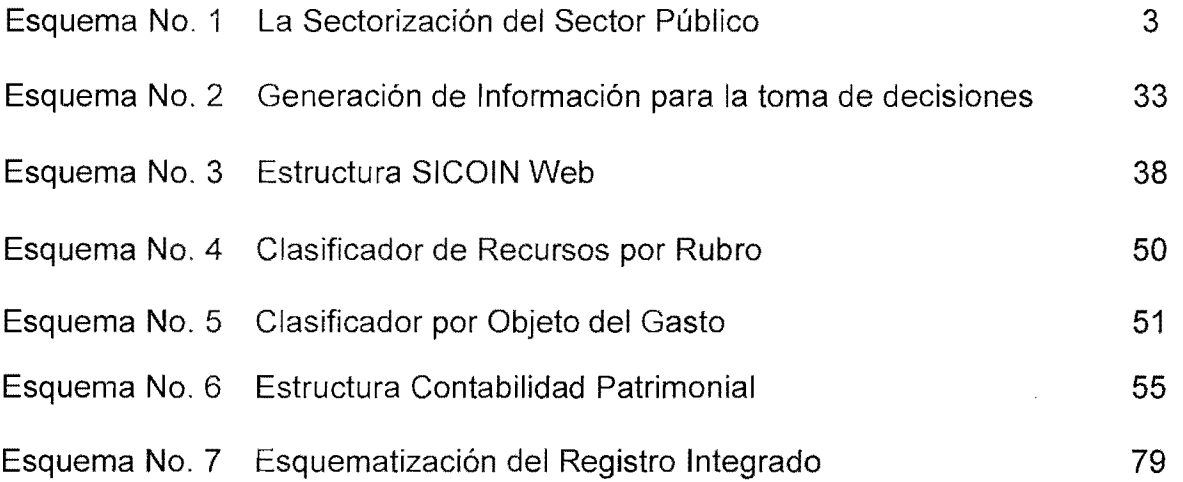

# iN DICE **DE TABLAS**

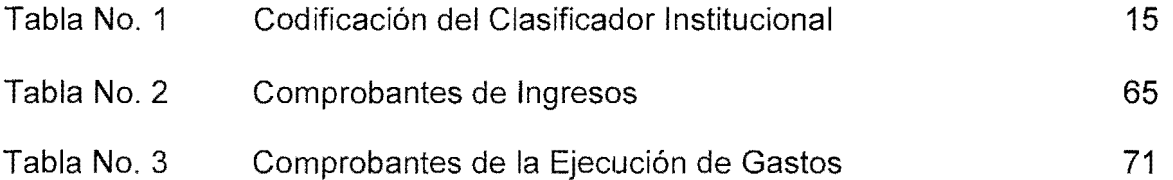

# iNDICE **DE CUADROS**

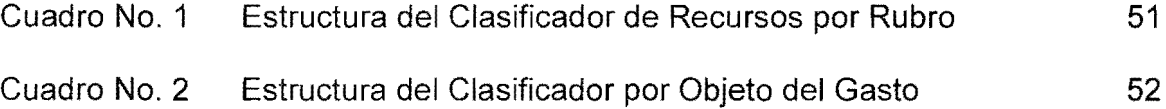

 $\label{eq:2.1} \mathcal{L}(\mathcal{L}^{\text{max}}_{\mathcal{L}}(\mathcal{L}^{\text{max}}_{\mathcal{L}})) \leq \mathcal{L}(\mathcal{L}^{\text{max}}_{\mathcal{L}}(\mathcal{L}^{\text{max}}_{\mathcal{L}}))$ 

# iN DICE **DE GRAFICOS**

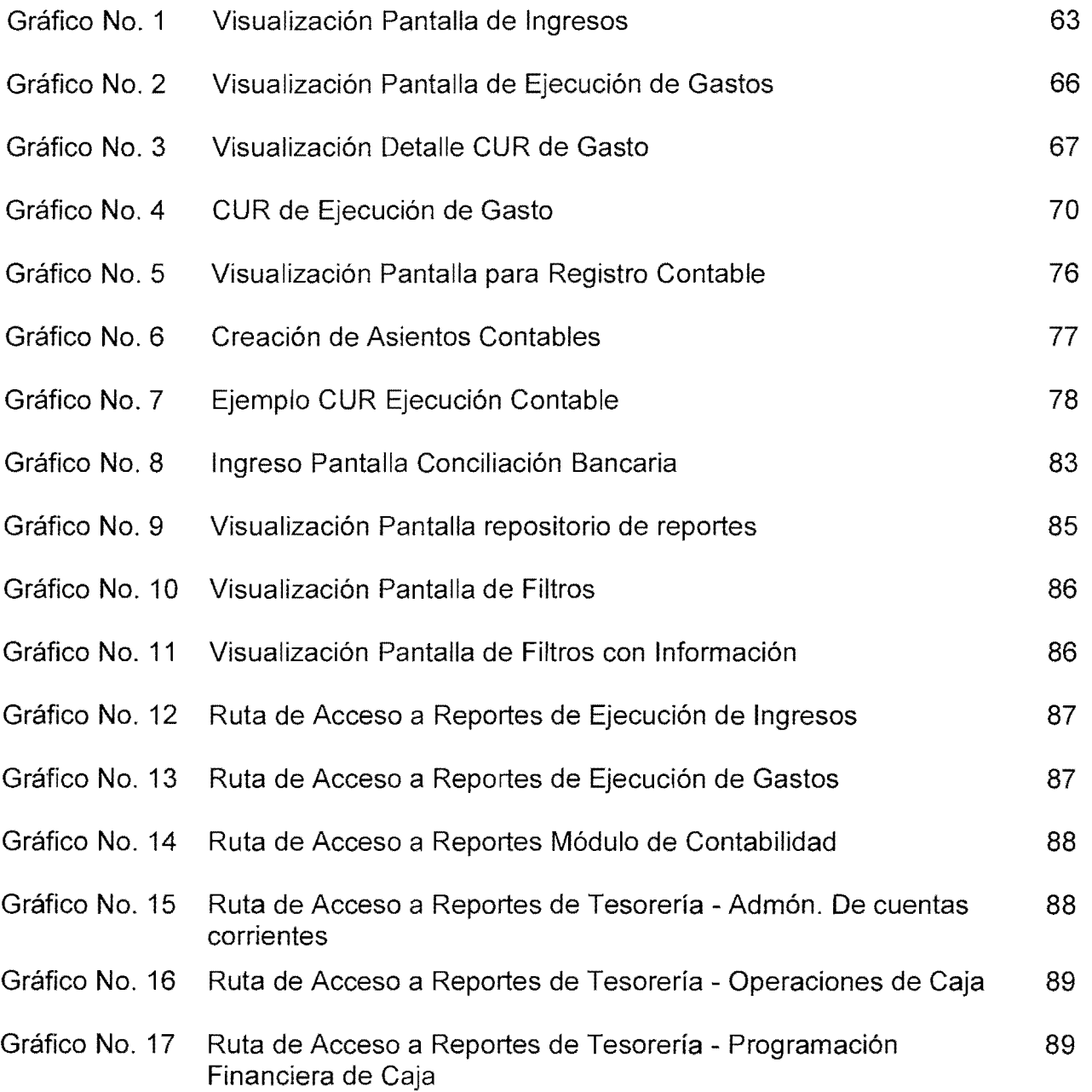

### **INTRODUCCION**

La presente tesis se enfoca en el desarrollo del tema "Uso y Aplicaciones del Sistema de Contabilidad Integrada Gubernamental SICOIN - Web, en una entidad Autónoma y Descentralizada", el cual se seleccionó para ampliar la información existente que dado el caso, que es muy limitada y no se cuenta con un documento especifico que explique este proceso en una entidad publica.

Es importante estudiar esta herramienta, porque busca apoyar el mejoramiento de la productividad del gasto público, para lo cual es necesario contextualizar el ambiente en que se desenvuelve el Sector Publico en la actualidad, pues esto permite ordenar el sentido de urgencia y las caracteristicas que se Ie ernpiezan a exigir.

EI Sistema de Contabilidad Integrada Gubernamental SICOIN-Web, proporciona un medio a las diferentes entidades, que permite ayudar a coordinar las acciones financieras, colaborar con el proceso de toma de decisiones, controlar oportunamente las desviaciones relevantes, y contar con una herramienta para dar seguimiento al cumplimiento de la misión y visión, como a los lineamientos de la planificación estratégica prevista en el Plan Operativo Anual y en el Presupuesto. Además de identificar las principales limitaciones, oportunidades y de elaborar recomendaciones para su mejor aprovechamiento como instrumento destinado a mejorar la productividad del Sector Público.

Con el propósito de resolver el problema planteado, se formularon los objetivos siguientes:

- Conocer la utilizaci6n y aplicaciones del Sistema de Contabilidad Integrada Gubernamental SICOIN Web, en una entidad Autónoma y Descentralizada.
- Determinar como es el proceso de gestion con este sistema informático en una entidad pública.
- Dar a conocer este sistema informatico, sobre el cual existe poco

conocimiento por ser nuevo y estar formulado sobre una plataforma web.

Para satisfacer los objetivos planteados se tomó como base la información que el Ministerio de Finanzas Públicas como Órgano Rector del sistema brinda en su página web para el conocimiento del mismo; sin embargo, se constató la inexistencia de información general sobre éste, así como la falta de una guia de ingreso al SICOIN Web, a manera de facilitar a los usuarios la utilización del sistema y las aplicaciones que éste presenta.

Fue así como el proceso metodológico, se basó en la recopilación y análisis de la bibliografía existente con respecto al tema, la cual en su mayoria es proporcionada por el Organo Rector del mismo.

La tesis se plantea en cuatro capítulos, el primer capítulo; define todo lo relacionado con el Sector Público Guatemalteco, puntualizando las estrategias adoptadas para la estabilización económica, como lo fue la implantación de SIAF y SICOIN Web; el segundo capítulo; se limita a la descripción del Sistema Integrado de Administracion Financiera, SIAF SAG y Sistema de Contabilidad Integrada Gubernamental SICOIN Web, objetivos, estructura, órgano rector y la definición de algunos módulos que lo conforman.

El tercer capítulo; puntualiza el uso y aplicaciones que los módulos del SICOIN Web, tienen en una entidad Autónoma y Descentralizada, desde la Ejecución Presupuestaria de Ingresos y Egresos, las etapas 0 momentos que pueda tener el registro y los distintos comprobantes que se generan de forma electrónica (automatica) y que permiten el registro de informacion la cual es util para la generación de los Estados Financieros y reportes.

En el cuarto capitulo; se presenta un ejemplo, de como se realizan los registros presupuestarios de los ingresos y de los gastos, y la forma en que el sistema los procesa o convierte automáticamente para seguir su gestión en los módulo de contabilidad y tesorerfa; ademas, se adjunta **una propuesta de guia de ingreso**  al sistema, la cual muestra mediante imágenes los principales módulos que se pueden utilizar y como ingresar a cada uno de ellos, ampliando así el conocimiento de los procesos que realiza SICOIN Web, sobre el modele contable del registro único y la incidencia económica - financiera que estos registros realizan.

### **CAPiTULO I**

### EI Sector **Publico Guatemalteco**

### 1.1 Aspectos Generales

EI Gobierno de Guatemala, en 1991, puso en marcha un programa de estabilización económica que produjo resultados positivos al reducir la inflación y el déficit fiscal, estabilizando el tipo de cambio y atrajo flujos externos de capital que mejoraron las reservas monetarias internacionales.

Durante 1992, el Gobierno continuó con las reformas estructurales iniciadas en 1991, con el apoyo de un acuerdo **stand by** con el Fondo Monetario Internacional (FMI) y el programa de modernización económica y social con el Banco Mundial (BM). Se eliminaron algunos controles de precios y disminuy6 el monto de los atrasos en los servicios de la deuda externa, los ajustes de las tarifas eléctricas, la implementación del programa de modernización tributaria y la reducción de las pérdidas operativas del Banco de Guatemala en conjunto, produjeron algunos resultados positivos. (18:1-2)

Dentro de la estrategia que se estaba adoptando, para tener un desarrollo econ6mico, sostenido y equilibrado, se expresaba que influyera en objetivos y metas que se fijaran principalmente para los sectores externo, 'fiscal y financiero. En el manejo de la politica fiscal, se determinaba principalmente en la adopción de medidas tributarias, priorización de gastos e inversiones y delimitación del endeudamiento público, el cual constituye un elemento crítico para conseguir el equilibrio macroeconómico.

Uno de los elementos que se utilizaba para la implementación de las decisiones de política fiscal era la administración financiera del país, por constituirse como un instrumento que facilita la consecuci6n de las metas

establecidas. Se podia, en consecuencia, anticipar que una mala administracion financiera dificultaba la consecucion de resultados positivos derivados de la aplicación de medidas de política fiscal. Por lo tanto, una buena administración financiera era una condición necesaria aunque no suficiente, para alcanzar resultados positivos concretos par la irnplementacion de la politica fiscal. Se debe recalcar que los instrumentos de gestión resultaron útiles para implementar las decisiones de política en la administracion, para solucionar los problemas estructurales.

En estas circunstancias, el Gobierno de Guatemala resolvió introducir sustanciales medidas de mejoramiento, principalmente en el área de administracion financiera y de control. Para el efecto, el Ministerio de Finanzas Públicas y la Contraloría General de Cuentas, solicitaron el apoyo del Banco Mundial para implementar el Sistema Integrado de Administracion Financiera y de Control, el cual les permitiera maximizar sus recursos y tener información precisa en el momento oportuno, para tomar las decisiones más apropiadas sobre la política fiscal. (18:3-4)

### **1.2 Sector Publico**

EI Sector Publico es el conjunto de entidades administrativas mediante las cuales el Estado cumple, 0 hace cumplir la politica a voluntad expresada en las leyes fundamentales del país. (4:10)

Dentro del Sector Público se incluyen: el Poder Legislativo, el Poder Ejecutivo, el Poder Judicial y organismos públicos autónomos, instituciones y empresas que realizan alguna actividad económica en nombre del Estado y que se encuentran representadas par el mismo, es decir, que abarca todas aquellas actividades que el Estado posee a controla, tal como se muestra en la grafica siguiente.

2

### ESQUEMA No.1

#### La Sectorización del Sector Público

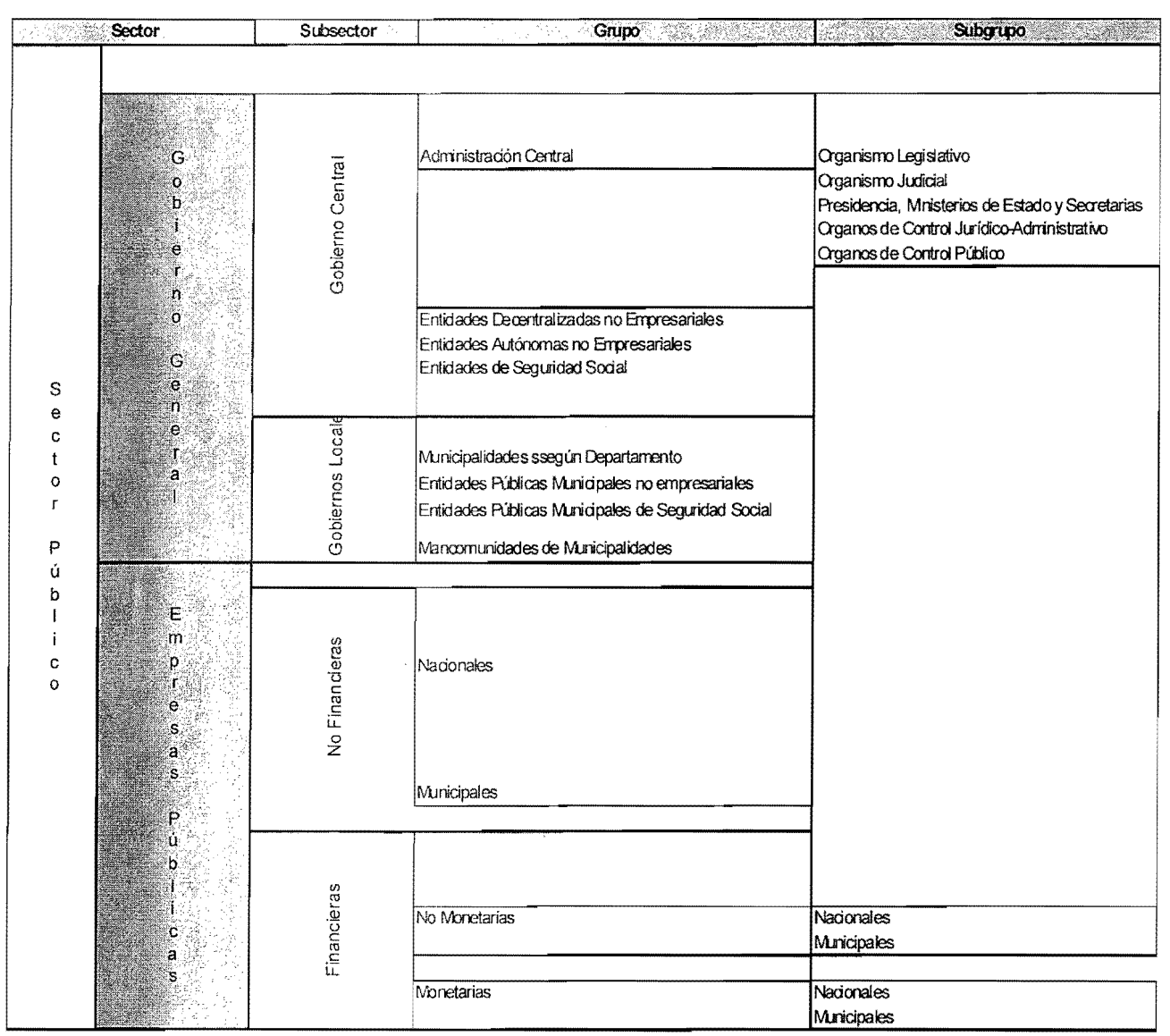

FUENTE: Manual de Clasificaciones Presupuestarias, Cuarta Edicion

El papel y el volumen del Sector Público dependen en gran parte de lo que en cada momento se considera como interés público; ello requiere definir con anticipación el ámbito de ese interés general. Lo normal es que este sector constituya un elevado porcentaje de la economía de un país e influya sobre la actividad económica global en virtud que pertenece a todos y cada uno de los ciudadanos.

### 1.3 Administración Pública

Es el conjunto de organos administrativos que desarrollan una actividad para el logro de un fin, que en su mayoria seria como el bienestar general, a través de los servicios públicos, dicho de otra forma se define como las dependencias a través de las cuales el Estado presta servicios públicos únicamente para lograr el bienestar general.

Se puede decir que la Administración Pública, sus órganos y entidades son un medio por el cual el Estado ejecuta su actividad. (4:5-8)

La Administración Pública se presenta en doble aspecto:

- Como sujeto, es un complejo de 6rganos armonizados, constituido, unido por relaciones de jerarquía y de coordinación, lo que se le denomina la jerarquia administrativa, aunque no todos los organismos administrativos son órganos jerarquizados;
- En su objeto, por las acciones que realiza, las actividades encaminadas al cumplimiento de finalidades, que como ya se indicó es el bienestar de todos.

Coordinada estructuralmente y en su competencia por el Derecho Administrativo, pues dentro del mismo se encuentra toda la regulación legal que entraña los principios, normas, regulación de relaciones, control, etc.

### 1.4 Elementos de la Administración Pública

Los elementos más importantes de la definición dada de Administración Pública, se puede resumir y explicar de la manera siguiente:

- El órgano administrativo
- La actividad que la administración realiza
- La finalidad que pretende el Estado a través de la administración
- El medio que la administración pública dispone para la realización de sus propósitos.

### 1.4.1 Organo Administrativo

Son todos aquellos órganos que pertenecen a la Administración Publica que son el medio 0 el conducto, por medio del cual se manifiesta la personalidad del estado.

### 1.4.2 Actividad que realiza

Los órganos de la Administración Pública tienen una actividad la cual se desarrolla a través de la prestación de los servicios públicos a los cuales está obligada la Administración Pública, para lograr su finalidad.

### 1.4.3 Finalidad de **la** Administraci6n **Publica**

La finalidad es el elemento teológico de la Administración Pública, como se analiza dentro de la definición de la Administración Pública tiene una finalidad y se puede afirmar que es "el bien común" o "bienestar general" de toda la población, elemento no solo doctrinario sino constitucional, expresado en el articulo 1°, De la Constitución Política de la República, donde establece que el "Estado se organiza para proteger a la persona y a la familia y su fin supremo es el bien común". (4:9-10)

### 1.4.4 Medio de la Administraci6n **Publica**

El medio que la Administración Pública utiliza para el logro del

bienestar general o el bien común es el Servicio Público. Lo cual significa que el Servicio Público, es el medio de que dispone la Administración Pública para el logro de su finalidad, en virtud de que desarrolla su actividad a través del mismo.

### 1.5 Sistemas o Técnicas de Organización de la Administración Pública

La Administración Pública guatemalteca, se encuentra inmersa dentro de una serie de órganos del sistema institucional, los cuales se determinan de la forma siguiente:

- El Ejecutivo con un sistema centralizado, que funciona a nivel nacional;
- Las gobernaciones departamentales, que son órganos centralizados;
- Los municipios con sus órganos;
- El Concejo Municipal y El Alcalde;
- Las regiones con los Consejos de Desarrollo Urbano y Rural;
- Hay que agregar también los órganos investidos de personalidad juridica, como las empresas del Estado, las sociedades anónimas con aporte estatal y privado, etc.

Los sistemas a considerar para el estudio que se encuentran dentro de la doctrina general, son: (4:153-155)

- La Centralización o Concentración Administrativa
- La Desconcentración Administrativa
- La Descentralizacion Administrativa
- La Autonomia y la Autarquia Administrativa

Sin embargo, para el objetivo de este estudio, se enfocaran dos sistemas importantes como los son la Descentralizacion Administrativa y la Autonomia y Autarquia Administrativa.

#### 1.5.1 Descentralización Administrativa

En la Descentralización Administrativa, a diferencia de las entidades centralizadas, es importante la distribuci6n de las competencias entre multiples entidades administrativas que son independientes de los 6rganos centralizados y que tienen una personalidad juridica propia y un ambito de competencia territorial 0 funcional exclusiva. (4:168-170)

Al hablar de descentralización, se está ante órganos que son creados como personas juridicas publicas y que se encargan de prestar un servicio público específico.

Los 6rganos 0 entidades descentralizadas, normalmente se encuentran a cargo de 6rganos colegiados, un ejemplo de entidades podrian ser las municipalidades, que se integran por el Concejo Municipal y la Universidad de San Carlos de Guatemala, que se encuentra a cargo del Consejo Superior Universitario.

Por 10 que se puede resumir que las entidades descentralizadas son las que actúan bajo la autoridad del Gobierno Central, con cierto grado de independencia, en cuanto a su condición jurídica, responsabilidad y manejo de los recursos, en funciones gubernamentales especializadas, cuyo objetivo no radica en el lucro de los bienes y servicios que producen.

#### a) Características de la Descentralización Administrativa

La Descentralización Administrativa, implica la transferencia de competencias y funciones a personas juridicas distintas del Estado, sobre las cuales va a existir un control de tutela sobre este tipo de instituciones, las cuales se define por las caracteristicas siguientes:

- Personalidad Jurídica: derivada siempre de un acto legislativo desde el punto de vista material, que es de Derecho Público.
- e Organo de Representacion: los organos de representacion de esta clase de organismos se pueden tipificar a través de los aspectos siguientes:
	- o Un grupo colegiado: que es el órgano de mayor jerarquía y que decir sobre los asuntos más trascendentales e importantes de la actividad y la administración del organismo.
	- o Órgano de representación unipersonal: grado jerárquico inmediato el cual tiene las funciones siguientes:
		- Cumplir las decisiones y acuerdos del cuerpo colegiado superior;
		- Acordar con algunos casos con el titular del poder ejecutivo y cumplir sus decisiones y acuerdos en forma coordinada con el cuerpo colegiado;
		- Representar al organismo en todos los órdenes y tiene facultades de decisión y ejecución respecto de sus subordinados, viene a ser el representante juridico ejecutivo de organismo.
- Patrimonio Propio: los organismos descentralizados, como consecuencia de tener personalidad jurídica, cuentan también con patrimonio propio, patrimonio que rompe en su estructura y regulacion con los principios del Derecho Civil.

EI patrimonio de los organismos descentralizados es el conjunto de los bienes y derechos con que cuentan para el cumplimiento de su objetivo.

Denominación: al igual que todas las personas jurídicas, los organismos descentralizados siempre cuentan con una denominación que los distingue de los demás entes públicos y privados.

- Régimen Jurídico Propio: todos los organismos descentralizados cuentan con un régimen jurídico regula su personalidad, su patrimonio, su denominación, su objetivo y su actividad. Este régimen generalmente lo constituye lo que se podría llamar su Ley Orgánica.
- EI Objetivo: el objetivo de los órganos descentralizados puede ser muy variable y en criterio está supeditado a las consideraciones de orden práctico y político que se tomen en cuenta en el momento de su creación, en términos generales pueden abarcar :
	- o La realización de actividades que corresponden al Estado;
	- o La prestación de servicio públicos;
	- o La administración y explotación de determinados bienes del dominic publico 0 privado del Estado;
	- o La prestación de servicios administrativos;
	- o La realización coordinada de actividades locales y municipales;
	- o La distribución de productos y servicios que se consideran de primera necesidad 0 que interesa al Estado intervenir en su comercio. (4:170)

### **b) Ventajas de la Descentralizaci6n Administrativa**

Las ventajas de la Descentralización Administrativa son:

- Se descongestiona a la Administración Central
- Los particulares se benefician porque reciben un servicio más eficiente
- El servicio se moderniza y se torna autofinanciable
- El patrimonio se utiliza con criterio económico y se racionalizan los beneficios entre toda la población
- Se erradica el empirismo
- Se aleja el espectro de la influencia político partidista
- Los usuarios y los pobladores son los que eligen a las autoridades
- Los particulares también tiene la oportunidad de organizarse para prestar el servicio
- Los particulares también pueden satisfacer sus necesidades mediante la autogestión

### c) Desventajas de la Descentralización Administrativa

Las desventajas de la Descentralización Administrativa son:

- Se crea un desorden de la Administración Pública
- Un crecimiento exagerado de la burocracia
- Existe una manipulación política en estas entidades y se otorgan puestos políticos, sin ninguna preparación técnica
- Los resultados de la actividad en estas entidades no satisfacen a plenitud las necesidades y consecuencia de ello, no se cumple a cabalidad la finalidad que se propone el Estado al crear esta clase de instituciones.
- Se generan pérdidas y éstas deben ser absorbidas por el Estado.
- No existe una planificación adecuada de la labor que deben desarrollar estas instituciones.

### 1.5.2 Autonomia y Autarquia Administrativa

Los entes autónomos son aquellos que tienen su propia ley y se rigen por ella, se considera como una facultad de actuar en una forma independiente y además tiene la facultad de darse sus propias instituciones que le regirán y lo más importante el autofinanciamiento, sin necesidad de recurrir al Presupuesto General del Estado.

Además los entes autónomos deben contar con sus propios recursos,

un patrimonio propio, independencia total del organismo centralizado y sin ningún tipo de control, pues no manejan fondos públicos sino solo privativos. (4: 175)

Esto implica que las entidades autonomas deben reunir requisitos indispensables para que se les tenga como tal, como en 10 juridico, 10 económico, en lo técnico y científico y fundamentalmente en la capacidad de poder auto administrarse. Lo cual conlleva a tener en claro que tiene sus propias normas; sus propios recursos, sin tener necesidad de recurrir al presupuesto del Estado para su subsistencia; inexistencia de un control, ni politico, ni financiero y una independencia absoluta en lo técnico y científico.

La autarquía también tiene su propia ley como ocurre con los entes autónomos y queda sujeto el ente a lo que disponga la ley de su creación, esto significa que tanto la entidades autónomas como las autarquicas estan sujetas, en cuanto a las disposiciones normativas que se dicten, a una disposicion de caracter superior, es decir por la Constitución.

Básicamente la diferencia entre ambos términos radica en que la Autarquía es la facultad de auto administrarse, de acuerdo a las reglas o normas que han sido impuestas por un órgano superior y la Autonomía en cambio, supone una libertad de acción mucha más grande, ya que es la facultad de auto regularse (darse sus propias normas), elegir autoridades y por supuesto, también auto administrarse.

La Constitución Política de la República otorga esta naturaleza a las instituciones siguientes:

• Las Municipalidades

- La Universidad de San Carlos de Guatemala (USAC)
- **.** El Comité Olímpico Guatemalteco (CONGUA)
- El Instituto Guatemalteco de Seguridad Social (IGSS)
- La Corte de Constitucionalidad
- La Escuela Nacional Central de Agricultura (ENCA)
- .. EI Banco de Guatemala (BANGUAT)

Sin embargo, se considera inadecuado, por cuanto algunas instituciones dependen del Estado financieramente, tal es el caso de las Municipalidades, la Universidad de San Carlos de Guatemala y el Instituto de Seguridad Social, por lo que no se puede hablar que en Guatemala existan entidades autónomas. (4:176)

En conclusión se dice que las entidades autónomas son instituciones que gozan de cierta independencia de decisiones y se rige por leyes propias y especfficas con personalidad juridica y patrimonio propio, cuyo objetivo es que puedan operar con mayor flexibilidad en el manejo de los recursos, para el mejor cumplimiento de las funciones para que fueran creadas. (www.sat.gob.gt)

#### 1.5.3 Entidades Autonomas y **Descentralizadas de Guatemala**

La autonomia, fuera de los casos especiales contemplados en la Constitución Política de la República, se considera únicamente, cuando se estime indispensable para la mayor eficiencia de la entidad y el mejor cumplimiento de sus fines. Para crear entidades descentralizadas y autónomas, será necesario el voto favorable de las dos terceras partes del Congreso de la Republica. (1:176-177)

Se establecen como obligaciones minimas del municipio y de toda entidad descentralizada y autónoma, las siguientes:

- Coordinar su politica, con la politica general del Estado
- Mantener estrecha coordinación con el órgano de planificación del Estado
- Remitirá su información al Organismo Ejecutivo y al Congreso de la República. Se exceptúa a la Universidad de San Carlos de Guatemala
- Remitir a los mismos organismos, las memorias de sus labores y los informes especificos que les sean requeridos
- Dar las facilidades necesarias para que el órgano encargado del control fiscal, pueda desempeñar amplia y eficazmente sus funciones, y
- En toda actividad de caracter internacional, sujetarse a la politica que trace el Organismo Ejecutivo.

En resumen se puede conceptualizar la descentralizaci6n y la autonomía en una forma más concreta:

Un Sistema de Organización Administrativa, que consiste en crear un 6rgano administrativo, dotandolo de personalidad juridica y concediéndole independencia en cuanto a funciones de carácter técnico y cientffico, pero con ciertos controles del Estado.

La Constitución Política de la República en su artículo 134, al regular la Descentralización y la Autonomía establece: "El Municipio y las entidades autónomas y descentralizadas, actúan por delegación del Estado". (2:30)

Y establece algunas dependencias que la misma señala como Autónomas, teniendo así catalogadas a las siguientes:

- e Instituto Guatemalteco de Seguridad Social-IGSS
- e Universidad de San Carlos de Guatemala -USAC
- Municipalidades.

Tecnicamente estas entidades no son autonomas, como es el caso de las municipalidades que tienen una asignación presupuestaria como lo establece la Constitución Política de la República en su artículo 257 "Asignación para las Municipalidades: el Organismo Ejecutivo incluirá anualmente en el Presupuesto General de Ingresos Ordinarios del Estado un diez por ciento del mismo para las Municipalidades del país".

De igual forma que la Universidad de San Carlos de Guatemala, según articulo 84 yel Instituto Guatemalteco de Seguridad Social en el articulo 100 de la Constitución Política de la República, sin embargo si cuentan con una autonomia la cual radica en el ejercicio de sus funciones las cuales son de carácter público.

# 1.6 Sistema Presupuestario de las Entidades Autónomas y Descentralizadas

### 1.6.1 Sistema Presupuestario

Un Sistema Presupuestario es el conjunto de principios, órganos, normas y procedimientos que rigen el proceso presupuestario de las entidades públicas. El Ministerio de Finanzas Públicas es el órgano rector del proceso y debe:

- · Dictar las normas para la formulación, programación de la ejecución, modificaciones y evaluación de los presupuestos de las entidades públicas.
- Desarrollar las herramientas de control de gestion de los resultados

vinculados al cumplimiento de los objetivos y metas del sector público

Para lo cual se realizó un proceso de modernización, descentralización y desconcentración del Sector Público, basado en la filosofía de una administracion publica, organizada de tal forma que se encuentra al servicio de los intereses de la sociedad.

En el proceso de modernización, se realizaron cambios sustanciales de aspectos básicos, entre ellos estan los cambios que se han realizado en el Sistema de Clasificación Presupuestaria, los cuales se encuentran acorde a las necesidades actuales de la gestión pública.

Con ello, la clasificación institucional facilita la incorporación de las transacciones del Sector Publico en las cuentas nacionales. Con tal propósito, se adoptan las definiciones y descripciones de los sectores y unidades institucionales que coinciden a cabalidad con el Sistema de Cuentas Nacionales 1993. Para la sistematizaci6n institucional se adopt6 una codificación de ocho dígitos, divididos en cinco campos, según se indica en la tabla que aparece a continuación: (12:12)

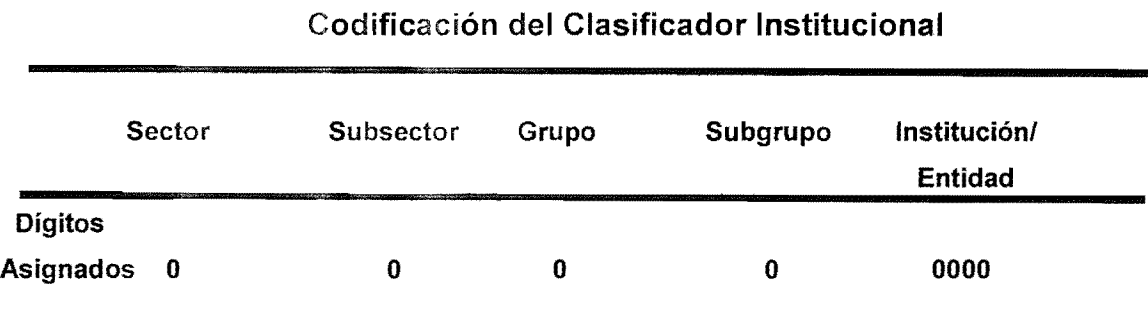

# TABLA No.1

FUENTE: Manual de Clasificaciones Presupuestarias, Cuarta Edici6n

# 1.6.2 Estructura del Presupuesto de una Entidad Autonoma y Descentralizada

EI Artfculo 237 de la Constitucion Polftica de la Republica de Guatemala manda que la estructura presupuestaria sea programatica. De esa cuenta, y considerando las ventajas de la técnica del presupuesto por programas, los presupuestos de las entidades y dependencias que conforman el Sector Publico de Guatemala, deben estructurar sus presupuestos basados en dicha técnica, atendiendo las categorías programáticas siguientes: programa, subprograma, proyecto, actividad y obra, tal y como 10 establece el Artfculo 11 del Acuerdo Gubernativo 24-98 Reglamento de la Ley Orgánica del Presupuesto.

AI sistema de ordenación de los ingresos y de los gastos en el presupuesto por parte de un ente, se le denomina estructura del presupuesto, dicha estructura, no solo indica la orientacion del presupuesto como instrumento de planificación de la actividad financiera y de coordinación de ésta con la de los distintos sujetos económicos, sino que además permite visualizar el nivel de desarrollo técnico de la administración del ente al que el presupuesto va referido. (10:43)

Para la conformación del presupuesto de ingresos se utilizará el clasificador de recursos por rubros, y en 10 que respecta a los egresos se utilizarán las clasificaciones siguientes: institucional, objeto del gasto, económica, finalidades y funciones, fuentes de financiamiento y localización geográfica. El artículo 8 del Decreto 101-97 "Ley Orgánica del Presupuesto", define a los presupuestos publicos como la expresion anual de los planes del Estado, y la técnica del presupuesto por programas parte del supuesto que las

dependencias estatales producen bienes y servicios publicos, dentro de un proceso complejo de produccion para 10 cual las Instituciones y Dependencias del Gobierno Central, Empresas Públicas y Gobiernos Locales, Instituciones Financieras de la Administración Central e Instituciones Financieras Municipales se organizan.

# 1.6.3 **Presentacion** y Aprobacion **del Presupuesto de las Entidades Autonomas** y Descentralizadas

Las entidades descentralizadas, presentarán un proyecto de su presupuesto de ingresos y egresos anual, el cual debe ser aprobado por el Organismo Ejecutivo antes del quince de diciembre de cada año, para lo cual se ordenará su publicación en el Diario Oficial del acuerdo gubernativo correspondiente, en cambio las entidades autónomas remitirán anualmente al Organismo Ejecutivo y al Congreso de la República sus presupuestos para su conocimiento e información, como lo establece la Ley Orgánica del Presupuesto en su artículo No. 40 Presentación y Aprobación del Presupuesto.

# 1.6.4 Modificaciones Presupuestarias **en las Entidades Autonomas y**  Descentralizadas

Las modificaciones de la ejecución de los presupuestos de las entidades descentralizadas deben ser analizadas y decididas por el Organismo Ejecutivo, tomando como base la opinión del Ministerio de Finanzas Públicas en los casos siguientes:

- Cuando impliquen la disminución de los resultados económicos y financieros previstos,
- Cuando se de alteración sustancial de la inversión programada o el incremento del endeudamiento autorizado.

Lo anterior exceptúa a las entidades autónomas y en los demás casos las entidades estableceran su propio sistema de modificaciones presupuestarias en la forma como se regule en el reglamento de la Ley Orgánica del Presupuesto.

#### 1.6.5 Uquidacion Presupuestaria e Informes de Trabajo

AI final de cada ejercicio presupuestario las entidades a que se refiere la Ley Organica del Presupuesto en su capitulo **III** "Del Regimen Presupuestario de las Entidades Oescentralizadas y Autónomas" procederán a preparar la liquidación de su presupuesto, la cual debe ser de acuerdo a la fecha establecida en la Constitución Política de la República y con el contenido que se indique en el reglamento y será remitida a los organismos competentes para su consideración y aprobación.

Así mismo, dichas entidades deben de remitir al Ministerio de Finanzas Publicas y a la Secretaria General del Consejo Nacional de Planificación Económica, con las características, plazos y contenido que determine la reglamentación, informes de la gestión física y financiera de su presupuesto. (9:8-12)

La Ley Orgánica del Presupuesto describe el régimen presupuestario de las entidades Descentralizadas y Autónomas las cuales detalla en sus artículos No. 39 al 45, a excepción de las Municipalidades, la Universidad de San Carlos de Guatemala y la Escuela Nacional Central de Agricultura, establecidas en el articulo 39.

18

#### 1.7 Sistema Integrado de Administración Financiera y Control SIAF - SAG

El proceso de reestructuración de la administración pública se insertó en un programa de reforma que tenía como propósito fundamental ponerla al servicio de la comunidad, a través de procesos de centralización normativa y desconcentracion operativa, para que la comunidad pueda ejercer un control social sobre la actuación de los funcionarios públicos, así como de una racionalización de los procesos de captación y uso de los recursos públicos, a través de la modernización de los sistemas administrativos y de control de la administración pública.

Por ello, se hizo indispensable desarrollar una reforma integrada de la administración financiera y de la auditoría gubernamental que comprendiera los aspectos relativos a los ingresos y gastos publicos, programacion presupuestaria, operaciones y registros contables y financieros, procedimientos para adquisiciones, pagos agiles, seguros y transparentes, asi como medidas efectivas y oportunas de control interno y externo.

La base legal de la reforma fue el Acuerdo Gubernativo 217- 95, de fecha 17 de mayo del noventa y cinco, mediante el cual se creó el Proyecto de Reforma de la Administracion Financiera, denominado "Sistema Integrado de Adrninistracion Financiera y Control" (SIAFSAG), que comprendio los subsistemas de presupuesto, contabilidad, tesorería, crédito público, adquisiciones y auditoria, para ejecutarse en todas las dependencias del Sector Público no Financiero. El proyecto se ejecutó en tres etapas, aprobándose para la primera etapa (SIAF I), un convenio de préstamo con el Banco Mundial, mediante Decreto 89-95, de fecha 15 de noviembre del noventa y cinco, la segunda etapa (SIAF II), cuyo convenio de prestamo fue aprobado mediante Decreto 46-98, de fecha 19 de agosto del noventa y ocho, se ejecutó la tercera etapa (SIAF III) en el cual se inició operaciones a partir de marzo del año 2003. Un aspecto preponderante en el éxito de la
reforma financiera ha sido el apoyo incondicional que cada Gobierno ha brindado a la modernización del Estado y sobre todo al proyecto SIAF-SAG para que se logren los objetivos planteados en cada una de las etapas.

La primera etapa del proyecto, que se inició en el primer semestre de 1996, fue programada para cuatro años y se ejecutó en tres años. En esta, se elaboraron el diseño conceptual y el funcional informático, se contrataron profesionales de amplia experiencia en la implantación de sistemas integrados de administración financiera en la región y se iniciaron los desarrollos informaticos base del proceso de implantacion, los clasificadores básicos y se formuló el presupuesto del año 1998 con la metodologia de presupuesto por resultados.

A partir de enero de 1998, con vigencia de la nueva Ley Organica del Presupuesto, se inició la operación del Sistema integrado de Contabilidad Gubernamental (SICOIN), con un nuevo software, donde 34 unidades financieras de la administración central iniciaron a operar los registros de la ejecución del presupuesto y a transmitir esa información electrónicamente hacia el Ministerio de Finanzas Públicas. Los objetivos del proyecto en su primera etapa (SIAF I) fueron el fortalecimiento de la eficiencia, la responsabilidad y transparencia de las funciones de administración financiera y control del Sector Público central, a través de la organización e implementación del SIAF y el SAG y el mejoramiento de la prestación de los servicios públicos, a través de la desconcentración de las responsabilidades primarias y de administracion de los recursos financieros de los ministerios, fortaleciendo las capacidades de administracion financiera del Gobierno, restaurando asi la confianza en la integridad y competencia del Sector Público.

En 1999 se inicia una segunda etapa de ejecucion del Proyecto (SIAF II), con el objetivo de continuar el proceso de expansión de las reformas de la

20

administración financiera y el control iniciadas durante la ejecución del SIAF I, a fin de incrementar la eficiencia y transparencia de la administración financiera y el control del Sector Público, fortalecer la prestación de los servicios públicos a través de la desconcentración de la administración de los recursos financieros de los ministerios y mejorar la ejecucion de la inversión pública.

A partir del SIAF III, el proyecto pretendió ampliar y profundizar las reformas con el objeto de incrementar la efectividad, eficiencia y transparencia de la administración financiera y control del sector público. Los dos proyectos de administracion financiera anteriores efectuaron reformas importantes en las operaciones financieras del gobierno central, creando un sistema que integra a varios subsistemas clave (formulación y ejecución del presupuesto, contabilidad, administración de efectivo, administración de deuda, inversión pública) en un sistema unificado de registro único de información y control de administración, el cual proporciona a los funcionarios de gobierno información en tiempo real y permite una mejora significativa en la ejecución y supervisión de las operaciones financieras del gobierno.

EI proyecto propuesto profundizo las reformas en los subsistemas (incluyendo contrataciones, la elaboracion de presupuesto multianual y mayor enfoque en los indicadores de desempeño y resultados), extendió el sistema hasta abarcar a las agencias y fondos sociales restantes dentro del gobierno central (y a los niveles más bajos de ejecución presupuestaria dentro de las agencias del gobierno central), diseñó y apoyó la implementación de sistemas compatibles en los distintos gobiernos, como componente importante del esfuerzo de descentralización en Guatemala, desarrolló e integró un subsistema de información de administración de recursos humanos (especialmente antecedentes laborales y de pago) en el sistema en general, seguiría fortaleciendo la institución suprema de

21

auditoría externa (la Contraloría General de Cuentas - CGC) y promovió varias iniciativas del Gobierno.

# 1.7.1 Implantación del Sistema Integrado de Administración Financiera (SIAF).

# • Ámbito de Operación

El SIAF fue implantado en toda la administración central desde 1998, operando en tiempo real en todas las etapas del proceso presupuestario en los entes rectores y otras direcciones del Ministerio de Finanzas Públicas y en 43 ministerios y secretarías; se tenían 138 Unidades Ejecutoras las cuales ejecutaban el presupuesto directamente desde donde se originaba el gasto. Además se contaba con 26 entidades descentralizadas y autónomas quienes asumieron la reforma financiera con el apoyo directo del proyecto. En el año 2004 se cambió la tecnología de cliente servidor a una tecnología basada en la WEB, centralizando el sistema en una sola base de datos para todo el Sector Público No Financiero -SPNF-.

# • Formulaci6n del Presupuesto

A través del SIAF, el presupuesto se formuló por resultados, fijando metas fisicas y financieras, en forma desconcentrada por cada uno de los ministerios y secretarias. Los proyectos de presupuesto institucionales se consolidaron y con ellos se formuló el Presupuesto General de Ingresos y Egresos del Estado.

#### • Programación de la Ejecución

El presupuesto es dinámico, se programa su ejecución trimestralmente, y en función del balance entre el ritmo de la captación de recursos y la ejecución del gasto, se fijan las cuotas trimestrales para la ejecución de compromisos y mensuales para el gasto devengado y su pago. Se fue ajustando la programación del gasto permitiendo que se manejen herramientas como el programa mensualizado de caja y los flujos de caja con los cuales se pueden hacer pronósticos de las estacionalidades de la caja y priorizar en determinados momentos los principales gastos del Gobierno.

#### • Descentralizacion Operativa

Tanto la programación de cuotas, como las solicitudes de modificaciones y ejecución presupuestaria son solicitadas y operadas por las instituciones ejecutoras, así como aprobadas en forma electrónica desde la Dirección Técnica de Presupuesto en tiempo real.

Cada ministerio y secretaría ejecuta su presupuesto en tiempo real y en forma desconcentrada, por intermedio de Unidades de Administración Financiera (UDAF), las cuales han side capacitadas y dotadas de herramientas informáticas y de comunicaciones, organización y procedimientos y perfiles de puestos.

#### • Sistema de Pagos

Gon las cuotas peri6dicas aprobadas en el sistema, cada ente ejecutor prioriza sus pagos y éstos se realizan a través del sistema bancario por 6rdenes de acreditarniento en cuenta por parte de la Tesoreria Nacional,

y dentro de las 72 horas de recibida la información electrónica de la ejecucion presupuestaria, el sistema valida automaticamente las firmas electrónicas, con este procedimiento se ha eliminado el papel físico en su mayoria aunque no del todo.

#### • Red Informática

En la solucion tecnologica implementada en la tercera fase del SIAF diseñó una arquitectura tecnológica efectiva e innovadora, la cual permite cobertura nacional, escalabilidad, disponibilidad los siete dfas de la semana, las veinticuatro horas del dfa y los trescientos sesenta y cinco días del año (7x24x365) de seguridad, mejor mantenimiento, sostenibilidad, facilita la administracion del sistema y reduce los costos sustancialmente.

#### 1.7.2 Características de la Arquitectura

#### **Centralizada**

La información del sistema permaneció en el sitio central lo cual permitió garantizar máxima disponibilidad, estabilidad, seguridad y manejabilidad. La base de datos estaba centralizada y operando sobre equipos ubicados en el centro de cómputo del Ministerio de Finanzas Publicas. EI acceso a la informacion centralizada es accedida mediante la infraestructura de comunicaciones, la cual interconecta a las entidades del Gobierno Central y Entidades Descentralizadas y Autónomas con enlaces a través de la Internet.

#### • Tecnologia Web para la Intranet e Internet

Accesibilidad del sistema hacia dentro y fuera, eliminando costos de instalación y mantenimiento de estaciones de trabajo locales o

remotas utilizando únicamente un navegador de Internet para acceder al sistema, y optimizando la infraestructura de comunicaciones. Las aplicaciones han side desarrolladas mediante las herramientas de Microsoft Visual .NET operando sobre el entorno de trabajo Microsoft .NET. Las aplicaciones son accedidas a través de servicios de publicacion basados en Microsoft Internet Information 6.0 sobre plataforma de MS Windows 2003 Advanced Server y MS Windows 2003 Server.

EI Ministerio de Finanzas Publicas fue objeto de un proceso de reingenieria administrativa donde se eliminaron pasos, firmas y simplificación de procedimientos, evolucionando hacia una oficina sin papeles. De 130 pasos en tramitar un pago, se evolucionó a 4, en su mayoria automaticos, los documentos de respaldo quedan en las unidades ejecutoras, eliminando ineficiencias, disminuyendo los costos y la corrupción.

#### **• Reingenieria** de procesos

La Tesorería Nacional se organizó como un Banco del Tesoro, su gestión se basó en la programación diaria, semanal y mensual de los flujos de fondos. EI SIAF ha firmado convenio con la red privada del sistema bancario a través de la cual se comunican todos los Bancos y el Banco de Guatemala. Se han abierto cuentas de la Tesoreria Nacional en cada uno de los bancos del sistema y a través de su red se reciben diariamente los ingresos los cuales son validados automáticamente con la Superintendencia de Administración Tributaria (SAT).

Los Bancos remiten en forma electrónica información diaria de los

movimientos de las cuentas monetarias de la Tesoreria y el sistema las concilia automáticamente, con lo cual la Tesorería conoce todos los dias a primera hora los saldos con que cuenta para realizar sus flujos de caja y hacer las proyecciones de corto plazo.

#### **1.8 Sistema de** Contabilidad integrada **-SICOIN Web-**

Desde el año 1998 hasta el 2003, se utilizó eficientemente como sistema informatico el SICOIN en su primera version (SICOIN Cliente Servidor). Sin lugar a duda, la utilización de esta versión de SICOIN aunado al SIAF en su conjunto, provocaron en el pais un avance acelerado en cuanto a la administracion financiera gubernamental. Estas mejoras se tradujeron en la utilización de equipo de computo y tecnología moderna, implantación de procesos ágiles y sencillos, establecimiento de comunicación desde los Ministerios y Secretarias con el Ministerio de Finanzas Públicas en donde se localizaba el servidor central.

Sin embargo, 5 años después de permanecer en funcionamiento en Gobierno Central y en algunas otras entidades del Sector Público no Financiero, el SICOIN Cliente Servidor, se encontraba rezagado en cuanto a tecnologia, por otro lado, la experiencia obtenida a 10 largo de esos 5 anos, se hizo requerir la incorporacion de mejoras en los procesos y controles, que estaban limitados por la tecnologia. Por tanto, estos aspectos y otros como el requerimiento de rapidez en la comunicación de datos, aunado al alto costo de la operación, sirvieron de bases para Ilevar a cabo una nueva reforma financiera del sector.

Fue entonces, que se diseñó una versión mejorada de SICOIN que incorporó principalmente la utilización de modernos sistemas de comunicación basados en comunicación vía internet.

En el año 2004, la Administración Central (Ministerios y Secretarias del

Gobierno Central) inicio los registros en este nuevo SICOIN que fue dominado inicialmente SICOIN Web.

En esta nueva version se incorporan innovaciones informaticas, que promovieron una reforma integral que contempló un nuevo marco legal, formulándose el Acuerdo Ministerial 42-2004, emitido por el Ministerio de Finanzas Publicacion fecha 25 de mayo 2004.

# **1.9 Implantacion del** SICOIN **Web en una entidad Autonoma y Descentralizada**

EI Ministerio de Finanzas Publicas en observancia de 10 estipulado en el articulo 46 del Decreto 101-97 "Ley Organica del Presupuesto", y en coordinación con la Contraloría General de Cuentas a través del Proyecto Sistema Integrado de Administracion Financiera y Control (SIAF-SAG), pone a disposición de los Gobiernos locales y entidades del Sector Público una metodologia presupuestaria, con la finalidad de fortalecer los diferentes procesos operativos relativos a la Administración Financiera Integrada y apoyar en el diseño e implementación de procedimientos de control interno que les permita ejercer una administración ajustada a las políticas, normas y procedimientos de aplicación general del Sector Público, para cumplir eficientemente con su función sustantiva.

Los procesos relacionados con la formulación, ejecución, evaluación y liquidación del presupuesto, así como de la contabilidad integrada gubernamental, tesorería, préstamos y donaciones, además la organización y funciones básicas de la unidad encargada de la ejecución, es clave para que la entidades del Sector Publico ejerzan una administracion eficiente, eficaz y transparente.

EI Sistema de Contabilidad Integrada Gubernamental, es el integrador de la

informacion financiera, dadas las particulares caracteristicas de las finanzas de las entidades Autonomas y Oescentralizadas, sin perjuicio de la información propia y específica que se origina y se requiere en cada uno de los sistemas restantes.

Este sistema ha sido diseñado con la concepción de que debe ser común, único, uniforme y de uso obligatorio en el Sector Público no financiero dentro del ámbito de aplicación de la Ley Orgánica del Presupuesto y que debe permitir integrar la informacion presupuestaria con los movimientos del tesoro y los patrimoniales.

# **1.9.1 M6du los de utilizaci6n de la Administraci6n Financiera de la entidad Aut6noma y Descentralizada**

El SICOIN Web, para lograr alcanzar un nivel operativo sistemático y funcional que conlleve al fortalecimiento del control interno de los procesos administrativos y financieros en coordinación con el aprovechamiento racional de los recursos y obtener resultados e informacion confiable y oportuna, se instaura de la manera siguiente:

- Area de Presupuesto
- Area de Contabilidad
- Area de Tesoreria

#### • **Area de Presupuesto**

Esta área para lograr el cumplimiento de las metas y objetivos trazados se organiza de la forma siguiente:

- o Formulacion presupuestaria, programacion y control de la ejecucion
- o Evaluación de la ejecución física y financiera.

Uno de los objetivos que persigue esta área es alcanzar un nivel operativo sistemático y funcional que conlleve al fortalecimiento del control interno en los procesos administrativos y financieros para el aprovechamiento racional de los recursos, de obtener resultados e información confiable, oportuna y transparente.

# • Area de Contabilidad

Esta area es formada a fin de establecer la normativa para el funcionamiento de los elementos que conforman el Sistema de Contabilidad Integrada, para lo cual persigue registrar automáticamente todas las transacciones reconocidas técnicamente que afecten o puedan afectar la posición económica financiera de las entidades Autónomas y Descentralizadas.

# • Area de Tesoreria

Una de las funciones principales de ésta área es mantener liquidez, lo cual es responsabilidad de la persona que tenga a su cargo esta área, de la forma más transparente con las obligaciones contraídas derivadas de movimientos presupuestarios y contables.

En resumen, el SICOIN emergi6 de una plataforma Cliente Servidor a una plataforma Web, con una serie de mejoras tecnológicas que incidieron en perfeccionar los procesos y actividades de la gestión pública; que permiten curnplir con los objetivos fundamentales de su implementación en cada entidad.

En este capitulo ademas de establecer los temas centrales de este documento, se

desarrolló el preámbulo para continuar con el estudio y saber con exactitud a que entidades del Sector Público es aplicable este sistema y la forma en que se ha venido desarrollando este proyecto a través de las distintas fases que se han presentado.

# CAPiTULO II

# Sistema Integrado de Administración Financiera, SIAF-SAG y Sistema de Contabilidad Integrada Gubernamental, SICOIN-Web

# 2. Sistema Integrado de Administración Financiera, SIAF-SAG

# 2.1 Aspectos Generales

La Administracion Financiera y el Control Gubernamental de Guatemala, respondfan a esquemas de una cultura estructural tradicional, con rasgos de centralización sobre las dependencias del Organismo Ejecutivo y del Gobierno Central, que seguramente fueron útiles para ejercer un control eficaz de los fondos publicos.

En términos generales, en las áreas integrantes de la Administración Financiera existian cuatro problemas fundamentales: (20:29)

- Legislación obsoleta que había regido por varias décadas, sin modificaciones y sin admitir incorporar normas sustantivas que permitían introducir técnicas modernas de gestión pública y financiera del Sector Público;
- Estructuras de la administración financiera que respondían a una cultura organizacional tradicional, que se encontraban centralizadas y muy circunscritas principalmente a las dependencias del Organismo Ejecutivo del Gobierno Central.
- Sistemas de reclutamiento, clasificación y promoción del personal se encontraban inadecuados; y
- Los sistemas de información se encontraban sustentados en

• equipos que en varios países ya se habían dejado de utilizar, los cuales tambien se encontraba un diverso grado de desarrollo informatico altamente elevado.

El Sistema Integrado de Administración Financiera y de Control (SIAF-SAG), tendfa a fortalecer **la** capacidad gerencial del Gobierno y restaurar la confianza sobre el manejo de los fondos publicos a través de la integración de los sistemas de presupuesto, contabilidad, tesorería, crédito público y adquisiciones, para facilitar el cumplimiento de polfticas, objetivos y metas gubernamentales que permitían la utilización de información financiera oportuna y transparente, tanto para apoyar el proceso de toma de decisiones como para facilitar el mecanismo de control.

Por lo que se puede decir que el proyecto SIAF - SAG es un conjunto de entidades, 6rganos, leyes, reglamentos, manuales, procedimientos, instructivos y recursos, cuyo objetivo fue desarrollar la administración presupuestaria y financiera del sector público no financiero, para la toma de decisiones, tal como lo describe la gráfica siguiente:

#### **ESQUEMA** No.2

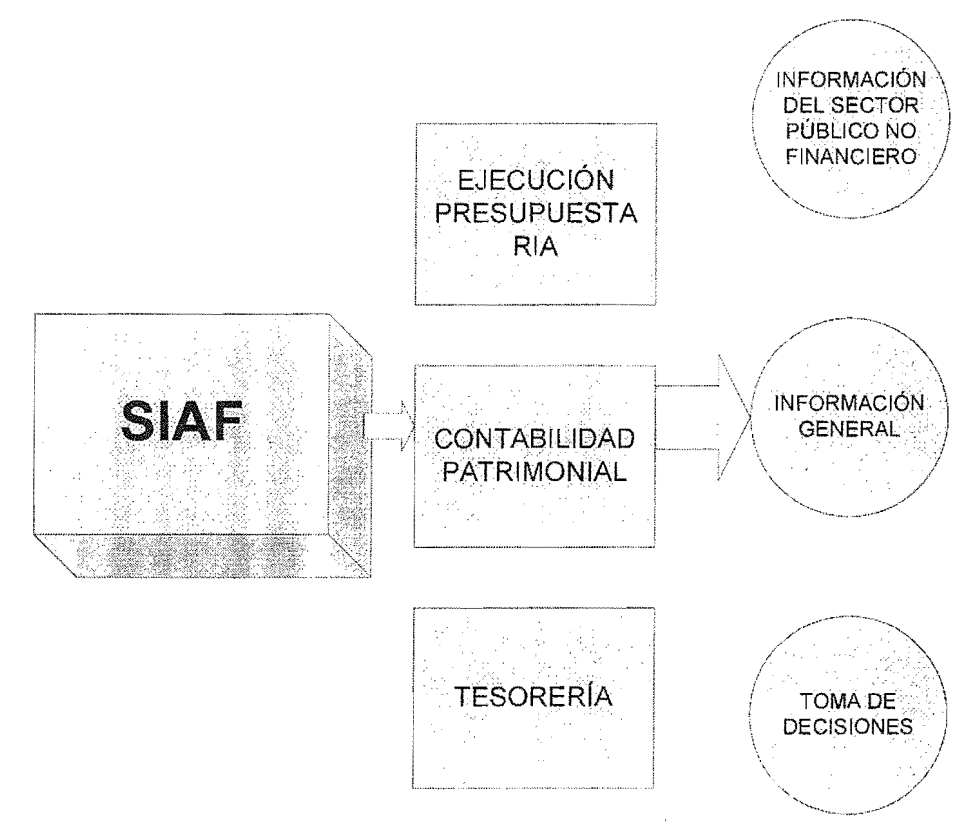

#### Generación de Información para la toma de Decisiones

FUENTE: Matrices Contables de Conversion Automatica en el SICOIN Web

# **2.2 Objetivos del SIAF**

EI Sistema Integrado de Administracion Financiera, se desarrollo con el fin de alcanzar los objetivos siguientes:

#### 2.2.1 **Generales**

- Programar, organizar, ejecutar y controlar la captacion y uso eficaz y eficiente de los recursos publicos para el cumplimiento y ajuste oportuno de las politicas, programas y proyectos del Sector Público.
- Disponer de información útil, oportuna y confiable, apoyando con un mayor número de alternativas evaluadas,

la toma de decisiones a todos los niveles de la administracion publica, asi como la colectividad del uso de los recursos y los costos de los servicios publicos.

- Lograr que todo servidor público, sin distinción de jerarquia, asuma plena responsabilidad por sus actos, rindiendo cuentas no solo del destino de los recursos públicos, sino también de la forma y resultado de su aplicación.
- Fortalecer la capacidad administrativa para impedir o identificar y comprobar el manejo incorrecto de los recursos del Estado.
- Realizar la gestión de los recursos públicos con la mayor transparencia, e
- Interrelacionar los sistemas operacionales y administrativos con los controles internos y externos, facilitando la vigilancia de la gestión pública por parte de la comunidad.

# **2.2.2 Especificos**

- Integrar los sistemas de presupuesto, contabilidad, tesorería, crédito público y adquisiciones, para facilitar el cumplimiento de politicas, objetivos y metas gubernamentales.
- Utilizar la información financiera oportuna y transparente, tanto para apoyar al proceso de toma de decisiones, para facilitar la acción de los mecanismos de control y rendición de cuentas.
- Introducir los principios de centralización normativa y descentralización operativa en la administración financiera del Gobierno, con el propósito de fijar responsabilidades específicas y evitar la corrupción administrativa.

Fijar mecanismos para que los sistemas de recursos humanos y de información, sirvan eficazmente al proceso de administración en todas sus etapas, principalmente a través de la capacitación y adiestramiento de personal, como el aprovechamiento de modernos sistemas computarizados de información.

# 2.3 Estructura del SIAF

EI SIAF esta integrado por varios subsistemas de los cuales el SICOIN Web es uno de ellos, que esta integrado principalmente por presupuesto, contabilidad y tesoreria, en donde cada subsistema tiene sus propias responsabilidades; sin embargo, estos interactúan, constituyendo un modelo bien integrado de administración financiera, que tiene la finalidad de generar información detallada o gerencial a distintos organismos o entidades interesadas, fortaleciendo la capacidad administrativa del Estado.

EI SIAF, genera informaci6n del Sector Publico no Financiero, para la toma de decisiones y para lograr sus objetivos se auxilia de los sistemas informáticos siguientes:

- Sistema de Contabilidad Integrada Gubernamental (SICOIN Web)
- Sistema Integrado de Gestión de Compras (SIGES)
- Sistema de N6minas y Sueldos (SIAF NOMINA)
- Sistema de Crédito Público (SIGADE)
- Sistema de Publicación de Compras (GUATECOMPRAS)

De los cuales, se explicará de una forma más amplia el Sistema de Contabilidad Integrada Gubernamental SICOIN Web, en virtud de ser el

objeto de estudio en las entidades autonomas y descentralizadas como es el caso de las Municipalidades.

#### 2.4 Sistema de Contabilidad Integrada Gubernamental, SICOIN Web

En 1974 el gobierno de Guatemala, requirió a las Naciones Unidas a tres especialistas en planificacion, presupuesto, contabilidad gubernamental y financiamiento, para laborar con funcionarios nacionales la puesta en marcha de los sistemas.

A principios de enero de 1975 se puso en ejecucion el Instructivo de Planificación y Programación Presupuestaria del Sector Público de Guatemala, en donde establecieron la elaboración de los presupuestos del Gobierno Central, Entidades Descentralizadas y empresas del Estado, con el fin de entrelazar los planes de desarrollo y los presupuestos para los programas de los sectores. (1:1-10)

Entre el proyecto de Contabilidad Gubernamental le dieron preeminencia a los organismos descentralizados del Estado, con el fin de presentar un sistema estandar e integrado que permita analizar y consolidar las operaciones que sirvan de base para las decisiones a los funcionarios; además que les permita evaluar lo sucedido en las transacciones de la contabilidad social 0 cuentas nacionales. (1 :20)

EI Sistema Integrado de Contabilidad Gubernamental, SICOIN Web, fue implantado y elaborado por el Sistema Integrado de Administracion Financiera (SIAF-SAG) con el objeto de incrementar la efectividad, eficiencia y transparencia de la administración financiera y control del sector público no financiero, efectuó reformas importantes en las operaciones financieras del Gobierno Central, creando un sistema que integra a varios

subsistemas claves (formulación y ejecución del presupuesto, contabilidad, administración de efectivo, administración de deuda e inversión pública), en un sistema unificado de registro único de información y control de administracion, el que proporciona a los funcionarios de gobierno información en tiempo real y, permite una mejora significativa en la ejecución y supervisión de las operaciones financieras del gobierno.

El proyecto incluyó las reformas en los subsistemas (incluyendo contrataciones, la elaboración de presupuesto plurianual y mayor enfoque en los indicadores de desempeno y resultados), consolido el SIAF-SAG abarcando a las entidades Oescentralizadas y fondos sociales restantes.

Este sistema consolidó las finanzas del sector público no financiero, ya que se tenia implantado en todo el Gobierno Central, entidades Oescentralizadas y gobiernos locales integrados a un mismo sistema de información, que permitió hacer cruces automáticos de las bases de datos y con ello, lograr ese objetivo tan primordial que es la consolidación.

Asimismo, se contó con un plan de cuentas único del gobierno en materia contable, esto facilitó la interpretación de los estados financieros, y además hizo más eficiente el control fiscal por parte de la Contraloría General de Cuentas. A pesar de los avances significativos que ha tenido el proyecto se hace indispensable proponer cam bios sustanciales, tanto en la normatividad vigente como en los procesos que se realizan en la administración pública; los que serán fundamentales para hacer más eficiente la gestión administrativa, financiera y de control de cada una de las entidades del gobierno.

37

# 2.4.1 Definición Sistema Integrado de Contabilidad Gubernamental, SICOIN Web.

Es un sistema informático diseñado para hacer posible la integración de la información presupuestaria, financiera, patrimonial y económica. Este sistema computarizado garantiza que la información ingresa una sola vez al sistema y automaticamente se alimenten todos los subsistemas que integran SICOIN Web, tal como 10 demuestra la figura siguiente: (13:7)

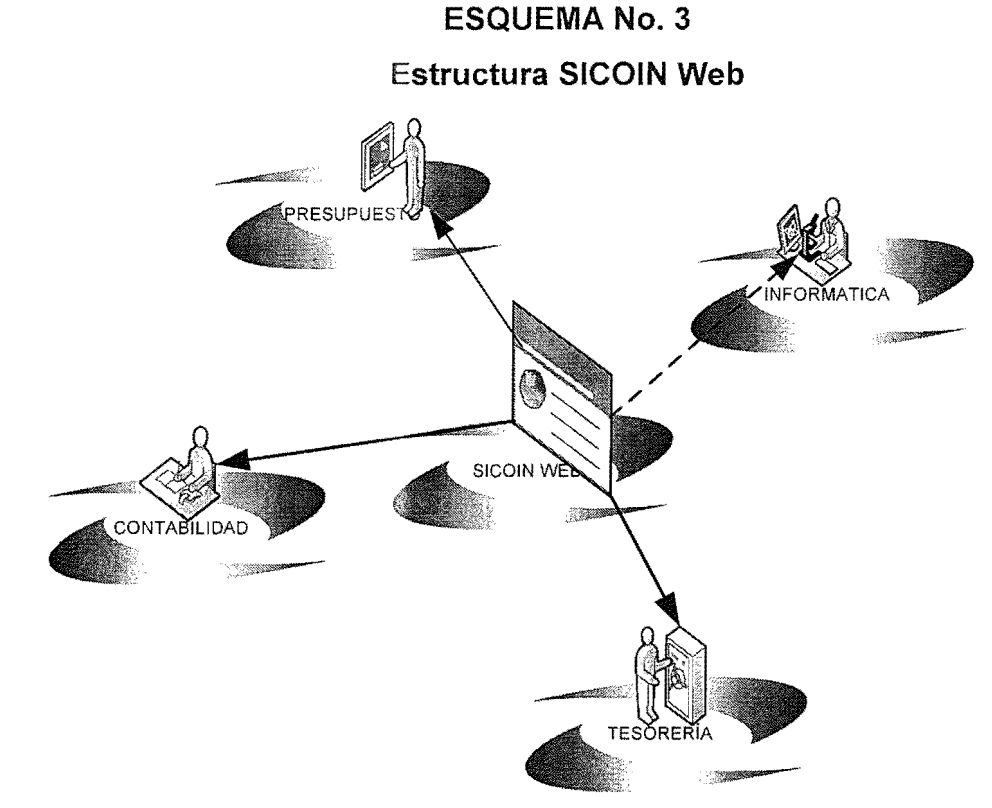

FUENTE: Elaboración Propia

EI SICOIN es un sistema que registra operaciones de instituciones públicas que se encuentran integradas por la formulación presupuestaria, contabilidad general y tesorerfa. (13:5)

# **2.4.2 Razones por las que el SICOIN es un Sistema Integrado**

A continuacion de determina algunas razones por las cuales a SICOIN Web se Ie denomina como un sistema integrado:

- Almacena en la base de datos la información del presupuesto.
- La información presupuestaria, contable y de la tesorería están interrelacionadas y no permite que existan discrepancias.
- Las operaciones se efectúan a diario, así también permite que sean registradas contablemente en tiempo real.
- El SICOIN no permite la duplicidad de procesamientos de datos.
- Las transacciones ingresan una sola vez en el proceso de la gestión y esta transmite la información al área de contabilidad, presupuesto y tesorerfa.

# **2.4.3 6rgano Rector del SICOIN**

EI Ministerio de Finanzas Publicas, es el organa rector del Sistema de Contabilidad Integrada Gubernamental a través de sus distintas direcciones.

- **a)** La Dirección de Contabilidad del Estado, será el órgano rector del Sistema Contable y, como tal es el responsable de prescribir, poner en funcionamiento y mantener dicho sistema en todo el ambito del sector publico no financiero y tendra las atribuciones siguientes: (9:9)
	- Dictar las normas de contabilidad integrada gubernamental para el sector publico no financiero, definir la metodologfa contable a aplicar, así como la periodicidad, la estructura y las características de los estados contables;
- Realizar el registro sistemático de las transacciones del sector publico con efectos presupuestarios, patrimoniales y financieros, en un sistema común, oportuno y confiable, que permita conocer el destino de los egresos y la fuente de ingresos, expresados en términos monetarios;
- Con base a los datos financieros y no financieros, generar información relevante y útil para la toma de decisiones a los distintos niveles de la gestión pública;
- Asegurar que los sistemas contables que se diseñen puedan ser desarrollados e implantados por las distintas entidades del sector publico, conforme a su naturaleza juridica, caracteristicas operativas y requerimientos de informacion de sus autoridades;
- Identificar cuando sea relevante, el costa de las actividades de produccion de bienes y servicios del Estado y medir los resultados obtenidos;
- Asesorar y asistir técnicamente a las entidades del sector público en la implantación de las normas y metodologías del Sistema de Contabilidad Integrada Gubernamental;
- Realizar operaciones de ajuste y cierres contables y producir anualmente los estados financieros para su remision a la Contraloria General de Cuentas;
- Preparar la liquidación anual del presupuesto, contemplada en el artículo 241 de la Constitución Política de la República, para su remision a la Contraloria General de Cuentas y al Congreso de la

República;

- Administrar el sistema integrado de información financiera;
- Normar los procedimientos para el mantenimiento de los archivos de documentación financiera de soporte de los registros, a cargo de cada unidad de administración financiera de los organismos ejecutores del presupuesto; y,
- Las demás funciones que le asigna la Ley Orgánica del Presupuesto y su reglamento.
- **b)** El Sistema de Tesorería lo constituyen el conjunto de principios, 6rganos, normas y procedimientos relativos a la administracion de los recursos públicos y su aplicación para el pago de las obligaciones del Estado y su órgano rector es la Dirección de la Tesorería Nacional del Ministerio de Finanzas Públicas, la cual tiene las atribuciones siguientes: (9:10)
	- Administrar el Fondo Común;
	- Formular, ejecutar, controlar y evaluar el presupuesto de caja del Gobierno Central;
	- Controlar y orientar el uso eficiente de los saldos disponibles de caja de las cuentas corrientes de las entidades publicas, no incorporadas en el Fondo Común;
	- .. Coordinar con la unidad especializada de credito publico del Ministerio de Finanzas Públicas, la negociación de Letras del Tesoro para cubrir deficiencias estacionales y temporales de caja;
- .. Procurar que las entidades descentralizadas y autónomas inviertan sus excedentes de liquidez en títulos del Estado;
- ... Solicitar información financiera y estadística del sector público, para verificar la existencia de faltantes 0 sobrantes de caja; y
- Las demás que le confiere la Ley Orgánica del Presupuesto y su reglamento.
- **c)** El sistema de crédito público lo constituyen el conjunto de principios, órganos, normas y procedimientos que regulan la celebración, ejecución y administraci6n de las operaciones de endeudamiento que realice el Estado, con el objeto de captar medios de financiamiento y su órgano rector es la Dirección Técnica del Presupuesto del Ministerio de Finanzas Públicas, con la función de asegurar una eficiente programaci6n, utilizaci6n y control de los medios de financiamiento que se obtengan mediante operaciones de crédito público y estará revestida de las competencias siguientes: (9: 12)
	- Definir los fundamentos económicos y financieros para preparar adecuadamente la política de crédito público, considerando aspectos relativos a la capacidad de pago del pais, tanto de la perspectiva cambiaria como fiscal, persiguiendo con ello que el nivel de endeudamiento externo e interno en el pais responda a una demanda real de recursos y a las metas sociales, económicas y políticas fijadas por el Gobierno de la República;
	- Establecer las normas e instructivos para el seguimiento, información y control del uso de los prestamos vinculados con proyectos financiados por organismos internacionales y/o bilaterales de credito,

para 10 cual todas las unidades ejecutoras de proyectos del Sector público no Financiero deberán atender los requerimientos de información relacionados con los préstamos mencionados, en los plazos determinados por el órgano rector del sistema de crédito público;

- Velar porque las instituciones, dependencias y unidades ejecutoras responsables de los proyectos con financiamiento externo agilicen la administracion y el desembolso de fondos provenientes de los préstamos externos, en concordancia con el avance físico de los proyectos;
- Asesorar en todos aquellos asuntos institucionales relacionados con la participación del Gobierno de Guatemala en los organismos internacionales de crédito, en los cuales el Ministro de Finanzas Públicas actúa como Gobernador Titular o Alterno;
- Organizar un sistema de información sobre el mercado de capitales de crédito;
- Coordinar las ofertas de financiamiento recibidas por el sector público;
- Tramitar las solicitudes de autorización para iniciar operaciones de crédito público;
- Normalizar los procedimientos de emisión, colocación y recuperación de cartera de bonos y títulos públicos, así como los de negociación, contratación y amortización de préstamos en todo el ámbito del sector público;
- Organizar un sistema de apoyo y orientacion a las negociaciones que

se realicen para emitir bonos y títulos públicos o contratar préstamos e intervenir en la misma;

- Supervisar que los medios obtenidos mediante operaciones de crédito público se apliquen a sus fines específicos;
- Mantener un registro actualizado sobre el endeudamiento público, debidamente integrado al sistema de contabilidad gubernamental; para lo cual todas las instituciones y entidades del Sector público no Financiero deberán atender los requerimientos de información relacionados con el mencionado registro en los plazos determinados por el órgano rector del sistema de crédito público;
- Establecer las estimaciones y proyecciones presupuestarias del servicio de la deuda pública y de los desembolsos y supervisar su cumplimiento;
- Coordinar con la Tesorería Nacional, la negociación de Letras del Tesoro para cubrir deficiencias temporales y estacionales de caja; y.
- Todas las demás que le asigne la Ley Orgánica del presupuesto y su reglamento.

# **2.4.4 Ejecuciones** del **SICOIN**

- Administrar a los Sistemas de Contabilidad Integrada para el Sector Público.
- Establecer e implantar al sistema contable del Tesoro integrando sus transacciones presupuestarias, financieras y patrimoniales.
- Analizar los resultados e informes Contables de los Organismos del Estado.
- Recibir las cuentas de agentes y fideicomisarios del Gobierno en forma mensual.
- Ser supervisor de los sistemas de contabilidad de las entidades del Sector Público.

Las operaciones de la administración financiera del Estado se registrarán no importando cual sea su origen. Debido a lo anterior se identificarán como ingresos y gastos lo siguiente:

### **2.4.5 Operaciones Presupuestarias**

Las que se originan en la ejecución de presupuesto y las que son ordenadas y respaldadas porfuncionarios. (11:1-15)

#### **2.4.6 Operaciones Extrapresupuestarias**

Las que no se generan en el presupuesto pero que se pueden dar en la gestión económica - financiera de las instituciones estatales.

# **2.4.7 Funcionamiento** del **SICOIN**

La información de las operaciones del Sistema de Contabilidad Integrado Gubernamental se recibe por medios electrónicos y/o físicos.

El SICOIN se encuentra basado en el procesamiento electrónico y mantiene una base de datos transparente que permite organizar una mesa de entrada, donde los interesados puedan recibir informacion de cua/quier gestión, lo que podrá garantizar eficiencia en los procesos, además evitará tener contacto con los proveedores de bienes y servicios con los funcionarios en las etapas del proceso administrativo.

### **2.4.8 Entrada al Sistema**

El SICOIN es alimentado por información procedente de un conjunto de subsistemas básicos.

#### • **Presupuesto**

Este sistema otorga información básica para el comienzo de la ejecución a través del presupuesto de la gestión aprobado por el Congreso de la República.

EI SICOIN ejecuta el presupuesto como 10 determine el usuario. Las modificaciones presupuestarias producto de reprogramaciones por incremento 0 transferencias de partidas, aprobadas a 10 largo del ejercicio serán recibidas por el SICOIN.

#### • **Adquisiciones**

Se generarán registros desde el momento de la elaboración de la orden de compra, el ingreso del bien 0 servicio y la cancelacion de la obligación al proveedor.

## **• N6minas**

La forma de pago de las retribuciones al personal es una fuente de información del SICOIN.

#### • **Otros Gastos**

Las depreciaciones y amortizaciones de activos, la capitalización de construcciones en proceso, las conversiones de pasivo fijo a pasivo circulante y los asientos de ajuste son otros registros que no involucran movimientos de efectivo.

## 2.4.9 Modalidades de Información que recibe el SICOIN

#### **Automáticamente**

La base de datos del sistema captura automáticamente la información proveniente del presupuesto aprobado por la institución.

#### • Por Medio de Asientos

Se registrará a través de la Contabilidad Integrada la información correspondiente a modificaciones de transacciones presupuestarias 0 contables vinculadas al proceso del gasto 0 el ingreso. (13:37)

Se incorporarán registros especiales a través de la información de programaci6n y ejecuci6n real del presupuesto, vinculada al cumpiimiento de las metas fisicas de los programas, subprogramas, proyectos, actividades y obras; la de movimientos de personal y de variación de activos fijos.

De igual manera se procederá a la actualización de las tablas de códigos presupuestarios, contables, de tesorería y de cotización de monedas, de fuentes de financiamiento.

## 2.4.10 Salidas del Sistema

El Sistema Integrado de Información Financiera estará en capacidad de producir, adicional a otros estados, 10 siguiente:

- Registro y estados de ejecución presupuestaria
- Estados contables
- Movimiento y situación del Tesoro
- Informes sobre Cuentas nacionales

#### 2.4.11 **Principales M6dulos 0 Aplicaciones del SICOIN-Web**

El SICOIN Web, es un sistema integrador de la información financiera, dadas las particulares caracteristicas de las finanzas públicas, sin perjuicio de la información propia y específica que se origina y que se requiere en cada uno de los módulos que lo integran.

Este sistema contable ha sido disefiado con la concepcion de que debe ser común, único, uniforme y de uso obligatorio en todo el sector público no financiero dentro del ámbito de aplicación de la Ley Orgánica del Presupuesto y que debe permitir integrar la información presupuestaria con los registros que se realizan en los diferentes módulos que lo integran.

Para obtener un mejor estudio sobre la integración de la información se deben conocer los distintos módulos que integran este sistema:

- Presupuesto
- **Contabilidad**
- **Tesorería**

Para mayor facilidad de comprensión de este sistema, se deben abordar las diferentes transacciones que se puedan suscitar, como la manera de afectar directamente la contabilidad y como se efectúan los registros contables y presupuestarios para la obtención de información.

Sin embargo, antes de verificar cada uno de los módulos se describirán los clasificadores los cuales son de importancia para la realización de los registros.

#### 2.4.12 **Clasificadores**

Los clasificadores son el mecanismo que permite uniformar el lenguaje del sistema de manera que distintos subsistemas (presupuesto, contabilidad y tesorerfa) hablen el mismo idioma y con esto se facilite la comunicación entre los mismos.

Constituyen un ordenamiento de los datos de interés para el registro de transacciones dentro del SICOIN Web, mediante los cuales se resumen, consolidan y organizan los registros.

A continuación se describen brevemente algunos de los principales clasificadores del sistema:

#### **a) Clasificadores Generales**

Estos clasificadores son los utilizados en todos los m6dulos del sistema indistintamente. Un claro ejemplo de los clasificadores son los denominados "Tipos de documentos de respaldo" que es un clasificador que lista todas las posibilidades de documentos de respaldo, puede ser utilizado desde la formulación presupuestaria, modificaciones presupuestarias, registro de la ejecuci6n, registro de contabilidad, registros de tesoreria, etc. La finalidad es permitir uniformar la información y facilitar la ubicación de datos conforme su documento de respaldo. (20:21)

Dentro de este clasificador se encontraran diferenciados los documentos de respaldo fiscales, dentro de ellos: factura conforme compra directa, factura conforme licitación, notas de débito fiscal, notas de crédito fiscal, etc. Ademas existen otras clasificaciones de los documentos de respaldo como 10 son los documentos administrativos, documentos legales, entre otros.

Existen otras clasificaciones generales dentro del sistema, por ejemplo: "unidades de medida, monedas, paises, etc., que son clasificadores utilizados en distintos m6dulos del sistema.

Dentro de estos clasificadores se pueden determinar las distintas fuentes de financiamiento, las funciones, los ejercicios fiscales, las distintas entidades que se encuentran en línea con SICOIN Web, los códigos de las distintas regiones las cuales se tomaran como base para poder determinar la ubicación.

#### b) Clasificadores Presupuestarios

Los principales clasificadores presupuestarios son:

Clasificación de recurso por rubro: esta clasificación ordena, agrupa y presenta los recursos publicos conforme a la naturaleza u origen de los mismos. En la clasificación de recursos por rubro se ordenan los que provienen de fuentes tradicionales como los impuestos, tasas, los derechos y las transferencias, los que proceden del patrimonio publico, como la venta de activos, de títulos y de acciones así como también de rentas de la propiedad y los que provienen del 'financiamiento, como el credito publico y la disminución de activos. (18:79)

# ESQUEMA No.4 Clasificador de Recursos por Rubro

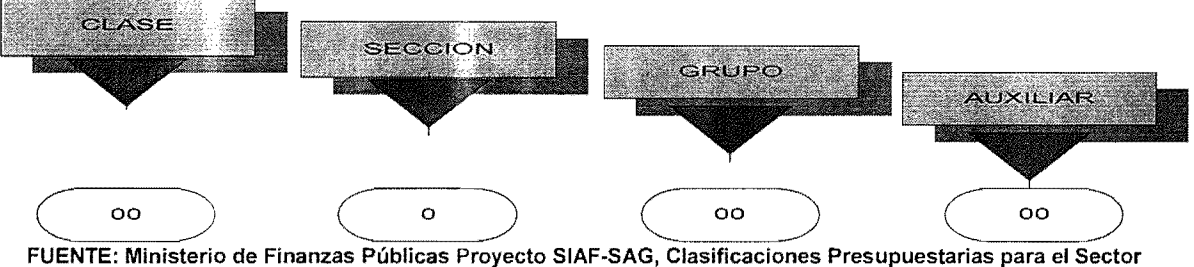

Publico, Claudia Flores de Rosales.

# **Ejemplo:**

Estructura del rubro 10111: Impuesto Sobre la Renta Empresas:

#### **CUADRO No.1**

#### **Estructura del Clasificador de Recursos por Rubros**

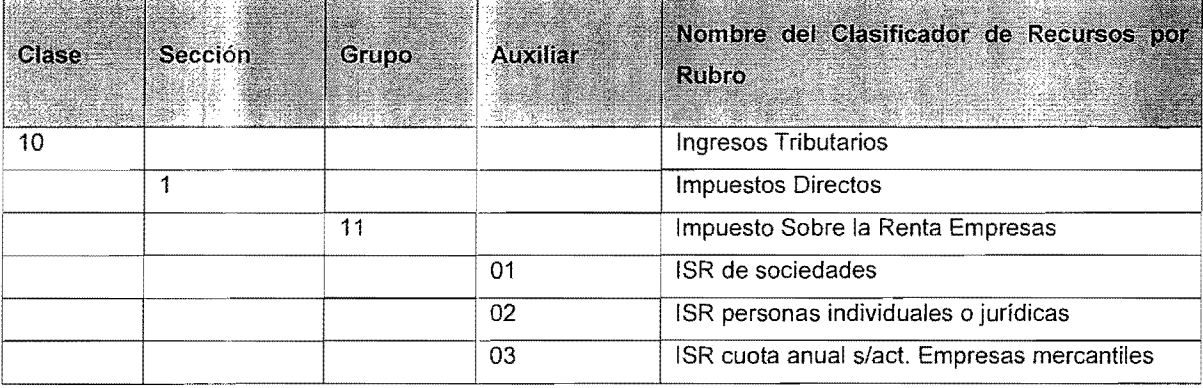

**• Clasificaci6n por objeto del gasto (renglones):** constituyen una ordenación sistemática y homogénea de los bienes y servicios, las transferencias y las variaciones de activos y pasivos que el sector publico aplica en el desarrollo del proceso productivo. (18: 135)

EI clasificador se divide en tres partes, como se representa en la grafica a continuación:

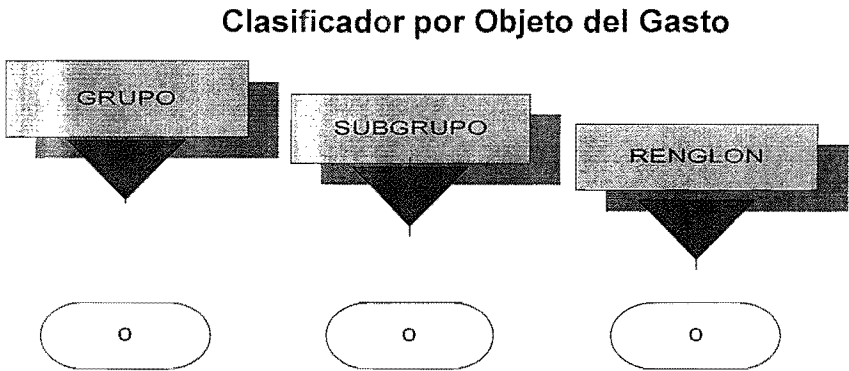

# **ESQUEMA No.5**

FUENTE: Ministerio de Finanzas Publicas Proyecto SIAF-SAG, Clasificaciones Presupuestarias para el Sector Publico, Claudia Flores de Rosales.

# Ejernplo:

De la estructura del renglón 011: Personal permanente y

012: Complemento personal permanente

# CUADRO No.2

### Estructura del Clasificador por Objeto del Gasto

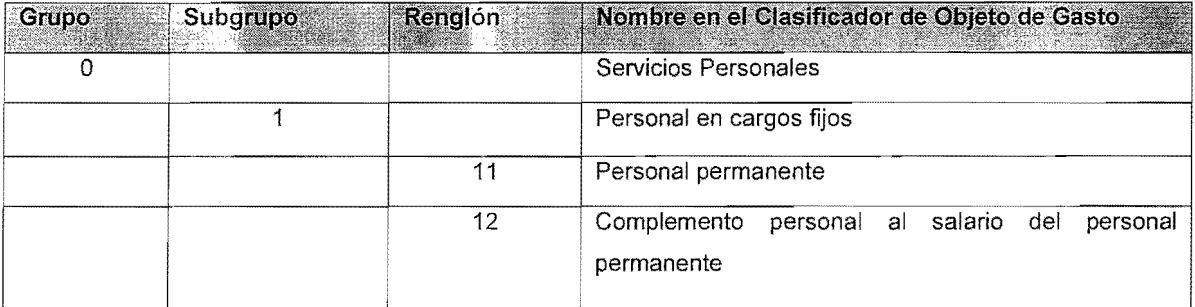

### c) Clasificadores de Tesoreria

Los principales clasificadores de tesorería son:

- **Cuentas corrientes o monetarias:** este clasificador detalla las cuentas bancarias, incluyendo número de la cuenta con su respectivo nombre, creadas en el sistema financiero. Identificando sus caracteristicas como: el banco, tipo de cuenta monetaria (monetaria o de ahorro) además si es cuenta monetaria pagadora y origen de cuenta, entre otros datos.
- Clasificadores de origen de cuenta: es un listado de c6digos que identifican la procedencia de los fondos. Cada cuenta monetaria tiene definido uno de estos códigos.
- Beneficiarios: Este clasificador es un acceso directo a la base de datos de la Superintendencia de Administración Tributaria, que contiene los números de identificación tributarios. No puede efectuarse un pago, a un

beneficiario que no se encuentre inscrito en dicha base de datos.

# d) Clasificadores de Formulación

La formulación presupuestaria, nos permite presentar en forma organizada, de fácil manejo y comprensión el documento llamado pro forma presupuestaria, así mismo permite estandarizar y unificar la información fiscal para efectos de integración y consolidación, esto se logra gracias al ordenamiento lógico de códigos y catálogos de las asignaciones presupuestarias de ingresos y gastos que permita construir estadisticas fiscales para la información y sobre todo la rendición de cuentas y control del gasto público.

La formulación del presupuesto, le corresponde a la Dirección Técnica del Presupuesto de cada entidad descentralizada y autónoma, ellos son los encargados de dictar cada una de las normas técnicas necesarias.

Dentro de los clasificadores que se encuentran en el módulo de formulación en el SICOIN Web, se puede mencionar los siguientes:

- Ocupaciones y Jornales
- Clasificaciones y Productos
- Vinculación de Renglones
- Orientación del gasto
- Unidades de Medida
- **Entidades Gasto**
- Entidades Ingresos

# e) Clasificadores Contables

Los clasificadores contables constituyen el ordenamiento de los datos de interés para el registro contable que permite resumir, consolidar y agrupar

transacciones contables en SICOIN Web.

Dentro de los clasificadores de contabilidad el más importante es el plan de cuentas, ya que es la clasificación sistemática y ordenada de forma lógica de las cuentas según la estructura patrimonial. La codificación de cuentas contables, tiene como objetivo general la presentación de cuentas de manera uniforme. En la actualidad las cuentas contables de mayor, constan de cuatro dígitos con la estructura que se muestra a continuación:

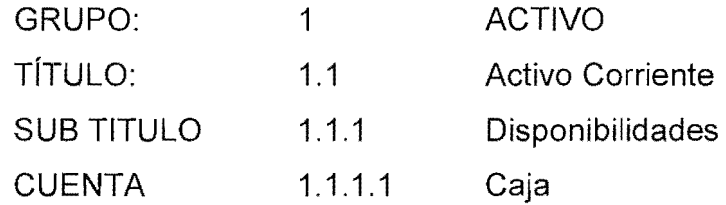

El plan de cuentas está conformado por los grupos siguientes:

Grupo No.1: Cuentas de Activo Grupo NO.2: Cuentas de Pasivo Grupo NO.3: Cuentas de Patrimonio Grupo NO.4: Cuentas de Orden Grupo NO.5: Cuentas de Recursos Grupo No.6: Cuentas de Gasto Grupo NO.7: Cuentas de Cierre

Dichas cuentas a su vez se dividen en dos sub cuentas, (de primero y de segundo), las cuales deben ser de dos digitos. Las sub cuentas se desagregan en tres auxiliares que hacen referencia a otros clasificadores del sistema. Los tres elasificadores permiten el registro contable hasta el nivel más detallado (cuentas corrientes) los cuales deben contener un máximo de quince dígitos.

# **ESQUEMA** No.6 Estructura **Contabilidad Patrimonial**

INSTITUCION

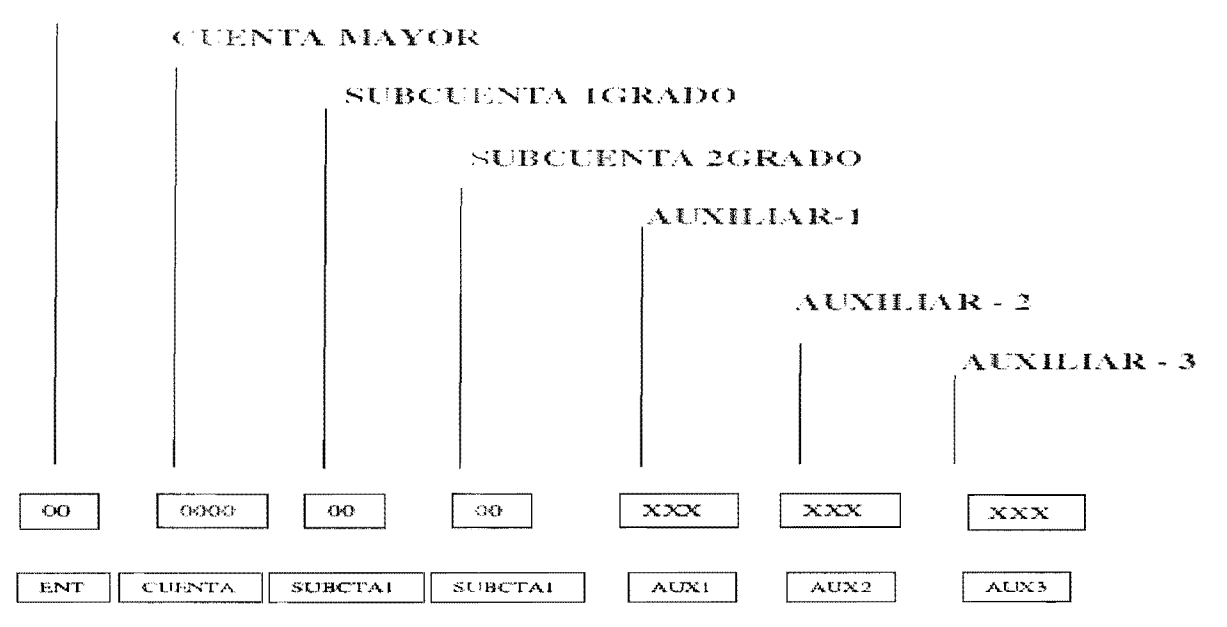

FUENTE: Ministerio de Finanzas Publicas Proyecto SIAF-SAG, Clasificaciones Presupuestarias para el Sector Público, Claudia Flores de Rosales.

Ejemplo:

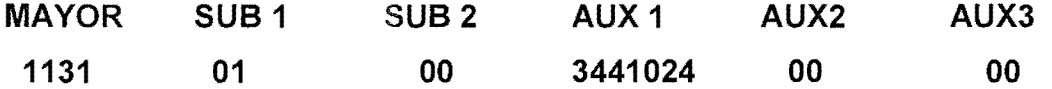

Otro clasifieador importante es el de registros eontables, el eual permite diferenciar los tipos de registro eontable con la finalidad de difereneiar el origen y características de cada uno. Ejemplo: existen registros contables automáticos, que son los emitidos automáticamente desde la contabilidad presupuestada y registros contables manuales elaborados direetamente en la contabilidad patrimonial, dependiendo de su origen o cualidades en el registro, reciben nombres que en el sistema se reconocen con abreviaturas.
#### 2.4.13 **Modulo de Presupuesto**

El Módulo de Presupuesto, es un sistema operativo sistemático y funcional que conlleva al fortalecimiento del control interno en los procesos administrativos y financieros para el aprovechamiento racional de los recursos, a efecto de obtener resultados e información confiable, oportuna y transparente para la toma de decisiones.

#### **a) Objetivos**

- Fortalecer la aplicación de la normativa legal aplicable, y los procedimientos administrativos y técnicos que permitan mejorar la calidad del control interno en el proceso de ejecución de las transacciones y la administración de los recursos públicos disponibles.
- Elevar el nivel de eficiencia de la administración financiera integrada en cada una de las entidades a efecto de que ésta preste un mejor servicio, en apoyo a la ejecución de los diferentes programas de beneficio publico.
- Apoyar la implantación de un sistema de información administrativa y financiera, confiable y oportuna, que provea los insumos básicos para la toma de decisiones a las autoridades públicas y la rendición de cuentas.
- Realizar el proyecto de presupuesto anual, verificando politicas, prioridades y orientaciones globales de los recursos y gastos definidos.

56

# b) Caracteristicas

- En este módulo se realiza la formulación presupuestaria.
- Se realiza y verifica la programación y control de la ejecución presupuestaria de la entidad.
- Realización de informes periódicos para verificación de la evaluación de la ejecución física y financiera

# 2.4.14 M6dulo de Contabilidad

En el Modulo de Contabilidad se encuentra el disefio del Sistema de Contabilidad Integrada, el cual registra sistemáticamente todas las transacciones reconocidas técnicamente que afecten o puedan afectar la posición económica-financiera de la entidad autónoma y descentralizada.

# a) Objetivos

- Presentar la informacion Contable, ordenada de manera que facilite las tareas de control y auditoría.
- Producir información para evaluar la situación financiera de las responsabilidades de la gestión pública y de terceros interesados en las mismas.
- Preparar informacion para uso gerencial, basado en el análisis financiero y la proyección de los resultados.

# b) Caracteristicas

• En este módulo se realiza el registro de la ejecución presupuestaria.

- Se realizan las operaciones contables, las cuales pueden ser de diferente indole, como las donaciones, los pagos, los proyectos, los ingresos a los diferentes bancos y demás registros contables.
- En este módulo se aplica el Plan de cuentas y los clasificadores contables, establecidos por la Direccion de Contabilidad del Estado, adecuándose a la naturaleza juridica y caracteristicas operativas de las distintas entidades públicas.
- · Impresión de reportes contables, para el análisis e interpretación de la situación financiera en la cual se encuentra la entidad.

# **2.4.15 Modulo de Tesoreria**

Este módulo es el encargado de mantener la liquidez de la entidad, contribuyendo al equilibrio y saneamiento de las finanzas, asi como cumplir en forma transparente con las obligaciones contraidas derivadas de movimientos presupuestarios y contables de la entidad publica.

## **a) Objetivos**

- Proveer informacion en tiempo real del movimiento efectivo de fondos para la toma decisiones.
- Mejorar la administracion de los recursos percibidos por

concepto de: Deducciones, Retenciones, Aumentos, Tasas, Arbitrios, Transferencias Corrientes y de Capital, Préstamos, Donaciones.

Mantener un control diario sobre los movimientos bancarios, asi como de las disponibilidades en cada uno de los mismos.

# **b) Caracteristicas**

- En este módulo se encuentra el manejo de las cuentas bancarias.
- Proporciona informacion en tiempo real de las disponibilidades bancarias.
- Se puede ejecutar la programación de los pagos de los compromisos adquiridos.
- Registro de los ingresos adquiridos por cada una de las entidades públicas.
- Este módulo también se caracteriza por ser el medio de autorizacion de cualquier pago a efectuar.

En el siguiente capítulo se amplía más sobre el tema de los distintos módulos que conforman este sistema, para 10 cual se ha requerido realizar algunos ejemplos de los distintos registros que puedan suscitarse para una mejor comprension.

# CAPiTULO III

# Uso y Aplicaciones de los M6dulos del SICOIN Web, en una entidad Aut6noma y Descentralizada

Para comprender la forma en que el sistema integra la información presupuestaria y contable, en los distintos m6dulos es necesario conocer la forma como se realizan los registros a través del SICOIN Web, para lo cual se describirán de forma amplia cada uno de los módulos, la utilización de los mismos y de sus distintas aplicaciones.

Cuando se habla de los usos y aplicaciones del sistema, primero se hace referencia de la formulación presupuestaria, la cual permite estandarizar y unificar la información fiscal para efectos de integración y consolidación, esto se logra gracias al ordenamiento 16gico de c6digos y catalogos de las asignaciones presupuestarias de ingresos y gastos que permita construir estadisticas fiscales para la información y sobre todo la rendición de cuentas y control del gasto público.

Dentro de la formulaci6n se encuentran los vinculos entre cuentas de presupuesto y contabilidad, de las cuales resulta la informaci6n necesaria para la toma de decisiones. Los clasificadores que se encuentran en el módulo de formulación y que son necesarios para el registro de ingresos y gastos en el SICOIN Web, se puede mencionar:

- Ocupaciones y Jornales
- Clasificaciones y Productos
- Vinculación de Renglones
- Orientación del gasto
- Unidades de Medida
- Entidades Gasto
- Entidades Ingresos

Para la ejecución es necesario tener aprobado el presupuesto, el cual sirve para un mejor control de los ingresos y egresos que se obtienen, el presupuesto clasifica las cuentas con el fin de crear un sistema de informacion confiable y una herramienta que le permitirá adquirir una ventaja competitiva sostenible, haciendo eficientes sus procesos y optimizando sus operaciones.

Es importante mostrar una clasificacion adecuada para el presupuesto, para mostrar con claridad los registros realizados, haciéndolos confiables y dar a conocer la utilización de los fondos del estado. Este sistema ofrece una verificacion continua del presupuesto y las distintas asignaciones que tiene cada proyecto, obra 0 actividad.

Asimismo esta herramienta tiene el seguimiento fisico, que se refiere al Plan Operativo Anual (POA), el cual considera el programa de trabajo a realizarse durante un tiempo determinado y que generalmente es anual. Este plan permite planificar y organizar el trabajo en funcion a las necesidades y posibilidades de la entidad.

EI Plan Operativo es un instrumento de gestión muy útil para cumplir objetivos y desarrollar la organizacion. Permite indicar las acciones que se realizaran, establecer plazos de ejecución para cada acción, definir el presupuesto necesario, y nombrar responsables de cada accion. Permite ademas, realizar el seguimiento necesario a todas las acciones y evaluará la gestión anual, semestral, mensual, según se planifique.

#### **3.1 Ejecucion Presupuestaria de Ingresos y Egresos**

Previo a realizar el registro de la ejecución presupuestaria de ingresos o egresos, es preciso que el SICOIN Web haya iniciado una serie de procesos previos, como la definicion de los clasificadores, formulacion y aprobacion del presupuesto de ingresos y egresos, la programacion de cuotas financieras de

pago y otros procedimientos no menos importantes en el sistema.

#### 3.1.1 Ejecucion de Ingresos

La ejecución presupuestaria o registro presupuestario de ingresos, se puede llevar a cabo con la condición que la cifra y el concepto estén contemplados en el presupuesto de ingresos. Este presupuesto tiene previstos y clasificados los ingresos que se espera formalizar anualmente, ordenados de acuerdo al clasificador de recursos por rubro, de lo contrario, previo al registro y sin mayor trámite deberá incorporarse al presupuesto.

En el Sector Publico no Financiero de Guatemala, los ingresos son reconocidos y registrados en los momentos del percibido y devengado.

Para acceder manualmente los datos al sistema y registrar la ejecución del presupuesto de ingresos se utiliza una pantalla de registro que va solicitando ordenadamente los datos del registro, utilizando como base los clasificadores del sistema.

Al tratarse de los registros automáticos, los datos que se cargan al sistema son los mismos datos que se solicitan a un operador manual. En el siguiente grafico se visualiza la pantalla que despliega SICOIN Web para realizar un registro automatico de ingresos asi como los datos que son necesarios para su registro: (20:25:28)

# GRAFICO No.1

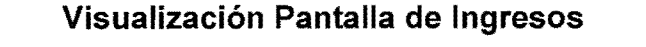

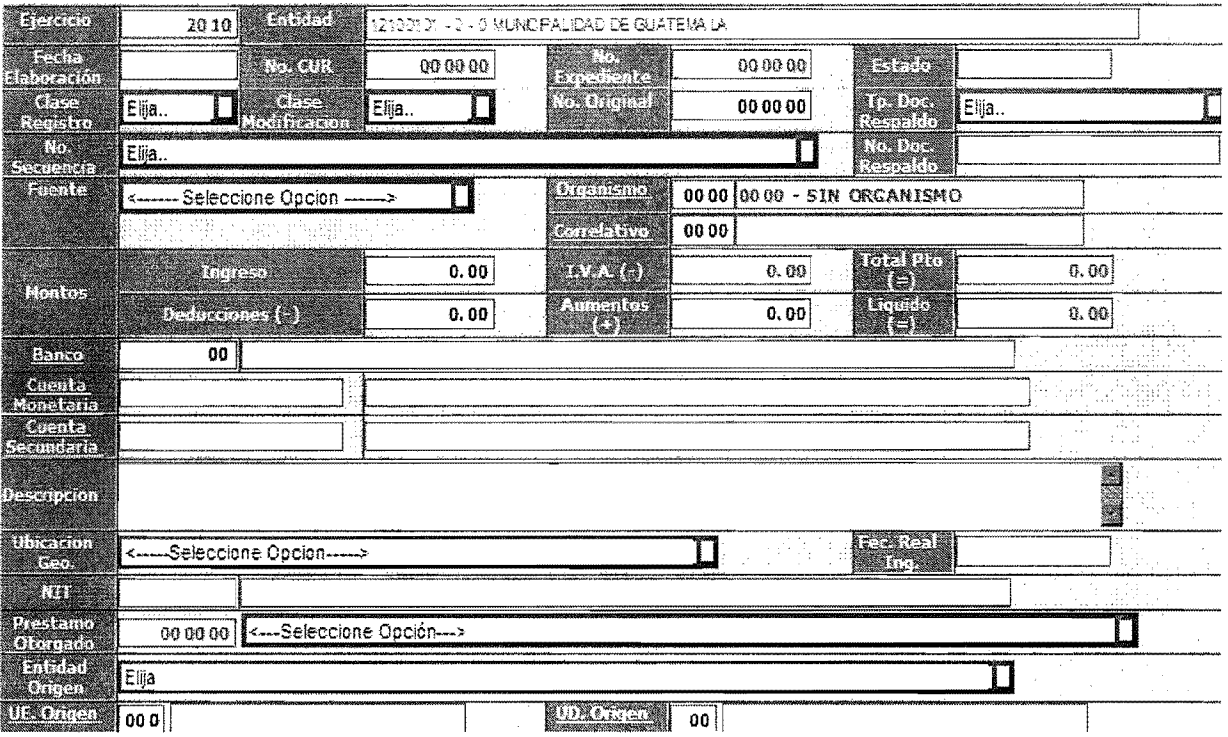

FUENTE: www.sicoindescapa.minfin.gob.gt

Seguidamente de haber registrado todo lo requerido se pasa a la siguiente pantalla donde se ingresa el Rubro y los Auxiliares de Ingresos, los cuales deben estar registrados anticipadamente en los clasificadores presupuestarios y va a depender del tipo de ingreso al que se refiera, por ejemplo:

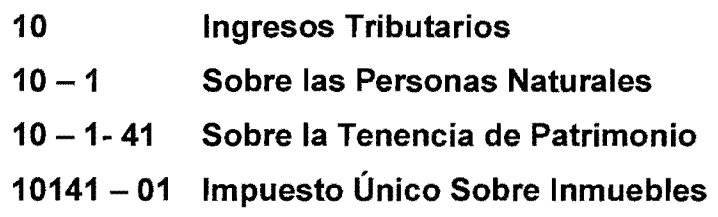

**01 - 100** Para registrar este ingreso en el recurso anterior se debe lIevar correlatividad de los auxiliares, para 10 cual se pueden registrar hasta 100 auxiliares por recurso.

## **3.1.2 Etapas del Ingreso**

Para el registro de la ejecución de ingresos, la Ley Orgánica del Presupuesto en su articulo 16: REGISTROS, establece que los ingresos deben ser registrados cuando: "la liquidación o momento en que éstos se devenguen, según el caso y su recaudación efectiva", teniendo así este sistema etapas denominadas momentos, en los cuales genera el tipo de comprobante que se define para cierto proceso especifico, las etapas del ingreso son:

- Devengado (DEV)
- Percibido (PER)
- Devengado y Percibido (DYP, simultáneo)

# **a) Devengado**

Este registro es el que se realiza cuando se establece el derecho de cobro a favor de la institución y simultáneamente una obligación de pago por parte de personas individuales o jurídicas (de naturaleza pública o privada), genera cuentas por cobrar.

## **b) Percibido**

Se produce por la recaudación efectiva de los ingresos en el momento en que los fondos ingresen o se ponen a disposición de una oficina recaudadora.

## **c) Devengado y Percibido**

EI sistema SICOIN, permite efectuar la operaci6n de devengado y percibido simultáneamente, solamente se debe colocar en clase de registro DYP, lo cual hace mas rapido el proceso en virtud que se realizan dos procesos al mismo tiempo.

## 3.1.3 **Comprobantes de la Ejecucion de Ingresos**

Cuando se realiza la ejecución de los ingresos, por medio del SICOIN Web, se generan una serie de comprobantes los cuales se dan de forma electrónica y se registra una serie de información necesaria para la generación de los Estados Financieros y la impresión de reportes, dentro de los que se pueden mencionar para el registro de los ingresos estan:

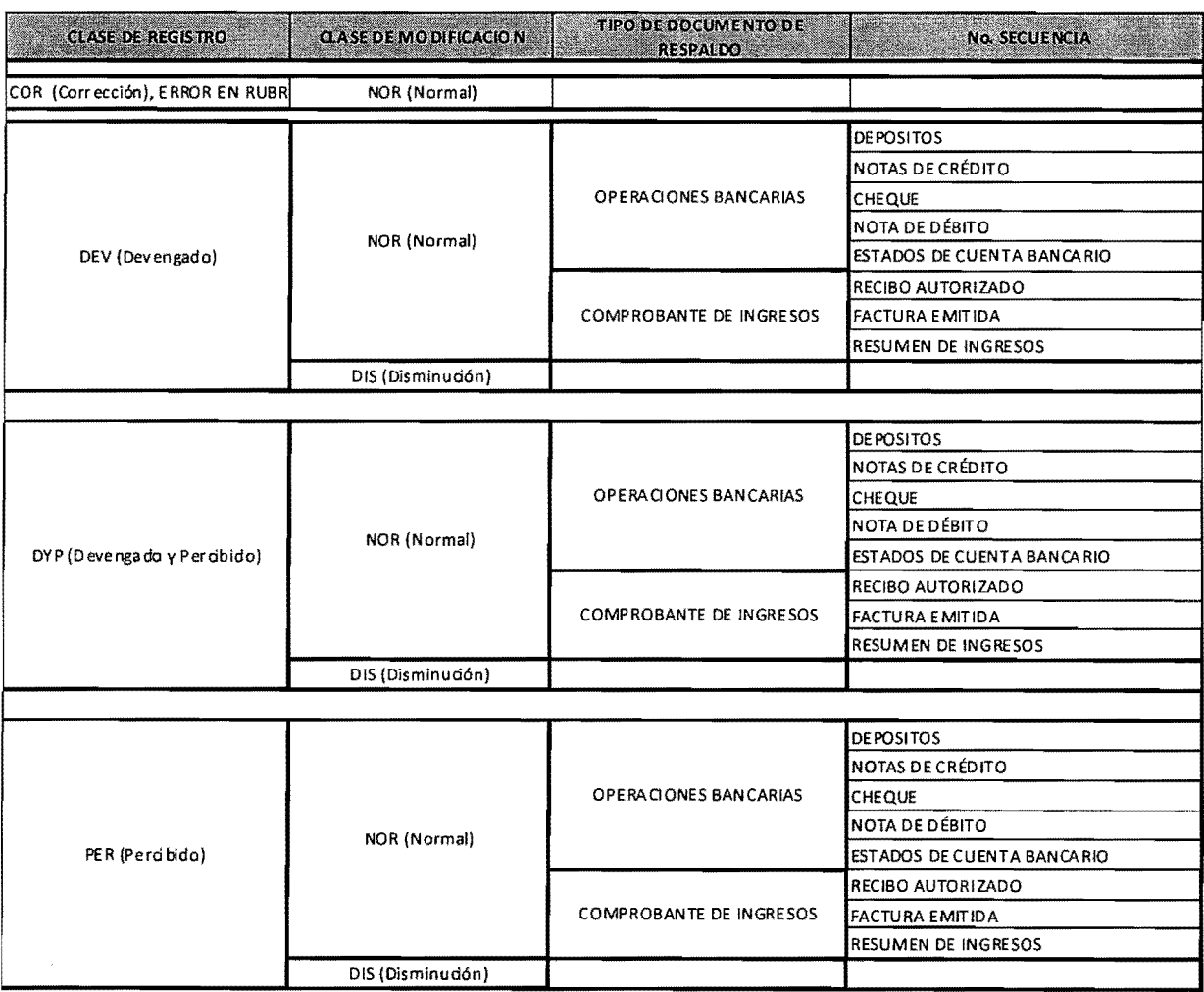

# **TABLA No.2 Comprobantes de Ingresos**

FUENTE: M6dulo de Ingresos, www.minfin.gob.gt

# **3.1.4 Ejecucion del Gasto**

EI proceso de registro de la ejecucion egresos en el SICOIN Web, se encuentra directamente relacionado con la formulacion presupuestaria, sus modificaciones, los procesos de compra, los establecidos por la Ley de Contrataciones del Estado y la programación de cuotas financieras de pago. AI tratarse de registros automaticos de gastos, al igual que en el caso de los ingresos, los datos que se cargan al sistema son los necesarios para realizar un registro completo del gasto. En el siguiente grafico se visualiza la pantalia que despliega SICOIN Web para realizar un registro automático de los gastos:

# **GRAFICO No.2**

 $\sim$   $\sim$ 

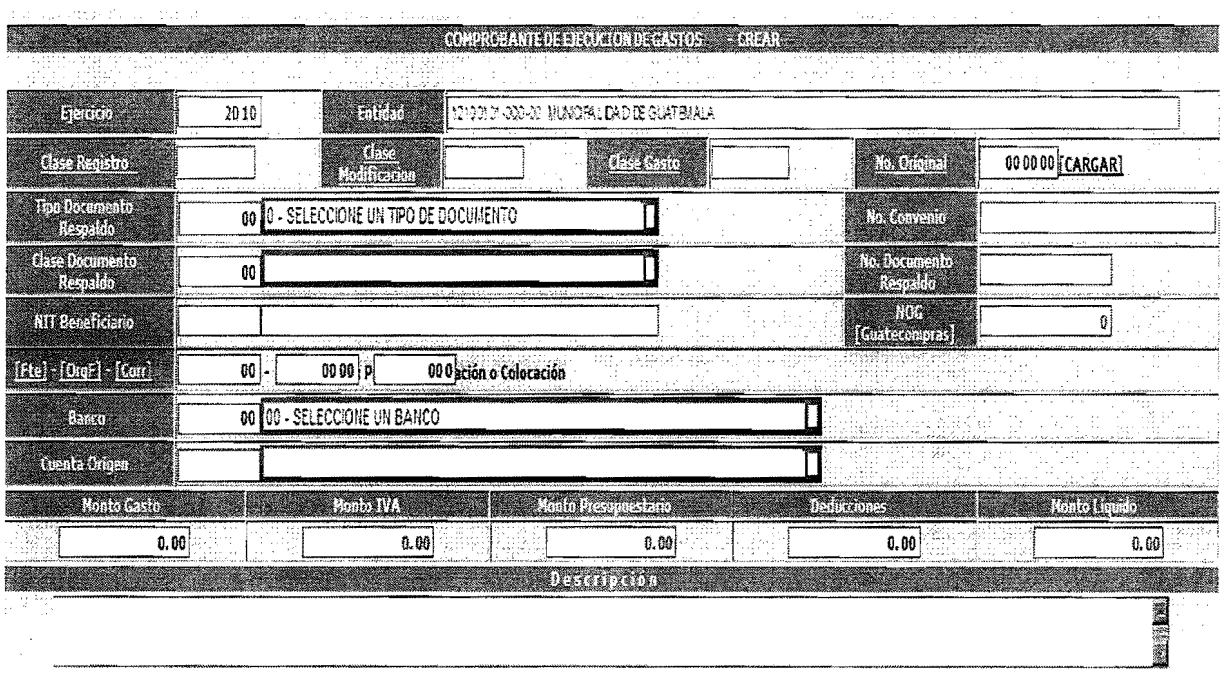

#### Visualización Pantalla de la Ejecución de Gastos

FUENTE: www.sicoindescapa.minfin.gob.gt

Seguidamente, se realizan los registros correspondientes, mismos que se ejecutan a traves de los renglones presupuestarios, los cuales deben estar previa mente registrados y aprobados, tal como se describe en el gráfico siguiente:

# **GRAFICO** No.3 **Visualizaci6n Detalle CUR de Gasto**

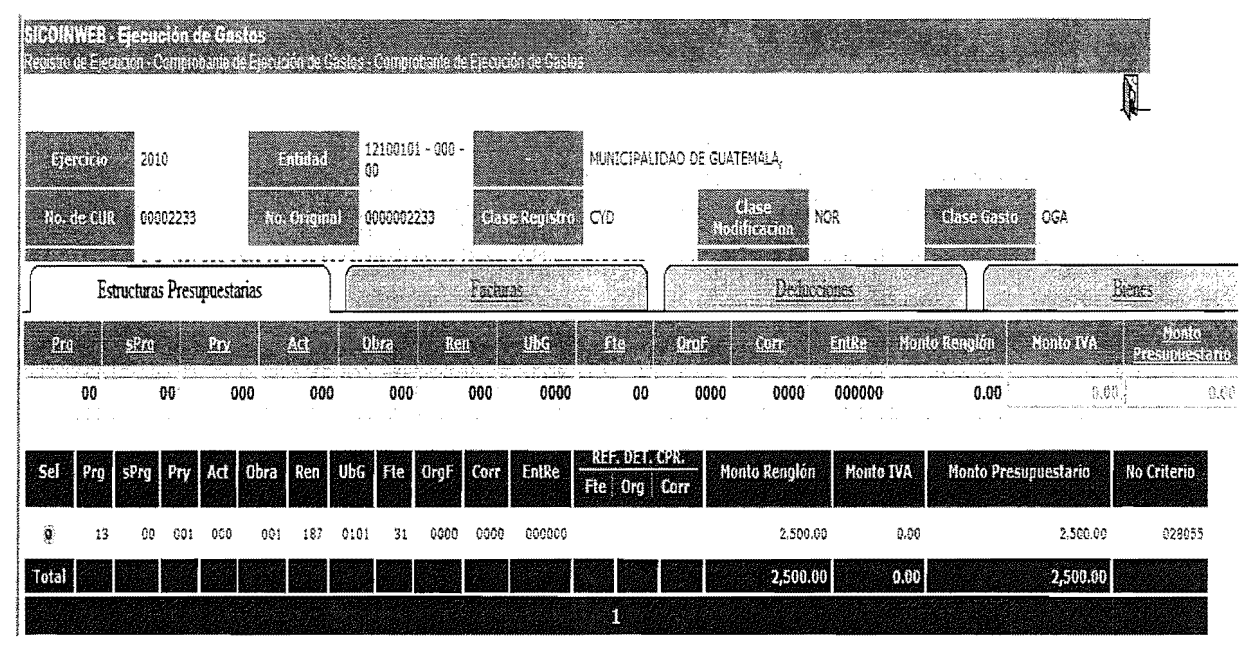

#### FUENTE: www.sicoindescapa.minfin.gob.gt

## 3.1.5 **Etapas del Gasto**

La Ley Orgánica del Presupuesto en su artículo No. 16 REGISTROS, establece que: "En materia de egresos, se encuentran las etapas del compromiso, del devengado y del pago".

En este sistema se dan ciertos pasos a los cuales se les denomina momentos en los que el sistema genera el tipo de comprobante que se define para cierto proceso especifico, los cuales son:

- Compromiso (COM)
- Oevengado (OEV)
- Compromiso y Oevengado (CYO)
- Regularización (REG)
- Pagado (PAG)

#### a) Compromiso (COM)

Es un registro presupuestario que necesita autorizaci6n de cuota financiera, este momenta nace cuando existe un contrato u otro acto (Ej. orden de compra) que comprometa el presupuesto por el valor de los bienes 0 servicios a recibirse (No afecta contablemente).

#### b) Devengado (DEV)

Significa el surgimiento de una obligación de pago inmediata o diferida por la recepci6n de bienes y servicios 0 por haberse cumplido los requisitos administrativos dispuestos para los casos de gasto. AI momenta de efectuar un registro de compras en la etapa de devengado se disminuye la disponibilidad presupuestaria creando así una obligación de pago, este registro tiene incidencias de forma automática y simultánea en la contabilidad patrimonial (Cuentas por pagar).

#### c) Compromiso y Devengado (CyD)

Este es un proceso simultáneo que sucede cuando ambos momentos de registro presupuestario coinciden en un solo acto, tal es el caso de los servicios publicos (servicios no personales, agua, luz, telefono), en el que los contratos son por tiempo indefinido y a través de la facturación mensual de servicio recibido.

Generará automáticamente el asiento de partida doble en la contabilidad y permitirá contar con información actualizada del nivel de deuda exigible al comparar este monto con el de los pagos efectuados.

#### d) Regularizacion (REG)

Este procedimiento se realiza cuando existen operaciones como las cornisiones bancarias en virtud de que ya se tiene conocimiento cuando se recibe la información o comprobante sin que se cuente con registro previo del compromiso y del devengado.

Gtros casos son los gastos efectuados con fondos rotativos, fideicomisos, anticipos por préstamos y pagos directos por donaciones o préstamos, cuando los gastos han sido realizados y pagados pero que aún no han sido registrados en las fases de compromiso ni devengado. Se registrará la ejecución del presupuesto en las etapas de compromiso, devengado y pago (sin generar orden de pago, en virtud que ya se hizo efectivo el pago), el cual genera automaticamente los asientos de partida doble en la contabilidad la cual permitira contar con informaci6n del gasto realizado.

#### e) Momento del Pago

EI pago extingue la obligaci6n exigible mediante la entrega de una suma de dinero al acreedor o beneficiario. El registro del pago se efectúa en la fecha que se formalice una transferencia de fondos a la cuenta del acreedor 0 beneficiario. (20:31)

Este registro, tiene incidencia automática y simultánea en la contabilidad patrimonial y cuando se realiza el pago correspondiente, en el área de verificación del CUR, se visualiza el usuario y la firma electrónica de la persona responsable de autorizar ese pago, tal como se visualiza en el grafico siguiente:

# **GRAFICO No.4**

# **CUR de Ejecución de Gasto**

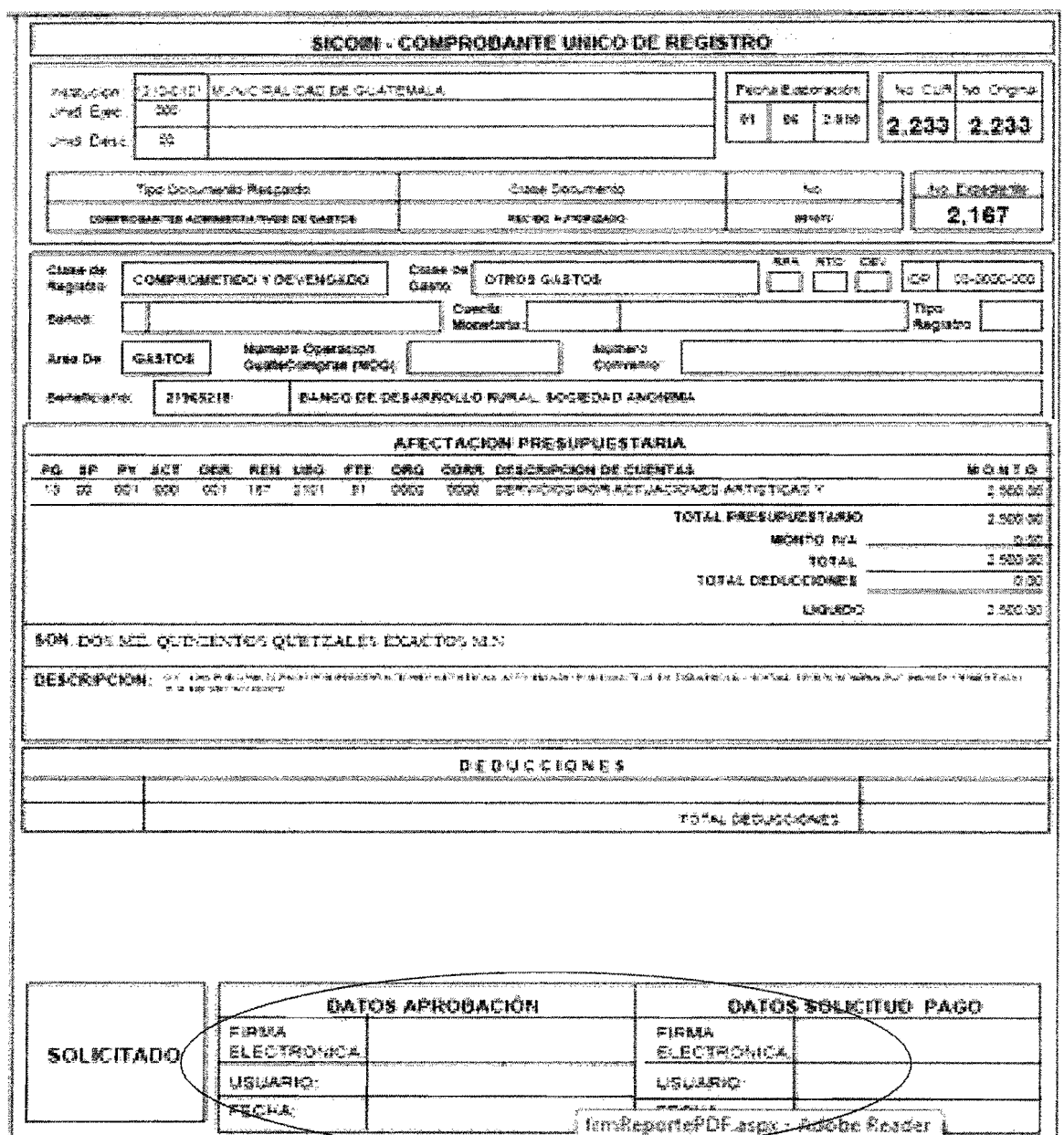

FUENTE: www.sicoindescapa.minfin.gob.gt

# **3.1.6 Comprobantes de la Ejecucion del Gasto**

Al igual que los ingresos existe una serie de documentos válidos generados a través del SICOIN Web, los cuales a través de los registros captan toda la información necesaria para poder generar reportes dentro del sistema al nivel de detalle deseado y así mismo afectar los Estados Financieros, los cuales a su vez reflejaran la información en tiempo real; dentro de los que se pueden mencionar para el registro de los gastos están:

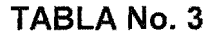

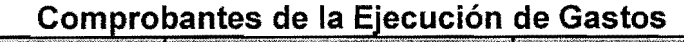

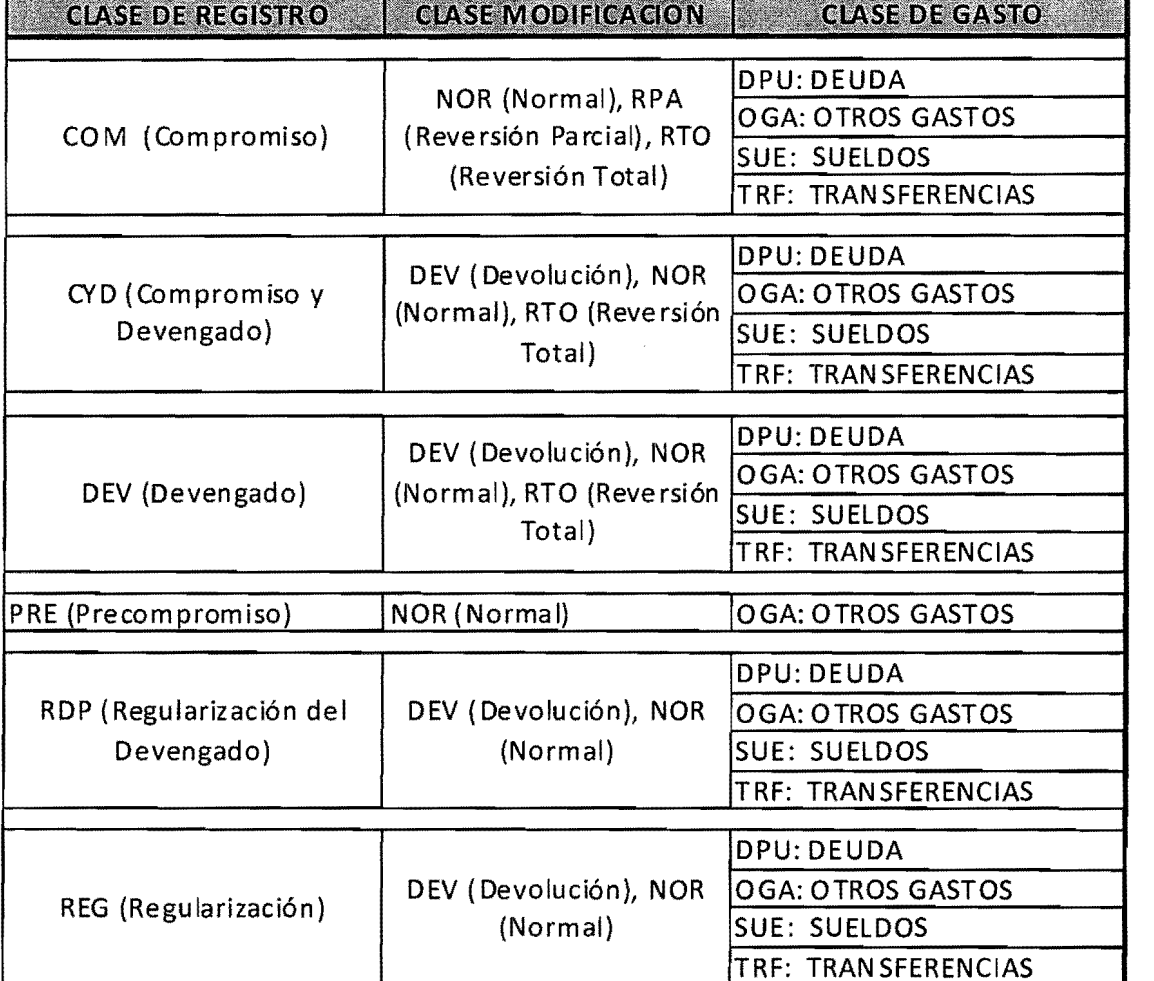

FUENTE: www.minfin.gob.gt

## 3.2 **Modificaciones Presupuestarias**

Las modificaciones presupuestarias consisten en cambios que se efectúan a los créditos asignados a los programas, subprogramas, proyectos, obras, partidas, subpartidas, genéricas, específicas y subespecíficas que expresamente se señalen en la Ley de Presupuesto y su respectiva distribución general de cada año para los diferentes organismos.

Según la Ley Orgánica del Presupuesto en su artículo 41 Modificaciones Presupuestarias, indica: "Las modificaciones de la ejecución de los presupuestos de las entidades descentralizadas con excepcion de las autónomas, que impliquen la disminución de los resultados económicos y financieros previstos, o la alteración sustancial de la inversión programada o el incremento del endeudamiento autorizado, deben ser analizados y decididos por el Organismo Ejecutivo, oída la opinión del Ministerio de Finanzas Públicas.

En los demás casos las entidades establecerán su propio sistema de modificaciones presupuestarias en la forma como se regule en el reglamento de esta ley." (9:10)

Dichas modificaciones pueden ser consecuencia de:

- Subestimaciones o sobreestimaciones de los créditos asignados originalmente en la Ley de Presupuesto y en la distribución general.
- Incorporación de nuevos programas
- Reajuste de gastos acordados por el Presidente de la República, con miras a un uso más racional de los mismos o motivado por situaciones de tipo coyuntural no previstas.
- Alteración de las metas o volúmenes de trabajo en los programas que desarrolla el organismo.
- Gastos no previstos

Estas modificaciones pueden ser tanto aumentos como disminuciones en el presupuesto, la modificacion presupuestaria del gasto de igual forma que las modificaciones de los ingresos se realizan durante la ejecución del gasto, ejemplo, cuando en determinado renglon se agota el presupuesto, se realizan las ampliaciones y reducciones de presupuesto en distintos renglones.

# 3.3 **Modulo** de Contabilidad (Registros Patrimoniales/Ajustes)

Son transacciones de caracter contable, se puede mencionar que un 99% de estos registros son automáticos desde la ejecución presupuestaria y el resto es manual y son necesarios cuando surge algún ajuste.

Es de interés mencionar que el registro contable, se le denomina también CUR contable. Los datos necesarios para hacer un registro contable extrapresupuestario en el sistema son:

Datos Generales:

- Entidad
- Fecha de registro
- No. De asiento contable
- Documento de respaldo y número
- $\bullet$  Fecha de aprobación y
- Clase de registro contable

En el detalle:

- Se define el asiento contable o partida doble
- Cuenta contable de mayor
- Subcuentas de primero y segundo grado
- Auxiliares contables que procedan
- Monto y totales

El formato del registro contable debe contar con firmas electrónicas de funcionarios responsables, las cuales son generadas automáticamente desde el momento en que se aprueba la transacción contable. Esta aprobacion es el proceso que permite que el registro surta efectos en la contabilidad, mientras que un registro no este aprobado no surte efecto contable.

#### 3.3.1 **Clase de Registro Contable**

Existen varios registros los cuales pueden ser de operaciones bancarias, de regulación contable, operaciones varias, automáticos de pago, anulación de pago y otros, sin embargo unicamente se describiran los mas utilizados por las distintas entidades.

#### **• Operaciones Bancarias**

#### **DIR Depositos por Ingresos de Recaudo**

Su principal objetivo es identificar el asiento contable que se genera por el traslado monetario de cuentas de recaudo a la cuenta de fondo común. Estos valores son recaudos, son los efectuados por los bancos del sistema por intermediacion de la Superintendencia de Administracion Tributaria (SAT).

#### **DEP Deposito Monetario**

Se utiliza para registrar el depósito a una cuenta monetaria de la entidad, cuando el origen de la transaccion es extrapresupuestaria. Este tipo de comprobante se utiliza cuando su origen es distinto a reintegro de sueldos, depósito aduanal o devolución de anticipos.

#### **NCB Nota de Credito Boleta Fisica del Banco**

Este tipo de comprobante sirve para registrar un ingreso monetario a una cuenta bancaria, cuando el documento de respaldo es una boleta de nota de

crédito emitida por una entidad bancaria, y la transacción es extrapresupuestaria.

# NOB Nota de Debito con Boleta Fisica del Banco

Sirve para registrar la salida monetaria de una cuenta bancaria cuando esta respaldada con una boleta ffsica emitida por la entidad bancaria. Es una transacción extrapresupuestaria.

# • Operaciones de Regularización Contable

# RGS Reclasificación Grupo de Cuentas

Este tipo de comprobante se utiliza para identificar las reclasificaciones contables que se realizan para el mismo grupo de cuentas.

# • Operaciones Varias

## CAS Contra Asiento Automático

Este tipo de comprobante es la reversion automatica de cualquier CUR emitido manualmente desde el módulo de contabilidad.

## APE Apertura Contable

Este tipo de comprobante tiene como objetivo identificar el asiento de apertura en el sistema o en el año.

# CIE Cierre del Ejercicio Contable

Este tipo de comprobante se genera para diferenciar los asientos de cierre del ejercicio. En el cierre del ejercicio se deben generar cuatro (4) asientos contables.

# • Automatico de Pagos

## PAT Pago Acreedores de Tesoreria

Este tipo de comprobante identifica el asiento contable que genera el pago de un acreedor desde el módulo de tesorería.

# PCO Pago de Instrucción de Contabilidad

Este tipo de comprobante tiene como objetivo identificar el asiento contable que se genera automaticamente cuando la Tesoreria realiza la orden de pago de los tipos de comprobantes EIP, EIR ó un EIF.

En el siguiente gráfico se visualiza la forma de realizar un registro contable, para lo cual solicita los datos siguientes:

- Clase de registro
- Tipo de documento de respaldo
- Número de documento de respaldo
- Número de secuencia
- Número de identificación tributaria
- **Descripción**

# **GRÁFICO No. 5** Visualización Pantalla para Registro Contable

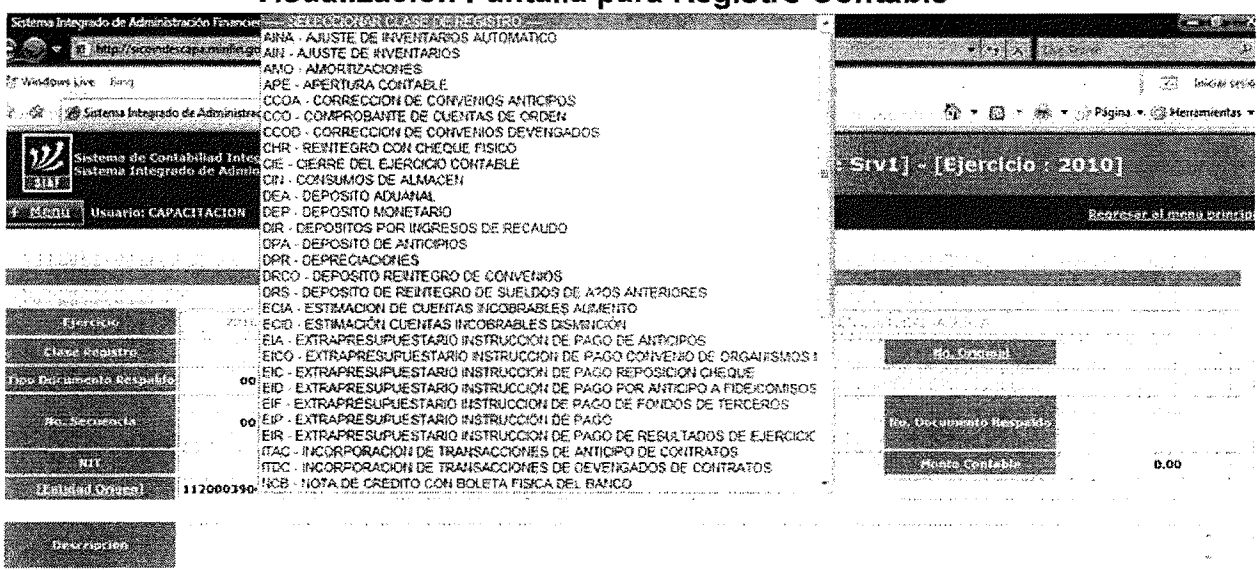

FUENTE: www.sicoindescapa.minfin.gob.gt

Luego se prosigue a crear y detallar el CUR, que es la realización de los asientos contables (se cargan yabonan las cuentas contables):

| $(1 - 1 + 1 + 1 + 1 + 1)$ | ICONNEL Controller of the Connection<br>and the company of the second company<br>a da manazarta da yawar mata ta 1992.<br>Mareji a wasan ƙwallon ƙafa ta ƙasar Ingila.<br>2010<br>00090125<br><b>ONE AND STREET</b><br>PROEBA | 그 동안 해 끓일 때<br><b>KIND OF</b> | 1120009 000 00<br>0000000125<br>in Killer<br>$\sim$ | GREENLOO<br>$\sim$ 100 $\pm$ 100 $\pm$ | ಂಟ್              | AFORTÉ PARA LA DESCÉNTRALIZACION CHATURAL -ADESCA-,<br>$\operatorname{Riem}(\mathcal{O},\mathcal{O})$ and $\mathcal{O}(\mathcal{O})$ .<br>30 |                            |
|---------------------------|----------------------------------------------------------------------------------------------------|-------------------------------|-----------------------------------------------------|----------------------------------------|------------------|----------------------------------------------------------------------------------------------------|----------------------------|
|                           |                                                                                                    |                               |                                                     | Asientos Contables                     |                  |                                                                                                    |                            |
|                           |                                                                                                    |                               |                                                     |                                        |                  |                                                                                                    | <b>BATTER DE STATISTIC</b> |
|                           | 0000                                                                                                    | 90                            | 90                                                  |                                        |                  |                                                                                                    | 0.00                       |
|                           |                                                                                                    |                               |                                                     |                                        |                  |                                                                                                    | Хã                         |
|                           |                                                                                                    |                               |                                                     |                                        |                  |                                                                                                    |                            |
|                           | Subcuenta 1<br>Havas                                                                                                    | Subcuenta 2                   | Auxiliar 1                                          | Auxiliar 3<br>Auxiliar 3               | Débito / Crédito | Monta Débito                                                                                                    | Monto Crédito              |
| 49                        | m                                                                                                    | Qţ.                           | 08 3023677300                                       |                                        |                  | $\mathbb{C} \subset \mathbb{C} \mathbb{Q}$                                                                                                   | 4.00                       |
| Total                     |                                                                                                    |                               |                                                     |                                        |                  | 10.00                                                                                                    | 0.00                       |

**GRAFICO No.6 Creaci6n Asientos Contables** 

FUENTE: www.sicoindescapa.minfin.gob.gt

Luego de haber ingresado toda la informacion requerida, se regresa a **la**  pantalla en donde se encuentran todos los CUR y se selecciona el creado para poderlo visualizar e imprimirlo, el cual queda de la manera siguiente:

# **GRAFICO No.7**

# **Ejemplo CUR Ejecución Contable**

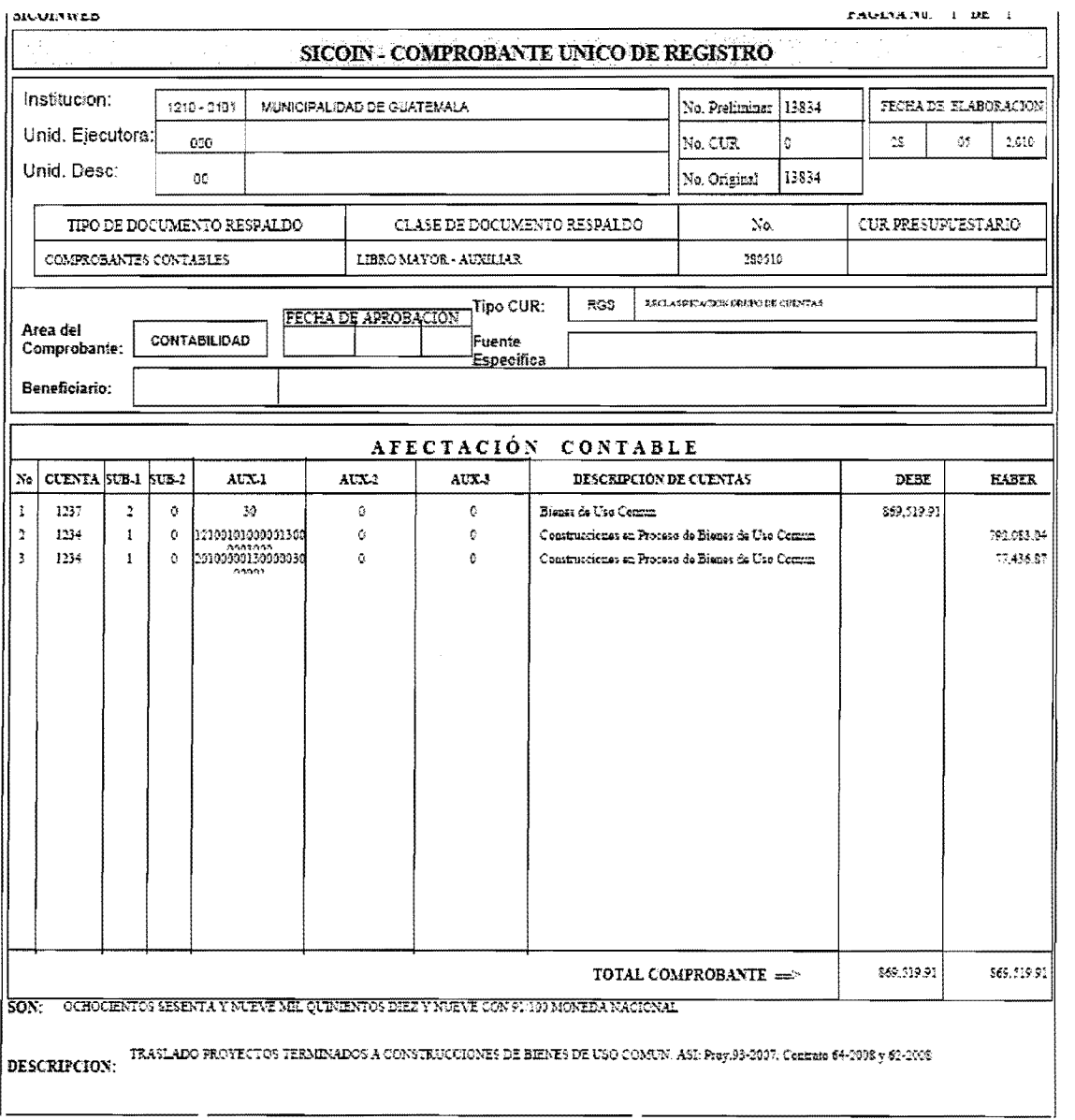

#### FUENTE: www.sicoindescapa.minfin.gob.gt

En este módulo se visualiza la forma en que los CUR de afectación contable enlazan la información ingresada de forma presupuestaria y la convierte en la información necesaria para los Estados Financieros, ejemplo que se presenta en el capitulo siguiente.

En el siguiente esquema, se puede representar la incidencia que tienen los registros extrapresupuestarios para la generación de información que alimentan la contabilidad patrimonial a traves de las matrices contables de conversion automatica.

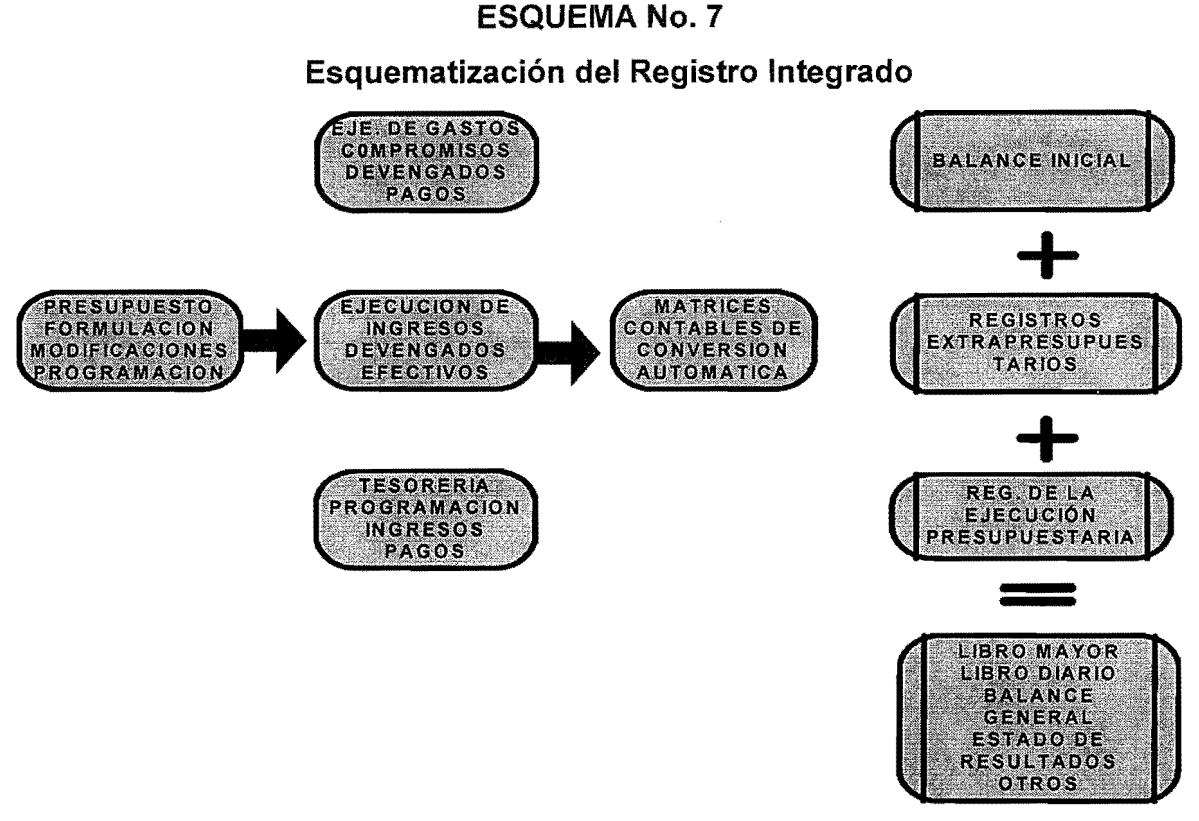

FUENTE: Tesis Matrices Contables de Conversión Automática en el SICOIN Web

Cuando se genera la informacion presupuestaria, el sistema automaticamente envia esta informacion a la contabilidad transformandola asi como parte del libro mayor que por consiguiente es trasladado a los estados financieros.

Para realizar esta operación se debe contar con el empalme de cuentas entre presupuesto y contabilidad para que el sistema reconozca que cuando se afecta determinado rubro o renglón, automáticamente afectará determinada cuenta de contabilidad.

Dentro del modulo de contabilidad, se generan los resultados de todas las transacciones que se realizan en el sistema, siendo estos los estados financieros, ademas de contar con una serie de reportes que son de utilidad para la revision de los registros efectuados. Dentro de los cuales se puede mencionar:

- Balance General
- Estado de Resultados
- Estado de Resultados consolidado
- Libro Diario
- Libro Mayor
- Saldo a nivel de Auxiliares
- CUR detallado de contabilidad
- CUR detallado del gasto Contabilidad
- Total de CUR contables

## **3.4 Modulo de Tesoreria**

En el marco de las entidades centralizadas y descentralizadas, la administracion de caja desde el punto de vista del manejo de los ingresos, los gastos y la obtención del financiamiento o inversión de los excedentes, constituye el proceso integrador de la gerencia financiera. En este sentido el principio de unidad de caja, es decir centralización de todos los ingresos y atencion con ellos de todas las obligaciones de la entidad en sf, debe ser el principal objetivo del sistema de Tesoreria.

El sistema de Tesorería tiene como fundamentos, la programación financiera que comprende un conjunto de acciones relacionadas con la prevision, gestion, control y evaluación de los flujos de entradas y salidas de fondos del Tesoro. La responsabilidad de la programación financiera corresponde a la Tesorería, la misma que puede ser establecida en el marco regulatorio del sistema de administración financiera; permitiendo con ello impulsar su desarrollo para una eficiente gestión de caja.

Para 10 cual se definen perfiles, de los cuales se detallan los siguientes:

- Administración de Cuentas: Este a su vez comprende registro y solicitud de cuentas monetarias, aprobador de cuentas Monetarias y el modificador de cuentas monetarias, dentro de las cuales se encuentra la cuenta única que es un componente básico del sistema de Tesorería, cuya característica principal es centralizar en una cuenta bancaria los ingresos provenientes de la recaudación fiscal y los gastos que ejecutan las entidades del sector publico.
- Operaciones de Caja: Dentro de las operaciones de caja, se encuentran las formas de pago:
	- · Crear Pago (Pagador)
	- · Operaciones con Transferencias
	- · Operaciones con Cheques
- Programación Financiera
	- · Registrar y Solicitar PMC
	- · Aprobar PMC

# 3.4.1 **Conciliaciones Bancarias**

Es el proceso por medio del cual se comparan las operaciones monetarias realizadas por la entidad o institución (cuantahabiente) en su libro de bancos, con las operaciones realizadas por el banco en la cuenta monetaria habilitada.

 $\ddotsc$ 

# 3.4.2 Tipos de Cuentas Bancarias

- Cuenta monetaria corriente
- Cuenta de ahorro
- Cuenta de tipo virtual (registro netamente contable)

# 3.4.3 Tipos de Transacciones

- Saldo de la cuenta monetaria
- Depósitos
- Notas crédito
- Cheques
- Notas débito
- Asignaciones globales
- Transferencias a cuentas de encaje

## 3.4.4 Procedimiento para la carga de datos en el SICOIN

- Los bancos envian diariamente, informacion de las cuentas de depósitos monetarios al SICOIN.
- Se utilizará un formato estándar "Extensible Markup Language -XML-"a traves de un "Web Service" del Ministerio de Finanzas Publicas.
- Políticas de seguridad: Autenticación de Aplicación, Autenticación Web, Túnel Seguro SSL, ver esquema de seguridad.

Después de estos pasos, en el Sistema se procesará automaticamente la conciliacion bancaria, por 10 que en cualquier momento, se puede generar el reporte para verificar la situación de las cuentas monetarias.

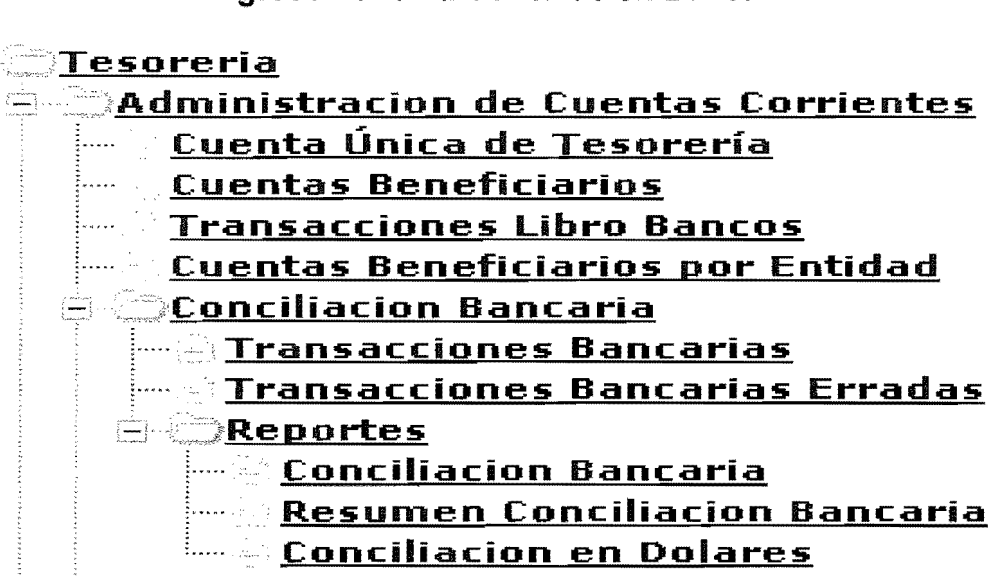

GRAFICO No.8 Ingreso Pantalla Conciliaci6n Bancaria

FUENTE: www.sicoindescapa.minfin.gob.gt

#### 3.5 Manuales de Tesoreria

Dentro del sistema se encuentran manuales del Modulo de Tesoreria, los cuales se pueden consultar y explican brevemente los pasos a realizar en determinadas transacciones.

Estos se encuentran divididos en capitulos, los cuales se detallan en su orden:

- Capitulo 1: Sistema de Tesorerfa
- Capitulo 2: Aspectos de uso general en el sistema
- Capitulo 3:Generaci6n de Pagos a beneficiarios , contabilidad y Acreedores
- Capitulo 4: Elaboraci6n de Cheques a pagos a beneficiarios, Contabilidad y Acreedores
- Capitulo 5: Elaboracion de Transferencias bancarias a pagos de Beneficiarios, Contables y Acreedores
- Capítulo 6: Elaboración de Traslados de Fondos cuenta única
- Capitulo 7: Apertura de Cuenta Unica del Tesorero
- Capitulo 8: Apertura de Cuentas Monetarias de Beneficiarios

#### 3.6 Tipos de Reportes por Módulo

#### a) Propósitos y contenidos de los reportes

Los reportes están diseñados en formatos adecuados, son un medio formal y uniforme dentro de las Instituciones de la Administracion Central y Entidades Descentralizadas y Autonomas, para comunicar, la naturaleza y extensión del trabajo realizado, el alcance y resultados de los objetivos institucionales.

## b) Presentación lógica para su entendimiento

En la preparación de los reportes, el usuario debe considerar las necesidades de las partes interesadas, debe reflejar en sus filtros una presentación lógica y organizada.

Los reportes contienen suficiente información para que sea comprendida por las partes involucradas son objetivos, claros, concisos, constructivos y oportunos.

#### c) Aspectos generales de los reportes

Los reportes brindan información sobre las diversas estructuras presupuestarias de ingresos, de gastos, y de los diferentes clasificadores registrados en el sistema. Los reportes que genera el sistema permiten visualizar la informacion en forma agregada 0 desagregada; obtenerla como imagen en formato de reporte .PDF 0 bien en formato Excel para poder modificar su contenido, además permite una forma versátil de generación de reportes en línea (on line) o fuera de línea (off line), que se pueden visualizar en un menú especial de Repositorio de Reportes.

# **GRAFICO No.9**

#### **Visualizaci6n Pantalla repositorio de reportes**

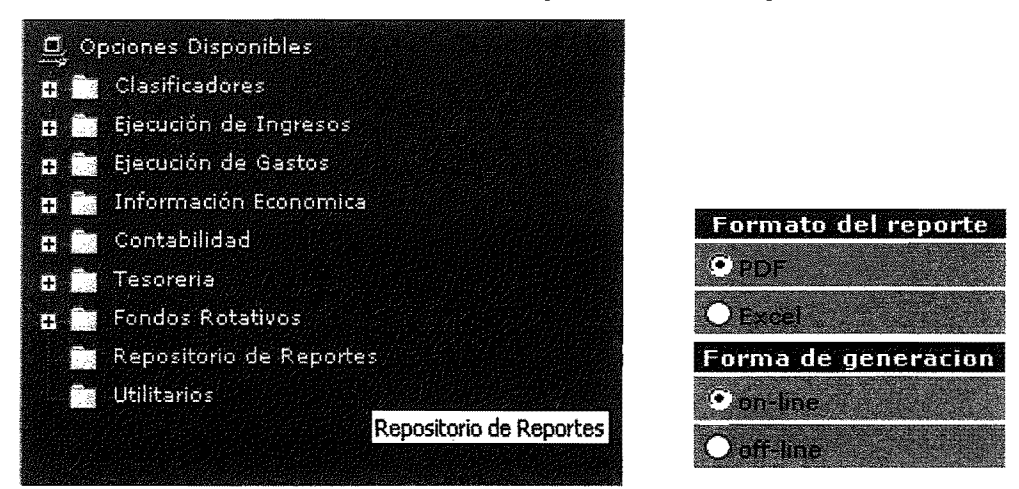

FUENTE: www.sicoindescapa.minfin.gob.gt

# **d} Filtros**

Son una útil herramienta de búsqueda del sistema que permite fácilmente ubicar la información que se solicita.

Las opciones de filtros se ubican en la parte inferior de las pantallas de información. Los filtros únicamente consideran los clasificadores que aparecen descritos en el nombre de las columnas de la pantalla que se ubica en la parte superior del area de filtros.

# GRAFICO No.10

# Visualización Pantalla de Filtros

|                                                                                                    | <b>TELESCOPE</b>                                                                                                    |                                                                     |                                                                                                    |                                                 |
|----------------------------------------------------------------------------------------------------|----------------------------------------------------------------------------------------------------|---------------------------------------------------------------------|----------------------------------------------------------------------------------------------------|-------------------------------------------------|
| . Eventual advantage and a series of the component component of the contract as a series for a series of the contract<br>and a second and the form the Artific de Inf of the property                                                                                                    |                                                                                                    | <br><b>Blue all a holes in Calculation Associates</b>               | <b>MARKET</b><br>The contract of the contract of the contract of the contract of the contract of the contract of the contract of | The PTT of MARINEY statement completes that the |
| And the first substitute of the contribution of the first contribution of the first contribution of                                                                                                    | Address to the company of the contract of the contract of the contract of the contract of the contract of the contract of the contract of the contract of the contract of the contract of the contract of the contract of the                                                                                                    |                                                                     | LA PORTUGAL PORTUGAL PROTECTIVA ESTADO APROXIMADA E COMO IMPERIO TÁNGULAREN DE CONTENTA DE CONSTITUIDADE DE                      | Address Machine and Arms & Archive              |
| The AMARINA STATE COMPANY STATE THAT IS A REPORT OF A CHARGE OF THE MAINTENANCE COMPANY AND RELEASED FOR THE COMPANY<br>_____<br>1 колония протести на получении с получили получения получения и получения и получения и с состоянной получении получения получения и получения получения и получения и получения и получения и получения и получения и полу | The contract of the contract is a cost in the second consequence of the company of the contract of the contract of the contract of the contract of the contract of the contract of the contract of the contract of the contrac<br>The Rent School and China and China and China and China and China and China and China and China and China and China and China and China and China and China and China and China and China and China and China and China and Ch<br>The first contract and construction of the construction of the contract of | <b>Summer of a committee for the</b><br>意義<br><b>CARL MODEL CO.</b> |                                                                                                    |                                                 |

FUENTE: www.sicoindescapa.minfin.gob.gt

En las pantallas de reportes los filtros aparecen en la parte superior. En las pantallas que sirven para generar reportes los clasificadores que se consideran son los que se ubican debajo del título "Filtrar Información"

# GRAFICO No. 11

# Visualización Pantalla de Filtros con Información

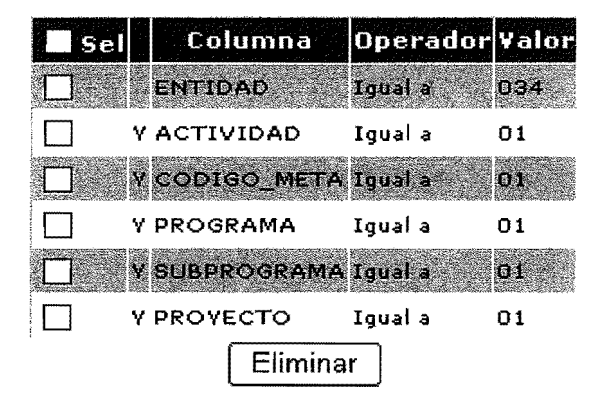

FUENTE: www.sicolndescapa.minfin.gob.gt

Los filtros pueden ser simples (con una variable de búsqueda) o complejos (con dos o más variables de búsqueda).

# e) Reportes que se encuentran en los distintos módulos del SICOIN Web

Este sistema contiene en cada uno de los módulos una serie de reportes, los cuales presentan resumida o detalladamente la información ingresada, los cuales pueden ser generados y adaptados a la forma necesaria, a continuación se demuestran las clases de reportes que SICOIN Web presenta:

#### Ejecucion de ingresos

#### GRAFICO No. 12

#### Ruta Acceso a Reportes de Ejecución de Ingresos

- $\ominus$ :  $\ominus$ Ejecución de Ingresos
	- + .:Nodificaciones Presupuestarias
	- **E Registro y Control de la Ejecucion**
	- $\odot$   $\odot$  Reportes
		- **Elle Cur de Ejecucion de Ingresos**
		- $\oplus$  **Informacion Consolidada**
		- ;Informacion Estadistica
		- $\mathbb{R}$ . Presupuesto Vigente
	- Consulta del Presupuesto de Ingresos Consolidado
	- Consulta del Presupuesto de Ingresos Por Entidad
	- Impresion del CUR de ingresos Nultiple

FUENTE: www.SiCOindescapa.minfin.gob.gt

Ejecución de gastos

# GRAFICO No. 13

Ruta Acceso a Reportes de Ejecución de Gastos

- .;Registro de Ejecuci6n
- Impresi6n del CUR del Gasto
- **f** Sequimiento Fisico
- Consulta del Presupuesto de Gastos Por Entidad
- Consulta del Presupuesto de Gastos Consolidado
- $\pm$   $\blacksquare$ Programación Cuatrimestral
- $\blacksquare$ Reportes
	- **E:: CUR de Ejecucion del Gasto**
	- $:$  Informacion Analitica
	- '±',Informacion Consolidada
	- $E$  . *Seresupuesto Vigente*
	- **E.** Consultas Especiales
	- **Entrance de Gestion**

FUENTE: www.sicoindescapa.minfln.gob.gt

## Módulo de contabilidad

#### GRAFICO No. 14

Ruta Acceso a Reportes Módulo de Contabilidad

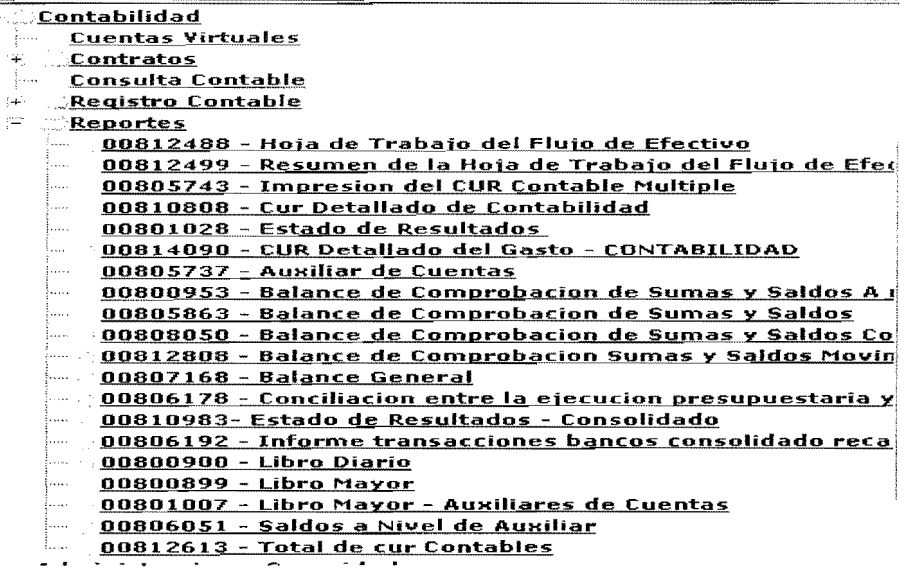

FUENTE: www.sicoindescapa.minfin.gob.gt

Módulo de tesorería - administración de ctas. corrientes

## GRAFICO No. 15

#### Ruta Acceso a Reportes de Tesorería - Admón. de cuentas Corrientes

| <b>offesoreria</b>                                                                 |  |  |  |  |  |  |  |
|------------------------------------------------------------------------------------|--|--|--|--|--|--|--|
| <b>Administracion de Cuentas Corrientes</b>                                        |  |  |  |  |  |  |  |
| Cuenta Única de Tesorería<br>1.                                                    |  |  |  |  |  |  |  |
| Firmas Registradas por Entidad<br>i                                                |  |  |  |  |  |  |  |
| <b>Cuentas Beneficiarios</b>                                                       |  |  |  |  |  |  |  |
| <b>Transacciones Libro Bancos</b>                                                  |  |  |  |  |  |  |  |
| <b>Extention Beneficiarios por Entidad</b>                                         |  |  |  |  |  |  |  |
| <b>E Conciliacion Bancaria</b>                                                     |  |  |  |  |  |  |  |
| $\vdash$ Reportes                                                                  |  |  |  |  |  |  |  |
|                                                                                    |  |  |  |  |  |  |  |
| 00810734 - Cuentas Beneficiarios Catalogo<br>ال محمدة                              |  |  |  |  |  |  |  |
| 00801118 - Cuentas Monetarias<br><b>Lease</b>                                      |  |  |  |  |  |  |  |
| ⋯     00805332 - Cuentas Monetarias de Beneficiarios                               |  |  |  |  |  |  |  |
| $\sim$ $-$ 00815669 - Cuentas Monetarias a confirmar por Banco                     |  |  |  |  |  |  |  |
| <u> 00816287 - Depositos del Tesoro Banquat</u><br>forses to                       |  |  |  |  |  |  |  |
| 00814641 - Informe BENEFICIARIOS de saldos diarios del<br>800 a                    |  |  |  |  |  |  |  |
| 00814644 - Informe de BENEFICIARIOS de Transacciones<br>Reserve                    |  |  |  |  |  |  |  |
| <b>bo814648 - Informe de BENEFICIARIOS de Tra<u>nsacci</u>ones</b><br>Dones -      |  |  |  |  |  |  |  |
| 00812863 - Informe de saldos<br>i                                                  |  |  |  |  |  |  |  |
| —— 00804473 - Informe de saldos diarios del banco por cuent                        |  |  |  |  |  |  |  |
| <u> 00801340 - Informe Transacciones Bancos Consolidado D</u><br>1. . <b>. .</b> . |  |  |  |  |  |  |  |
| 00801341 - Informe Transacciones Bancos Detalle                                    |  |  |  |  |  |  |  |
| <u> - 00804670 - Resumen Consolidado Transaccion por Fecha</u>                     |  |  |  |  |  |  |  |
| 00804664 - Resume <u>n Consolidado Transacciones Banco y</u>                       |  |  |  |  |  |  |  |
| 00804418 - Saldos Bancos Cuentas Monetarias Tesoreria I<br>5                       |  |  |  |  |  |  |  |
| <b>1980-1-12 Transacciones Libro Bancos por Cuenta Corrie</b>                      |  |  |  |  |  |  |  |
| 00816159 - Traslados al Fondo Común<br>                                            |  |  |  |  |  |  |  |
|                                                                                    |  |  |  |  |  |  |  |

FUENTE: www.sicoindescapa.minfin.gob.gt

# **Modulo de tesoreria - operaciones de caja**

# **GRAFICO** No. 16

**Ruta Acceso a Reportes de Tesoreria - Operaciones de Caja** 

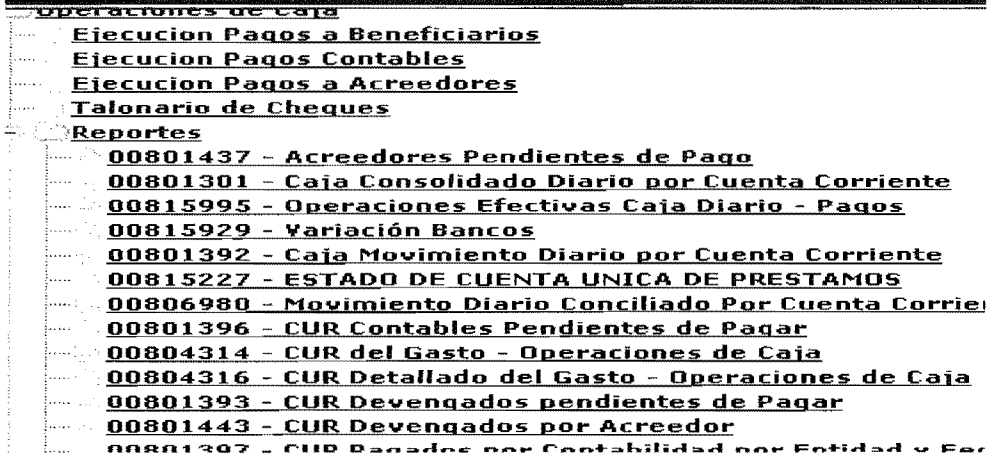

FUENTE: www.sicoindescapa.minfin.gob.gt

**Modulo de tesoreria - programacion financiera de caja** 

# **GRAFICO No. 17**

**Ruta Acceso a Reportes de Tesoreria - Programacion Financiera de Caja** 

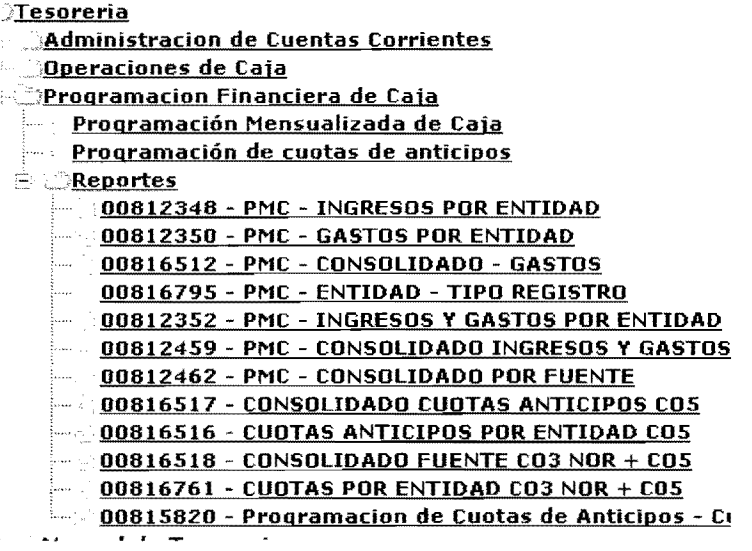

FUENTE: www.sicoindescapa.minfin.gob.gt

Los graficos presentados anteriormente, demuestran algunos de los reportes que este sistema presenta, no siendo así los únicos que tiene, sin embargo para demostrar los módulos que se verifican como parte de esta tesis, únicamente se visualizan los reportes del módulo de ingresos, gastos, contabilidad y tesorería.

En el siguiente capítulo se presentaran ejemplos que demuestran cómo trabaja el sistema de forma automática (ingresos, gastos, registros contables y pagos efectuados) y los reportes que puede generar con la información registrada.

# CAPiTULO IV

# Uso y Aplicaciones del Sistema de Contabilidad Integrada Gubernamental SICOIN Web, en una entidad Aut6noma y Oescentralizada

# **CASO PRÁCTICO**

La importancia de este capitulo radica en que se demuestra desde la forma de ingresar al sistema y el registro de los datos, hasta la forma en que estos son procesados automaticamente afectando los distintos modulos del sistema. (para efecto de los ejemplos no se calcula IVA, ni existen deducciones y aumentos).

## 4.1 Unidad de Analisis

# La Unidad de Análisis será la Municipalidad de Guatemala

La municipalidad de Guatemala es el ente del Estado responsable del gobierno del municipio, y es una institución autónoma. Se encarga de realizar y administrar los servicios que necesita el municipio de Guatemala y se encuentra ubicada en la 21 calle 6-77 zona 1 de la ciudad de Guatemala.

Una función importante de la municipalidad es la planificación y ejecución, el control y evaluación del desarrollo y crecimiento de su territorio. También se presta especial atención a los aspectos sociales, para mejorar la calidad de vida de los vecinos.

Los recursos necesarios para proveer los servicios y realizar obra, la municipalidad los obtiene principalmente de los aportes constitucionales, pago de arbitrios, como boleto de ornata, Impuesto Unico sabre Inmuebles (IUSI), y tasas que se cobran en algunas gestiones.

#### Misión:

Es dar a todos los vecinos los servicios que necesita.
## **Vision:**

Es crear una ciudad para vivir.

#### **Estructura Organizacional:**

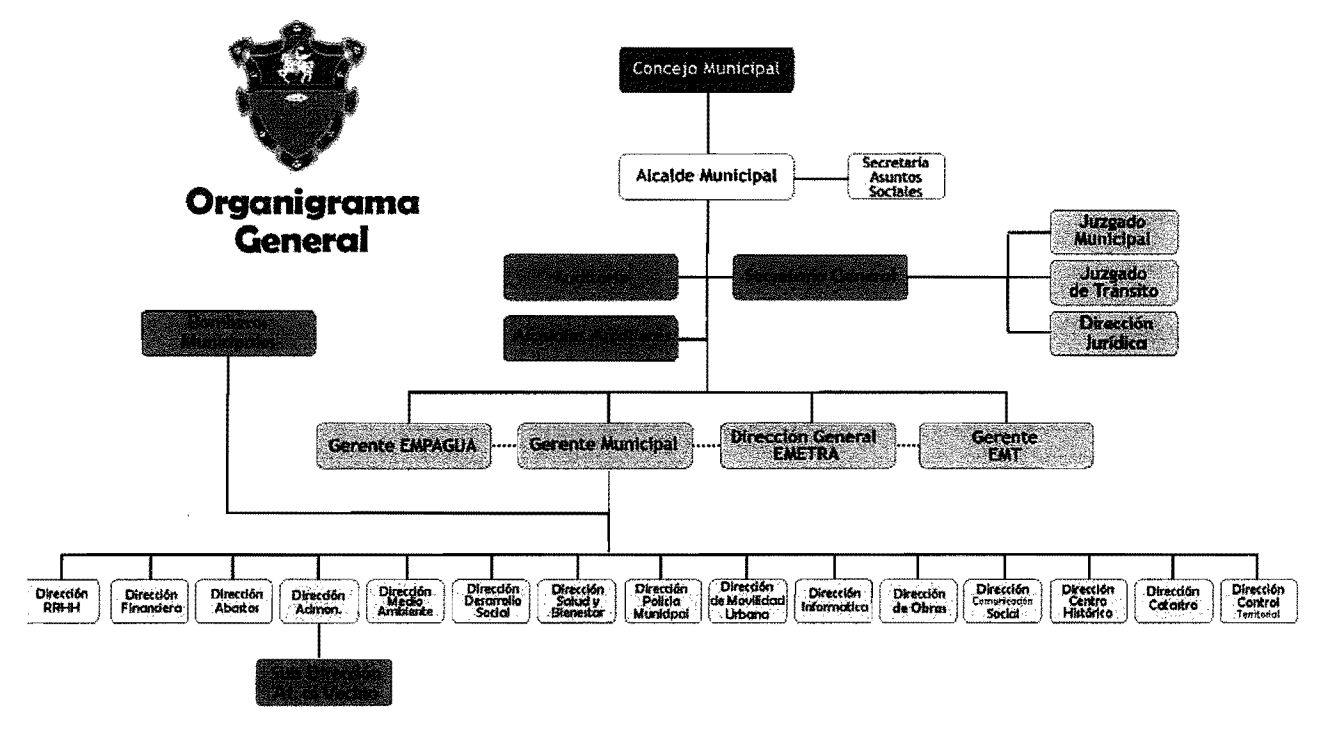

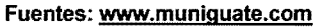

#### **Presupuesto Municipal**

EI presupuesto es el plan financiero por programas de obligatorio cumplimiento del Gobierno Municipal, que responde a las necesidades de su desarrollo y que establece las normas para la recaudación de los ingresos y la ejecución del gasto y la inversion. Este se elabora en base al Plan Operativo Anual POA de cada municipalidad.

#### EI Presupuesto Municipal debe contener:

- El Presupuesto de Ingresos: Estimación de los recursos que espera recibir en el año.
- El Presupuesto de Egresos: Calculo anticipado de los gastos, que contiene partidas para atender las funciones, las actividades, proyectos y los servicios municipales, es decir atiende las necesidades adrninistrativas y de inversion.
- Disposiciones Generales: Normas complementarias, reglamentarias, explicativas o necesarias para la ejecución del presupuesto.

## Registro del Presupuesto Municipal

Para realizar el registro del presupuesto municipal, primero se realiza un anteproyecto de los ingresos y egresos a percibir, el cual se elabora directamente en el sistema y 10 realiza la Unidad de Administracion Financiera (UDAF) de cada entidad, para lo cual toma como referencia el presupuesto del año anterior.

En esta unidad se encuentran definidos los perfiles de las personas que realizaran los registros del presupuesto, por lo que se puede decir que se lleva una segregación de funciones acorde al proceso ascendente de la formulación y descendente de la aprobación.

EI presupuesto de ingresos y gastos de la Municipalidad de Guatemala para el ejercicio 2010 asciende a Q.950.1 millones. La mayor parte de los ingresos provienen de ingresos propios por la prestación de servicios y saldos de caja del ejercicio 2009.

# Visualización Pantalla Ingresos Presupuestados

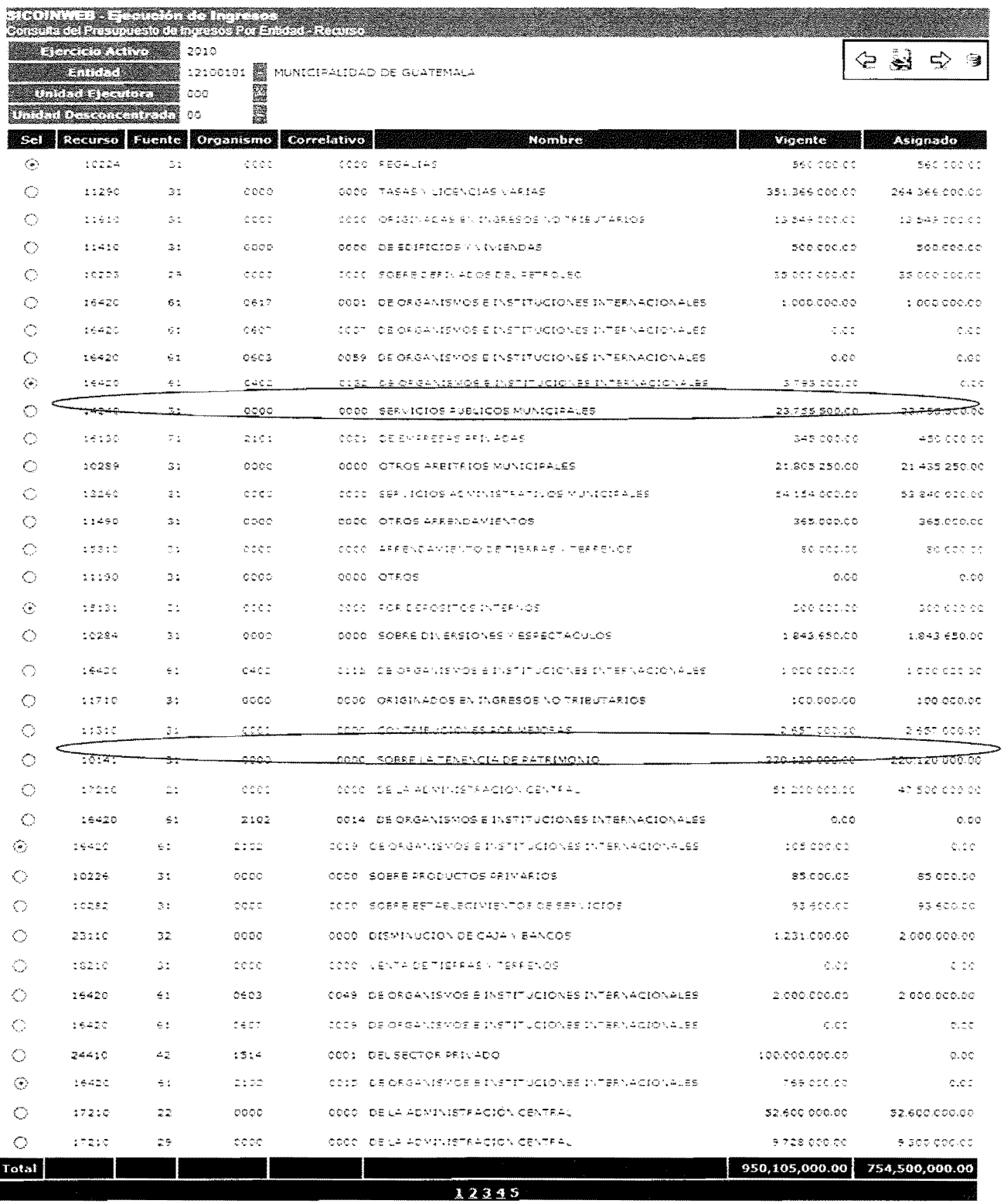

FUENTE: www.sicoindescapa.minfin.gob.gt

Como se puede visualizar, los recursos que se encuentran enmarcados, son los que se mencionan adelante y se puede comprobar que ya están aprobados y vigentes.

La estructura de los gastos muestra una estrecha relación con las unidades u oficinas administrativas y la programacion financiera, tal y como se visualiza en la figura siguiente:

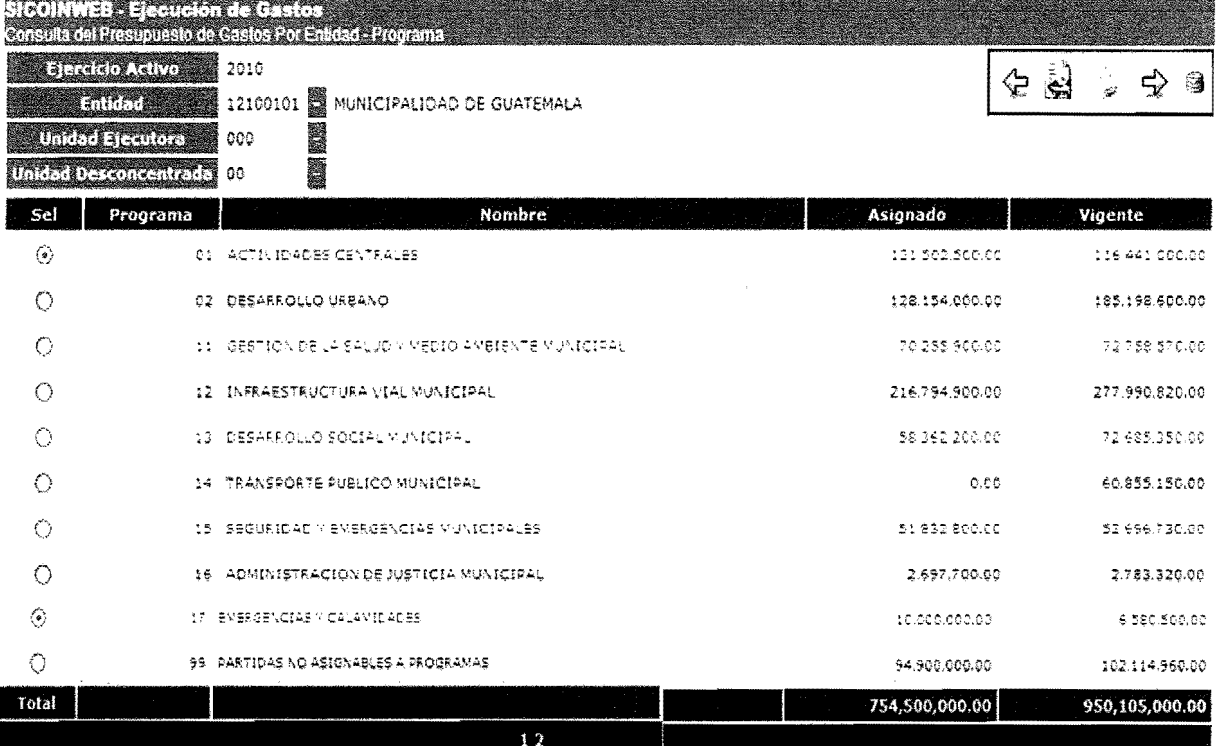

#### **Visualizaci6n Pantalla Gastos Presupuestados**

FUENTE: www.sicoindescapa.minfin.gob.gt

Como se hizo mención en el capítulo II **Clasificación por objeto del gasto (renglones),** según el enunciado del ejercicio, se afectará el grupo 1 que se refiere a los Servicios no Personales, sub grupo 18 Servicios Técnicos y Profesionales, Renglón 187 Servicios por Actuaciones Artísticas y Deportivas, los cuales al igual que los recurso ya se encuentran aprobados y registrados en el sistema.

## Demostración de registros de ingresos y gastos

La Municipalidad de Guatemala tiene varios ingresos propios, de los cuales se pueden mencionar:

- Impuesto Unico sobre Inmuebles: Es el impuesto que paga cualquier persona dueña de algún inmueble. La base legal es el Decreto 15-98 del Congreso de la República. Lo recaudado mediante el IUSI se utiliza para la administracion y obra municipal.
- **Boleto de Ornato:** Es un arbitrio que los vecinos del municipio deben pagar anualmente, con la finalidad de contribuir al ornato de la ciudad.
- **Extracción de Basura:** Servicio de transporte de los desechos al vertedero municipal.
- Licencias de Construcción: Es un arbitrio que se debe pagar cuando se realice una ampliación, remodelación, construcción o modificación en la estructura del inmueble dentro del municipio.
- Tasa de Alumbrado Público: Es un requerimiento que pagan los usuarios del servicio de energía eléctrica.
- **Otros**

De los ingresos anteriores únicamente se demostrará el registro de un ingreso por cobro de impuesto único sobre inmuebles y extracción de basura, los cuales se presentan a continuación:

a) Registro presupuestario de los ingresos percibidos en un banco del sistema, según resumen de ingresos No. 230710, de fecha 03 de julio de 2010, por concepto de pago de Impuesto Único sobre Inmuebles por  $Q.1,000.00$  y retiro de basura en casa particular por 0.2,000.00, los cuales son incluidos según el Manual de Clasificaciones Presupuestarias, en los Rubros 10141 sobre la tenencia del patrimonio y 14240 Servicio Públicos Municipales, y se encuentran según la clasificación de la Municipalidad en los auxiliares 01 y 33 respectivamente. La fuente de estos ingresos se determina como ingresos propios de la entidad.

- b) Registro contable del traslado de los ingresos enunciados anteriormente a las cuentas correspondientes a través del módulo de contabilidad, lo cual se registra como un depósito (DIR).
- c) Registro presupuestario de gasto:

Se realizará el registro del pago de presentaciones artísticas, según No. de documento 901070 de fecha 12 de julio del 2010, por un valor de Q.2,500.00, las cuales se pagarán por medio de Orden de Compra.

- d) Realización del pago anteriormente descrito, realizando la solicitud del pago y asignación de la cuenta bancaria.
- e) Generación del medio de pago, el cual se realizará por medio de cheque y se genera en el módulo de Tesorería.
- f) Visualización de la información en los distintos reportes que el sistema ofrece, dentro de los cuales se encuentran los Estados Financieros, los cuales se realizarán al 31 de julio de 2010.

NOTA: Los registros a realizar son hipoteticos, por 10 tanto los reportes que se muestran al final del caso, fueron realizados con base a los que presenta ef sistema.

# **iNDICE DE FIGURAS CASO PRAcTICO**

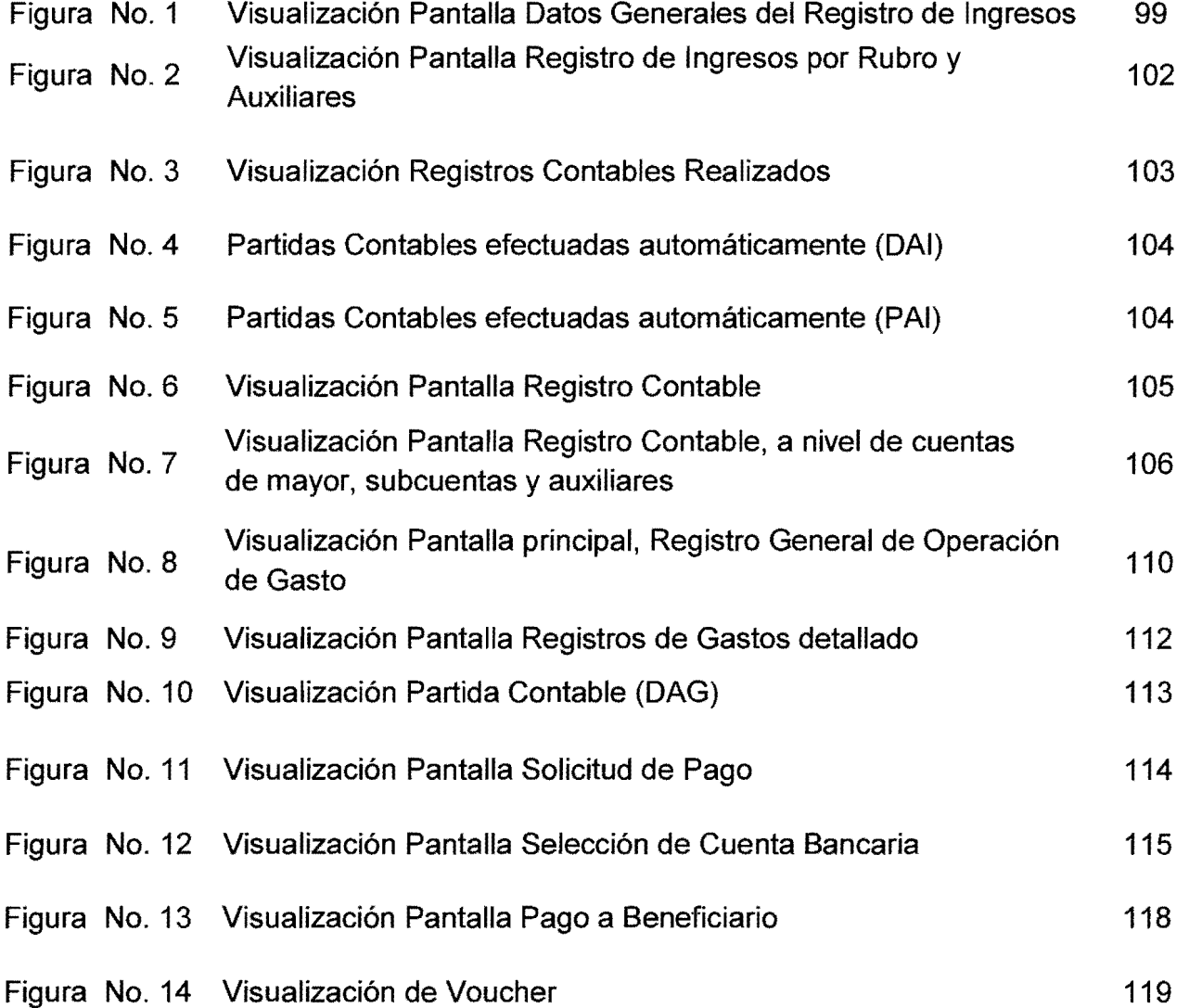

#### **Resoluci6n Caso Practico**

#### **a) Registro Presupuestario de Ingresos**

Para registrar los ingresos recaudados, el usuario debe ingresar al sistema SICOIN Web, (Ver anexo 1, Guia de ingreso al SICOIN Web, Imagenes No. B y 9) ejecucion de ingresos, registro y control de la ejecucion y comprobante de ejecución de ingresos, y empezar a completar los datos solicitados en la pantalla datos generales del registro, tal como se muestra en el gráfico siguiente:

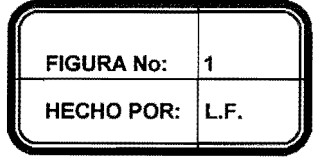

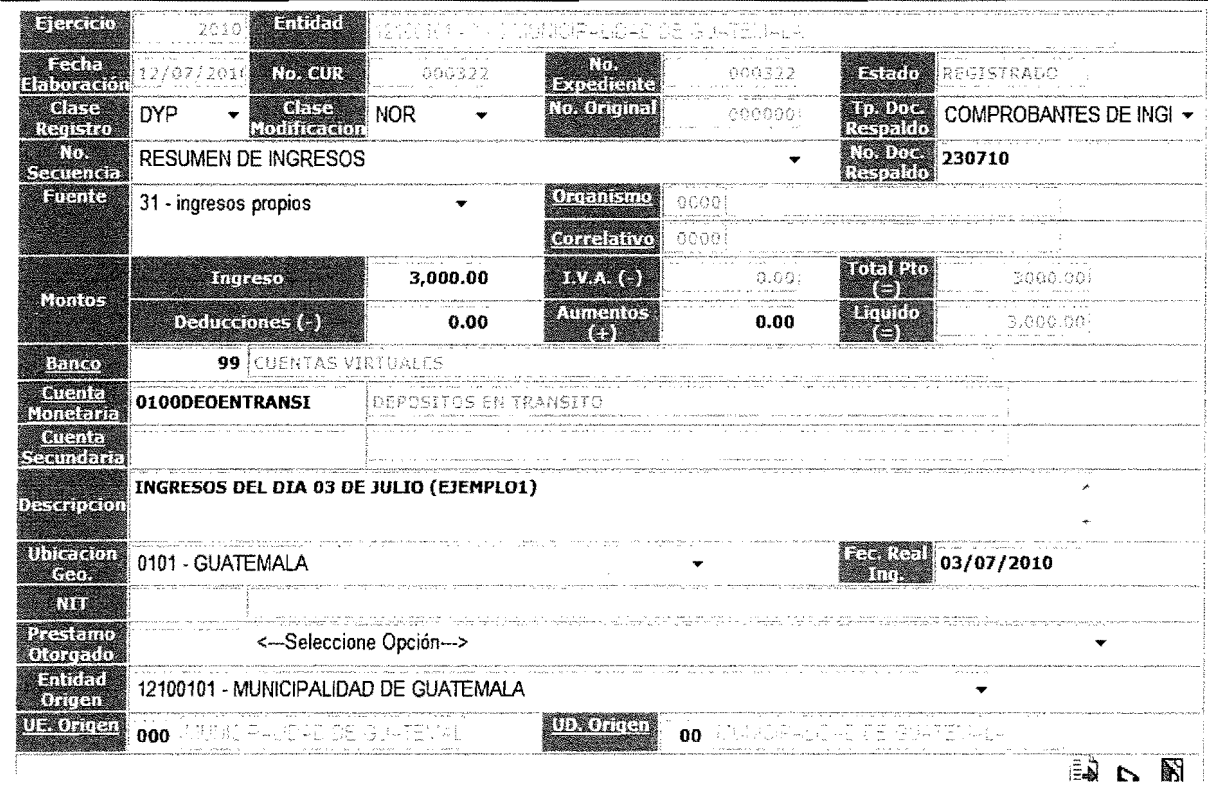

**Visualizaci6n Pantalla Datos Generales del Registro de Ingresos** 

FUENTE: www.sicoindescapa.minfin.gob.gt

Los datos solicitados por el sistema son ejercicio fiscal, entidad, fecha de

registro; el número de CUR 322 y número de expediente 322, son datos asignados automaticamente por el sistema. La clase de registro DYP indican que el ingreso fue devengado (o reconocido) y también percibido (o cobrado), sin embargo como se explica en el capitulo III este tipo de registro es una de las distintas formas que el sistema presenta para hacer mas rápido el proceso, no obstante se pueden realizar los procesos independientes (DEV y luego PER). La casilla de la clase de modificaci6n indica que es Normal, significa que es un registro positivo de la transacción, el número original es el mismo número de comprobante único de registro (CUR) asignado automaticamente por el sistema.

Tipo de documento de respaldo y secuencia, en este caso se utiliz6 Resumen de Ingresos y Comprobante de Ingresos, para el número de documento se toma como referencia la fecha del resumen de ingresos.

En los siguientes campos, se complemento la informaci6n para ingresos, de acuerdo al enunciado del ejercicio los ingresos corresponden a Impuesto Unico sobre Inmuebles (IUSI) por Q.1,000.00 y extracción de basura por 0.2,000.00, como se mencion6 para efectos de este ejemplo no hay IVA ni otras deducciones y aumentos. Automaticamente las casillas de monto presupuestario y Hquido son actualizadas de acuerdo a los montos ingresados. En este caso los montos presupuestarios y liquidos son iguales.

En la casilla banco y cuenta monetaria, se indica el nombre del banco y la cuenta monetaria en donde se realizó el recaudo, sin embargo para efectos de este ejemplo, se utilizó una cuenta virtual, estas son utilizadas como cuentas transitorias, en virtud que la entidad tiene una cuenta monetaria especifica para cada ingreso y de esa forma se tendria que dar ingreso por separado cada registro, por lo que se crea una cuenta transitoria en donde se Ie da ingreso a todos los registros de este m6dulo y posteriormente en el

módulo de contabilidad se realizan las reclasificaciones únicamente entre cuenta contables, quedando así registrado cada uno de los ingresos en las cuentas bancarias que corresponde, no obstante este procedimiento se da en pocas entidades, lo más indicado es realizar directamente los registros en las cuentas recaudadoras correspondientes.

Luego el usuario debe ingresar la descripción, en el ejemplo únicamente se hace mención a que día corresponden esos ingresos.

La ubicación geográfica de los recaudos, para este caso corresponde a 0101 que corresponde al municipio de Guatemala. La entidad origen que para este caso es una entidad descentralizada y aut6noma como 10 es 12100101 Municipalidad de Guatemala. Y así con estos datos se inicia a formar el registro.

La segunda parte en la elaboración del CUR de ingresos, es la sección de detalle del CUR. EI primer campo que debe completarse del detalle del CUR es la asignación del código de recursos por rubro, para lo cual se despliegan ventanas de ayuda, indicando las opciones posibles.

Ademas de registrar el recurso por rubro, se completan los auxiliares del rubro y los montos, de acuerdo al enunciado del ejercicio. EI usuario completa los detalles y quedan grabados en el sistema de la forma siguiente:

101

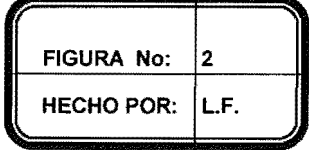

## Visualización Pantalla Registro de Ingresos por Rubro y

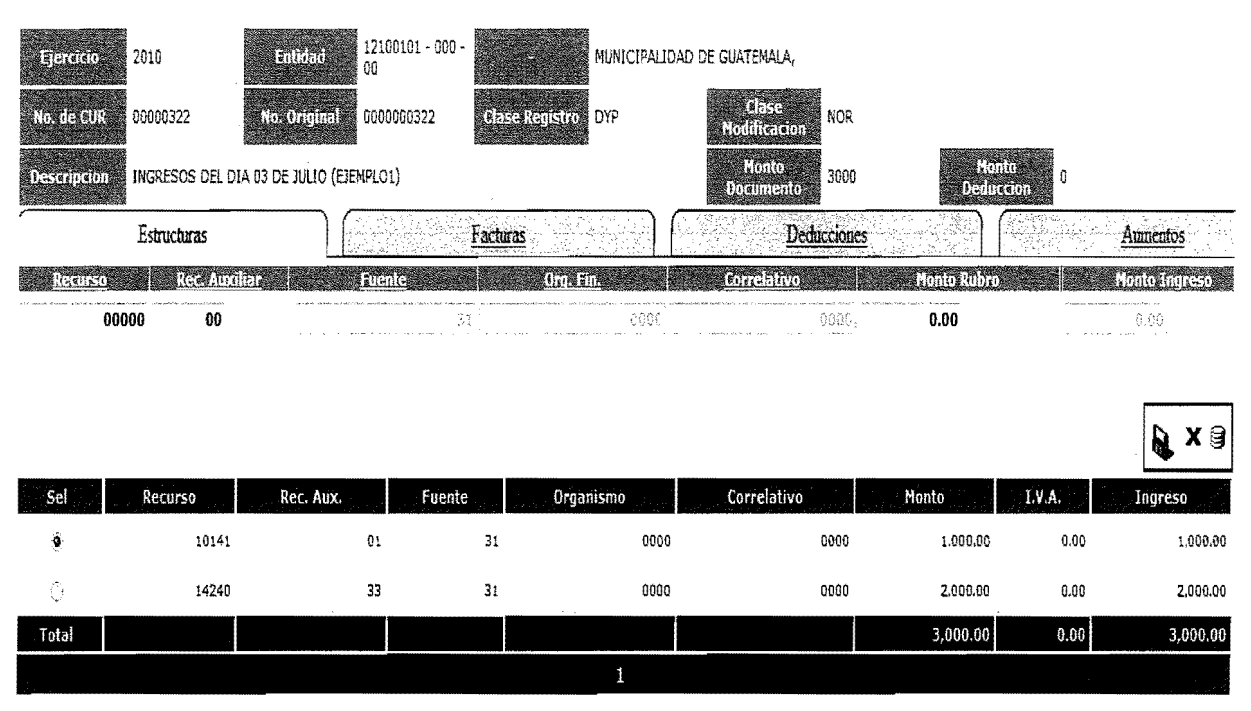

## Auxiliares

FUENTE: www.sicoindescapa.minfin.gob.gt

Una vez realizado el proceso de completar datos, se realiza el proceso de solicitud y aprobación del documento electrónico.

La aprobación del registro es una acción administrativa y un control contable que realiza un funcionario competente el cual confirma que los datos registrados en el comprobante son formalmente autorizados y aceptados. Es importante que la persona que registra y la persona que aprueba sea distinta a manera de mantener una segregación de funciones adecuada.

En el momenta en que se aprueba el CUR, los registros quedan asentados definitivamente, mientras el comprobante no sea aprobado, no tiene ninguna incidencia presupuestaria y contable en el sistema.

#### b) Registro Contable de los Ingresos

En la siguiente pantalla se visualiza la consulta de los asientos contables generados automáticamente por la aprobación del CUR de ingresos.

Se observa que se realizo un devengado automático de ingresos, el cual se genera al aprobarse el devengado (DAI) y un percibido automatico de ingresos, el cual se general al aprobarse el percibido (PAl) y para el ejemplo se seleccionó en el encabezado del CUR, en la clase de registro DYP, entonces automaticamente el sistema genera las partidas correspondientes.

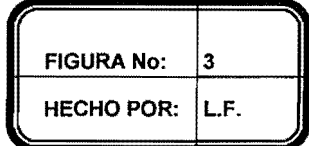

## Visualización Registros Contables Realizados

|                                                                   |                  |                | <u> Anti-Diale a complete complete and de l'estatut de l'actualista de la complete de la condominació de la complete de la complete de la complete de la complete de la complete de la complete de la complete de la complete de</u> |       |                   |                  |         |
|-------------------------------------------------------------------|------------------|----------------|----------------------------------------------------------------------------------------------------|-------|-------------------|------------------|---------|
| Sjereidie Active   2010                                           |                  |                |                                                                                                    |       |                   | 暲                | ျခ<br>셭 |
| 12100101 - 000 - 00 MUNICIPALIDAD DE GUATEMALA,<br><b>Entidad</b> |                  |                |                                                                                                    |       |                   |                  |         |
| No. Gur Trajresos 00000322                                        |                  |                |                                                                                                    |       |                   |                  |         |
| Sel                                                               | No. CUR Contable | Clase Registro | Fecha Imputacion                                                                                                    | Monto | Estado            | Fecha Aprobacion |         |
| ۵                                                                 | 000473 DAI       |                | 12/07/2010                                                                                                    |       | 3.000.00 APROBADO | 12/07/2010       |         |
|                                                                   | 000474 PAI       |                | 12/07/2010                                                                                                    |       | 3.000.00 APROBADO | 12/07/2010       |         |

FUENTE: www.sicoindescapa.minfin.gob.gt

Las cuentas afectadas en el asiento contable del devengado automatico de ingresos (DAI) se observan a continuación:

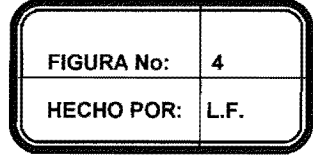

# **Partidas Contables Efectuadas Automaticamente (OAI)**

|         |                                                                             |      |    |     | <u> Marginia a Shina a Bhanna ann an Chomain ann an Chomain a Chomain ann an Chomain an Chomain ann an Chomain an Chomain</u> |         |   |   |                                                                                      |          |          |
|---------|-----------------------------------------------------------------------------|------|----|-----|----------------------------------------------------------------------------------------------------|---------|---|---|--------------------------------------------------------------------------------------|----------|----------|
|         | <b>Balaceup Lenville 2010</b><br><b>Friday Contract 12100101 - 000 - 00</b> |      |    |     |                                                                                                    |         |   |   |                                                                                      |          | ු<br>ć   |
|         | No. CUR Contable   Mayor   Subcuenta 1   Subcuenta 2                        |      |    |     | Nombre Cuenta                                                                                                    |         |   |   | Auxiliar 1   Auxiliar 2   Auxiliar 3   Debito Credito   Monto Debito   Monto Credito |          |          |
| ۵       | 000473                                                                      | 1131 | 02 |     | 00 Otras Cuentas a Cobrar a Corto Plazo                                                                                       | 0       | 0 |   | D                                                                                    | 3.000.00 | 0.00     |
| А       | 000473                                                                      | 5142 | 00 | 00  | Venta de Servicios                                                                                                    | 1424033 | 0 | 0 |                                                                                      | 0.00     | 2,000.00 |
| A.<br>U | 000473                                                                      | 5111 | 01 | 00. | Impuestos Directos                                                                                                    | 1014101 | 8 | 0 | C                                                                                    | 0.00     | 1,000.00 |
| Total   |                                                                             |      |    |     |                                                                                                    |         |   |   |                                                                                      | 3,000.00 | 3,000.00 |

**FUENTE: www.sicoindescapa.minfin.gob.gt** 

**Las cuentas afectadas en el asiento contable del percibido (PAl) se presentan a continuaci6n:** 

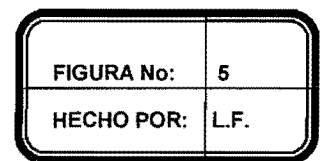

## Partidas Contables Efectuadas Automáticamente (PAI)

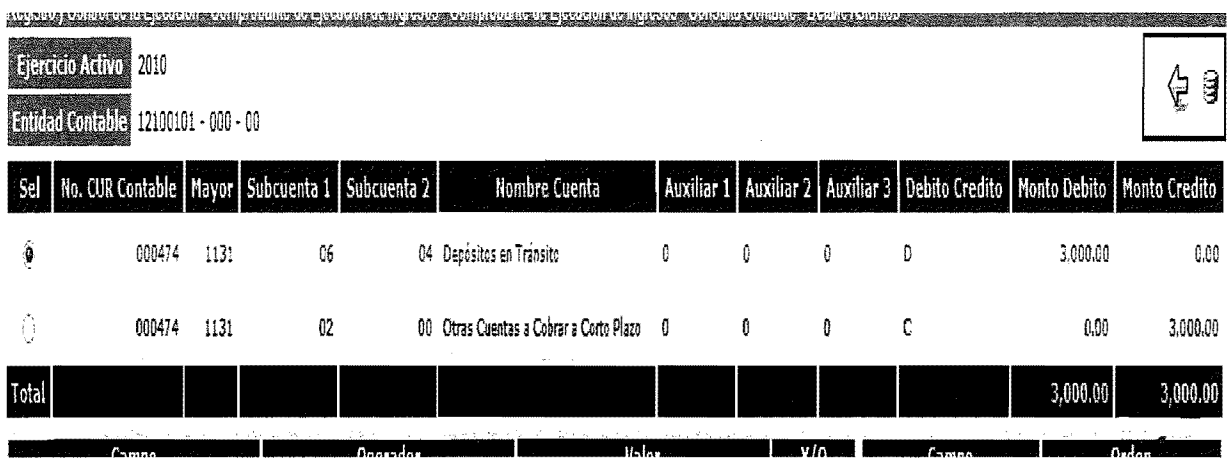

**FUENTE: www.sicoindescapa.minfin.gob.gt** 

Este es el efecto de la conversión automática, y la vinculación entre renglones los cuales se encuentran en los clasificadores de formulación (Presupuesto-Contabilidad descritos en el capítulo III), después de haber registrado los ingresos, se deben reclasificar las cuentas, ya que como se mencionó en el gráfico No.1, es un caso especial para la Municipalidad de Guatemala, en donde los ingresos no son trasladados a las cuentas bancarias, sino se encuentran en la cuenta transitoria denominada para este caso como Depósitos en Tránsito, y que deben ser trasladados a las cuentas bancarias correspondiente.

Para realizar este proceso, se lIenan los campos solicitados en la pantalla que se presenta a continuación, la cual se encuentra en el Módulo de Contabilidad, Registro Contable, en virtud que ya se estarán afectando directamente las cuentas o reclasificaciones de los ingresos: *(Ver anexo 1, Imágenes 13, 14 y 15)* 

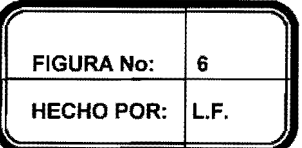

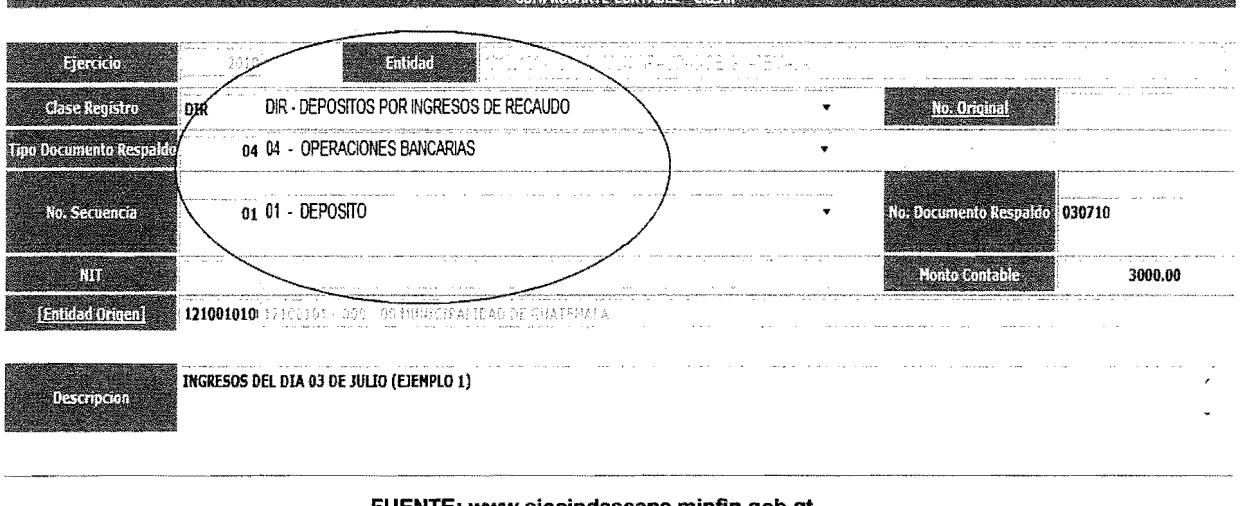

#### **Visualizacion Pantalla Registro Contable**

#### FUENTE: www.sicoindescapa.minfin.gob.gt

Y para este ejercicio se debe seleccionar como clase de registro depósitos por ingresos de recaudo (DIR), ya que se trata de ingresos propios de la entidad, seguidamente se seleccionan operaciones bancarias, para 10 cual se debe contar con la documentación de soporte correspondiente enviada por la entidad bancaria, (Control Contable) y seleccionar el numero de secuencia dependiendo 10 que se tenga si es nota de crédito, débito o depósito, la entidad origen que para el caso presentado es la Municipalidad y la persona encargada debe ingresar una breve descripción del registro realizado.

La segunda parte en la elaboración del CUR contable ingresos, es la sección de detalle del CUR. EI primer campo que debe completarse del detalle del CUR es la cuenta de mayor, para 10 cual se despliegan ventanas de ayuda, indicando las opciones posibles.

Seguidamente se procede con las cuentas de primero y segundo grado si tuviere y los auxiliares, de acuerdo al enunciado del ejercicio. EI usuario completa los detalles y quedan grabados en el sistema de la forma siguiente.

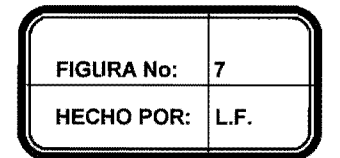

# Visualización Pantalla Registro Contable, a Nivel de Cuentas de Mayor, **Subcuentas y Auxiliares**

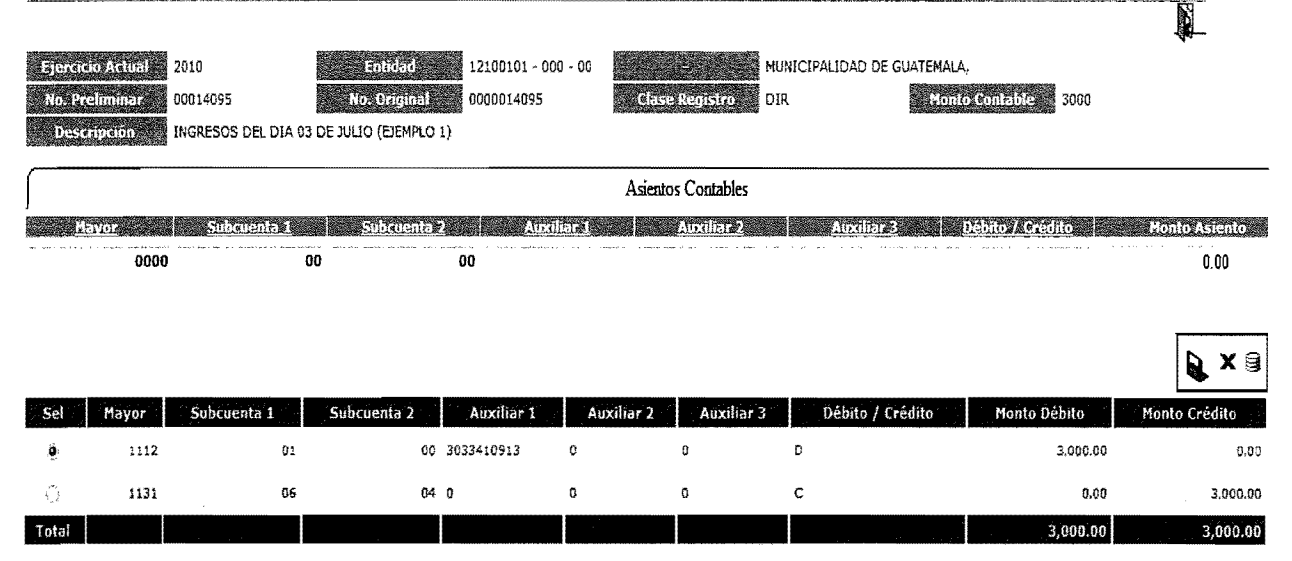

FUENTE: www.slcoindescapa.minfin.gob.gt

Para verificar estos ingresos en el libro mayor, se procede a consultar los reportes del módulo de Contabilidad, y para este ejemplo se selecciona el reporte número 801007 Libro Mayor - Auxiliares de Cuenta, se selecciona la entidad que esta realizando el registro, y se despliega una pantalla dónde se delimita:

- Cuenta de mayor
- Sub cuentas (1era. o 2da.)  $\bullet$
- Auxiliares (si tuviera)  $\bullet$
- Período (Fecha inicial y Fecha final)  $\pmb{\circ}$

En este proceso se puede implementar un control contable en donde se le designe a una persona específicamente, el realizar el cruce de la información que se tiene en la documentación de soporte con los registros en el sistema, los cuales pueden desplegarse de distintas maneras en los reportes (por cuenta contable, por CUR, por día de registro, otros).

#### 1131 02 00 Otras cuentas por cobrar a corto plazo:

EJERCICIO:

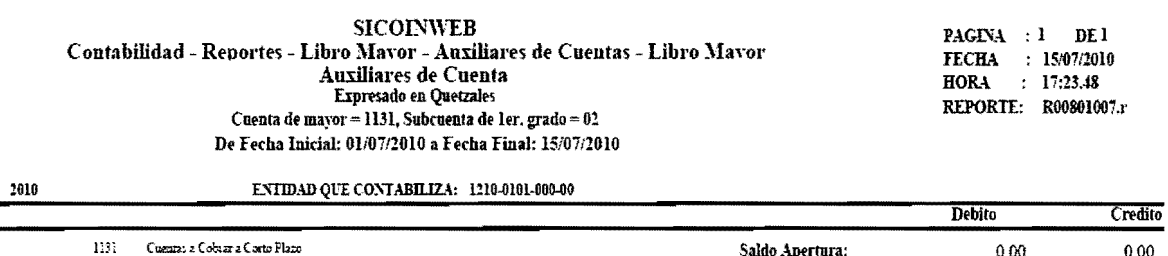

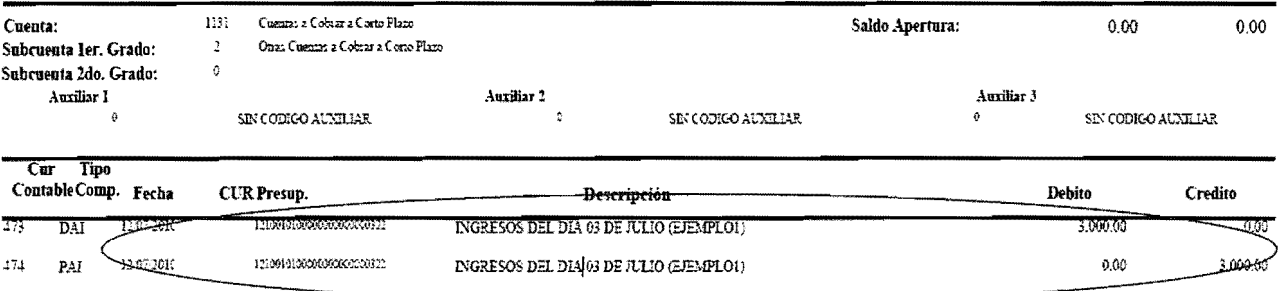

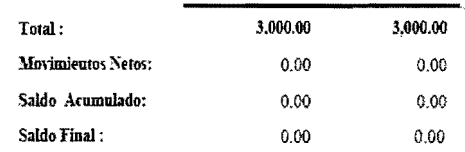

#### 5142 00 00 1424033 Venta de Servicios:

**SICOINWEB**  $\begin{tabular}{ll} \bf{PAGINA} & \color{red}{:1} & \color{red}{DE1} \end{tabular}$ Contabilidad - Reportes - Libro Mavor - Auxiliares de Cuentas - Libro Mavor FECHA : 15/07/2010<br>HORA : 17:34.08 Auxiliares de Cuenta Expresado en Quetzales REPORTE: R00801007.r Cuenta de mayor = 5142, Subcuenta de 1er. grado = 00, Auxiliar 1 = 1424033 De Fecha Inicial: 01/07/2010 a Fecha Final: 15/07/2010

ENTIDAD QUE CONTABILIZA: 1210-0101-000-00 EJERCICIO: 2010 Debito Credito 5142 Venta de Santicier Cuenta: Saldo Apertura:  $0.00$  $0.00$  $\mathfrak d$ Subcuenta Ier. Grado:  $\theta$ Subcuenta 2do. Grado: Auxiliar 1 Auxiliar 2 Auxiliar 3 ENTRACCION DE BASURA  $\epsilon$  $1434033$  ${\sf SIN}$  CODIGO AUNILIAR  $\tilde{q}$  $\mathop{\rm SD}$  CODIGO AUXILIAR Cur Tipo ContableComp. Fecha **CUR-Presup:** Descripción .<br>Debito Credito ্যম 120720K 12010030000000000000 INGRESOS DEL DIA 03 DE JULIO (EJEMPLOI) 0.00 1.000.00 773  $0.00\,$ 2,000.00 Total: Movimientos Netos:  $0.00\,$  $2,000.00$ Saldo Acumulado:  $\Phi$  00  $\mathbb{C}\left( \mathbb{R}\right)$ Saldo Final:  $\odot$  80  $\mathbb{Q}$ 90

#### 5111 01 00 1014101 Impuestos Directos:

**ETERCICIO, 2010** 

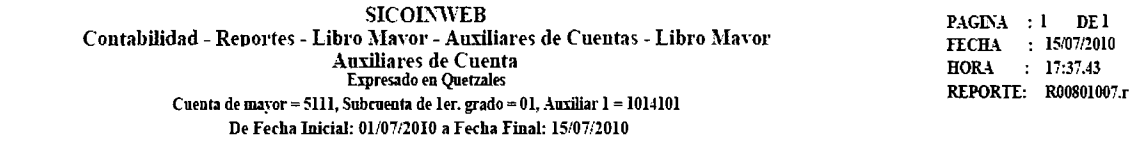

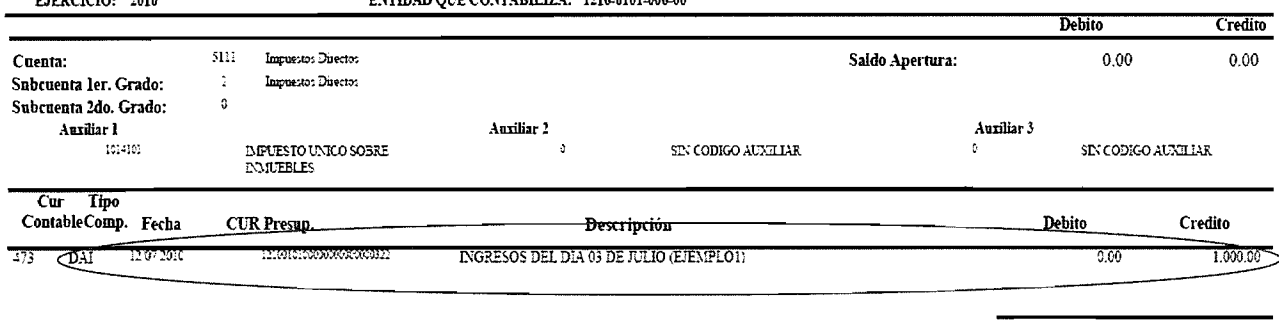

ENTIDAD OUT CONTARTIZAL 1210 0101 008 00

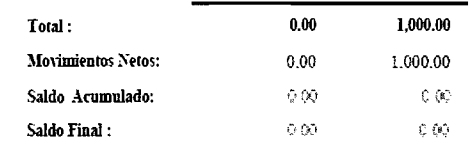

## **Cuenta bancaria: 1112 01 00 3033410913**

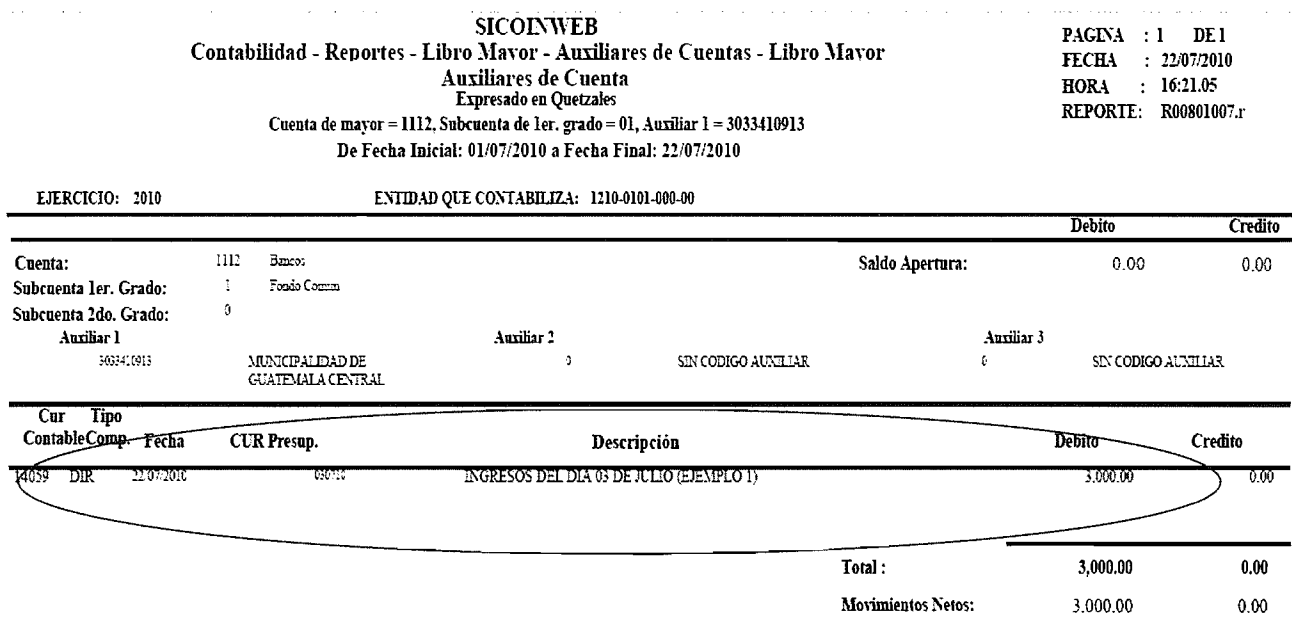

## **Cuenta transitoria: 1131 06 04**

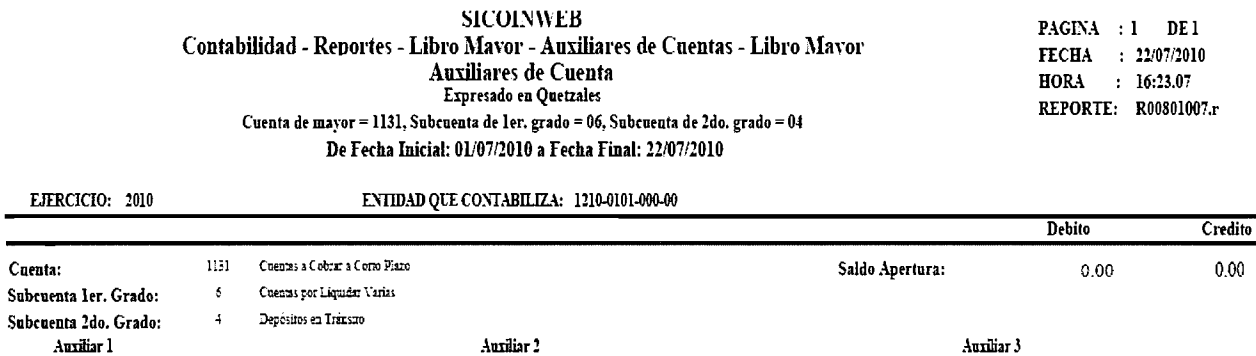

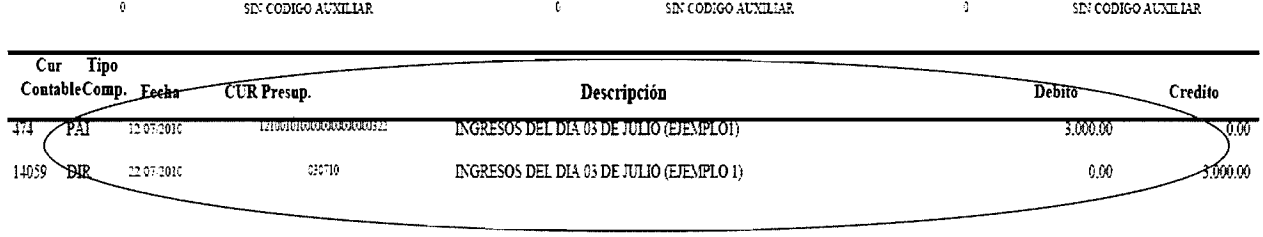

Auxiliar 1 Auilliar 3 Auxiliar 3 Auxiliar 3 Auxiliar 3 Auxiliar 3 Auxiliar 3 Auxiliar 3 Auxiliar 3 Auxiliar 3

Total: 3,000.00 3,000.00

Una vez realizado el proceso de completar datos, se realiza el proceso de aprobación del CUR. La aprobación del registro al igual que el CUR presupuestario de ingresos es una accion administrativa, que realiza un funcionario competente el cual confirma que los datos registrados en el comprobante son formalmente autorizados y aceptados, teniendo la documentación necesaria para respaldarse.

#### c) Registro Presupuestario de los Gastos

Para el registro de los gastos el usuario debe ingresar al SICON Web, (Ver anexo 1, Imagenes No. 11 y 12) ejecucion de gastos, comprobante de ejecución de gastos, y comenzar a completar la forma del CUR de gasto. En la siguiente imagen, se muestra la pantalla de acceso de información de los datos generales de egresos, en donde empiezan a formarse las caracterlsticas que definirán los registros presupuestarios, contables y de tesorería.

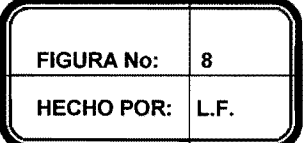

## Visualizacion Pantalla Principal Registros Generales de Operacion de Gastos

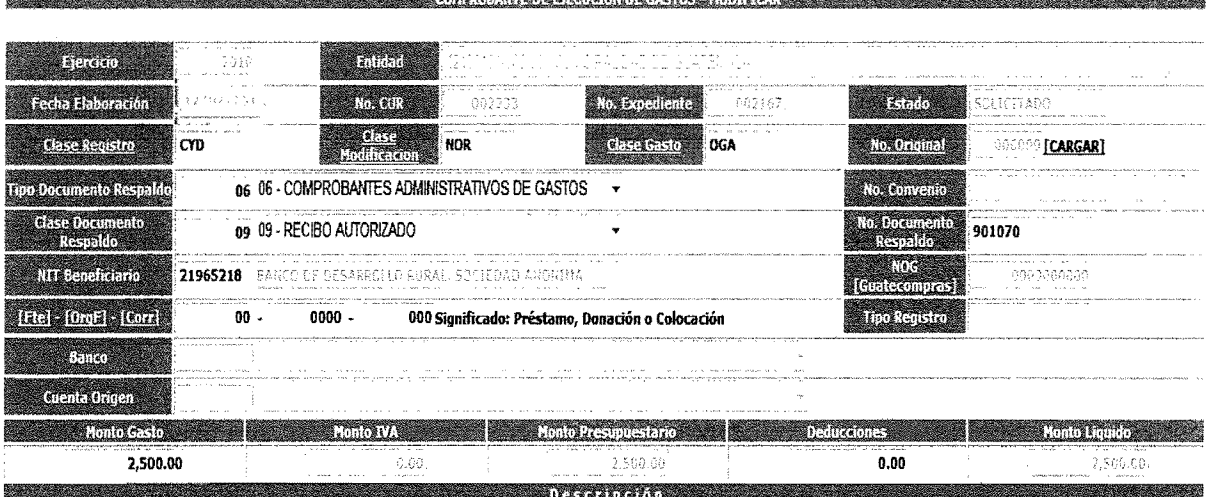

O.C. 1291 POR 2,500.00 PAGO POR PRESENTACIONES ARTISTICAS, AUTORIZADO POR DIRECTOR DE DESARROLLO SOCIAL, SEGUN NOMINA PLC-10059.DOCUMENTADO POR RECIBO NO.901070

#### FUENTE: www.sicoindescapa.minfin.gob.gt

Los datos solicitados como ejercicio fiscal, entidad, fecha de registro, número de CUR 2233 y número de expediente 2167, son datos determinados internamente por el sistema. La clase de registro CYD significa que se trata de un registro que contempla los momentos del compromiso y devengado de forma simultánea. La casilla de la clase de modificación indica que es Normal, significa que es un registro positivo de la transacción, el número original es el mismo número de CUR asignado automáticamente por el sistema (procedimientos similares al de la ejecución de ingresos, grafico No.1)

Tipo de documento de respaldo y clase de documento de respaldo, en este caso se utiliz6 comprobante administrativo de gasto y recibo autorizado con el número de documento se toma el indicado en el mismo, al realizar un registro de gasto deben tener en cuenta lo estipulado por la Contraloría General de Cuentas, quien figura como ente fiscalizador, y sobre los montos autorizados según la ley, para determinar que cada CUR contenga la documentación de soporte necesaria para ser registrado. De acuerdo al enunciado del ejercicio no hay IVA ni deducciones, por lo que la información en monte presupuestado y Jiquido es 10 mismo.

No se han utilizado los campos de NOG (número de orden de Guatecompras), descripci6n de Guatecompras, Fte, OrgF, Corr (fuente, organismo financiador y correlativo del préstamo) y número de préstamo otorgado, por ser campos que no aplican para el presente ejercicio.

Luego el usuario debe ingresar la descripci6n, que para el presente caso es un pago por presentaciones artísticas. La segunda parte de la elaboración de un CUR de gasto, es la sección del detalle del CUR, para el registro de la ejecución del presupuesto de gastos, se desplegarán los campos tal como se encuentran ordenados en la formulación presupuestaria y en el clasificador de objetos de gasto, por medio de renglones, los cuales se

111

encuentran estipulados en el Manual de Clasificaciones Presupuestarias y quedan asentados de la forma siguiente:

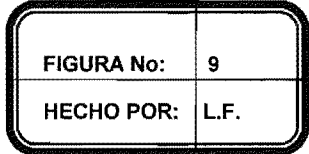

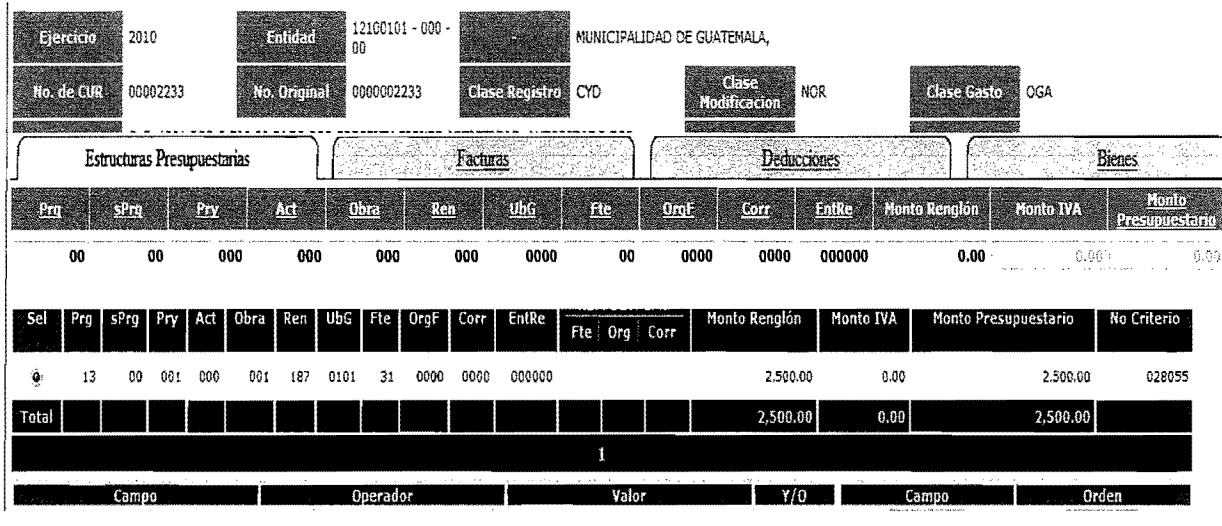

#### Visualización Pantalla Registros de Gastos Detallado

Una vez terminado el proceso de completar datos, se realiza el proceso de aprobación del CUR de gasto.

En el momento preciso que se apruebe el CUR, los registros presupuestarios quedan asentados definitivamente y a su vez, el registro contable del devengado automatico de gastos (DAG).

FUENTE: www.sicoindescapa.minfin.gob.gt

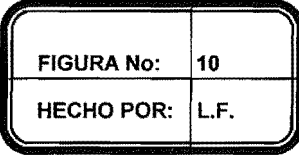

#### **Visualizacion Partida Contable (DAG)**

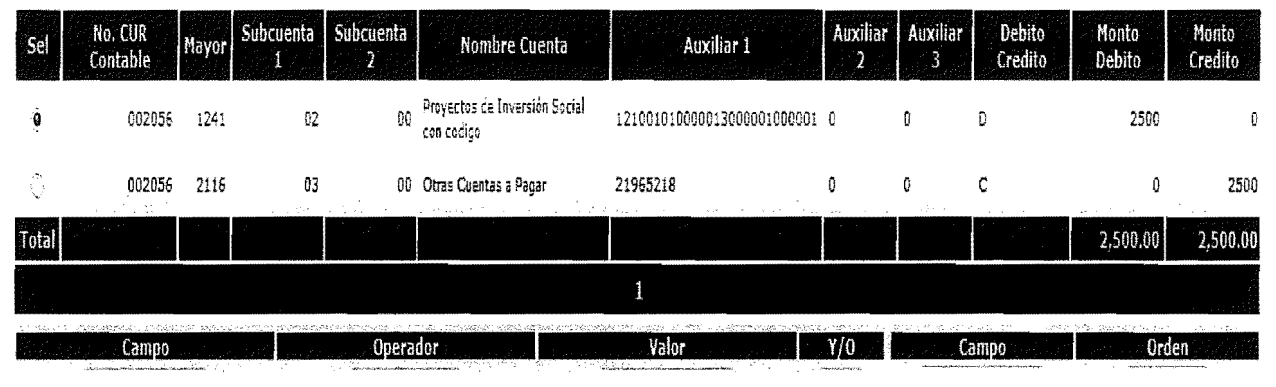

FUENTE: www.sicoindescapa.minfin.gob.gt

Como se muestra para este ejemplo no se afectó una cuenta de gasto (Capitulo II, Clasificadores Contables, Cuentas de Gasto = 6), es una forma de trabajar de algunas entidades cuando asignan un determinado presupuesto para un programa 0 proyecto especifico, sin embargo la forma correcta de realizar este tipo de registros es afectando directamente la cuenta de gastos (grupo 6).

Mientras que el documento no sea aprobado no tiene ninguna incidencia en el sistema al igual que en los ingresos. EI registro contable del pago automático del gasto (PAG), se asentará hasta el momento que el pago se realice en el módulo de tesorería.

**Para lIevar un control sobre los ingresos y egresos que se tengan registrados en el sistema existe la Caja Fiscal, la cual es el repositorio al que lIegan los recursos financieros de propiedad de la entidad, y despliega en forma detallada los registros diarios ingresados al sistema (PGRITO 3).** 

#### **d) Realizaci6n del Pago**

Una vez el CUR ha side aprobado y cumplidos todos los procesos administrativos establecidos, un funcionario autorizado del area de Tesoreria procede a efectuar el pago al proveedor. (Ver anexo 1, Imagen No. 16)

Previo a que tesoreria realice el pago debe ser solicitado, para 10 cual se ingresa a la ejecución de gasto, registro de ejecución y solicitud de pago, se selecciona el CUR al que se Ie desea ejecutar el pago y se busca el icono de solicitar pago, como se identifica en el grafico siguiente:

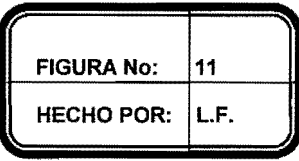

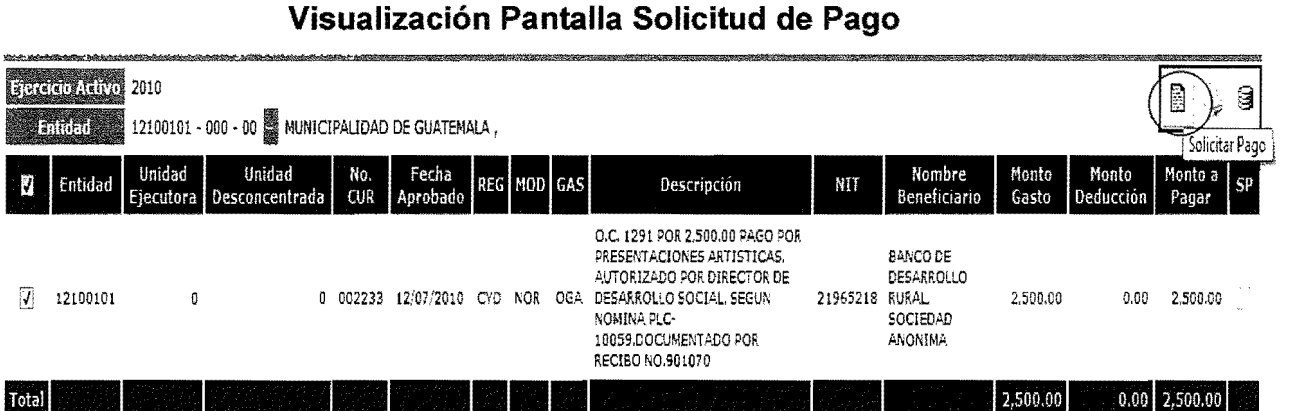

FUENTE: www.sicoindescapa.minfin.gob.gt

Seguidamente se trasladan al módulo de tesorería en donde se asignará la cuenta bancaria que efectuara el pago:

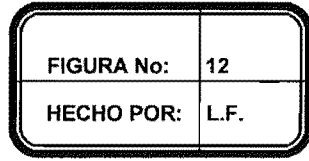

#### Visualización Pantalla Selección de Cuenta Bancaria

|                                                         | 1000495770 - MUNI DE GUATEMALA CENTRAL<br>0042061604 - TASA PARA PRESTACION SERVICIO TRANSPORTE SISTEMA TRANSMETRO<br>2040030155 - MUNICIPALIDAD DE GUATEMALA IUSI                                       |                                                             |
|---------------------------------------------------------|----------------------------------------------------------------------------------------------------|-------------------------------------------------------------|
| <b>ARCHIMEDIA</b>                                       | 270145433 - MUNI GUAT PROG CIUD PNUMA<br>270792127 - PROMOVIENDO EL TRANSPORTE SOSTENIBLE EN<br>3033043297 - MUNICIPALIDAD DE GUATEMALA APORTE                                                           |                                                             |
| <b>ROWAUR</b><br>Partitolin                             | 3033410913 - MUNICIPALIDAD DE GUATEMALA CENTRAL<br>3033410927 - MUNICIPALIDAD DE GUATEMALA IUSI<br>3134039361 - MERCADOS CANTONALES<br>3185421401 - Proteccion para la niñez de la ciudad de Guatemala.  |                                                             |
| Forma Pago<br><b>Clenta Urinea</b>                      | 3185422529 - PROMOCION IGUALDAD DE GENERO EN EL AMBITO LOCAL<br>3185422684 - MUNICIPALIDAD DE GUATEMALA/BECAS PARA EL HUERTO URBANO<br>3185422698 - PROYECTO HABITACIONAL PARA ASENTAMENTOS DE LA ZONA 3 | Seldo a Primer                                              |
| <b>Cuenta Secundaria Origen</b><br><b>Hestonomentos</b> | 3185422804 - MUNICIPALIDAD DE GUATEMALA EMPLEADOS                                                                                                    | <b>Silver</b><br><b>Sidestale File</b><br>a comic a vilosta |
| 1.1160                                                  | FILL SEFECORIAR NI BANCO III.                                                                                                    | <b>Collection</b> Services                                  |
| <b>RICHLESS CATTLES</b>                                 | 1000702 - CUENTA DE ENCAJE BANCO DE DESARROLLO RURAL                                                                                                    | STREET RECORDED 255.850 ALSO                                |

FUENTE: www.sicoindescapa.minfin.gob.gt

En este paso el sistema hace automáticamente las transacciones contables y genera un CUR automático rebajando así la cuenta por pagar que se trae del DAG y el banco que realizará el pago, el cual podrá efectuarse por medio de cheque o transferencia.

Como control contable, es recomendable el verificar la partida contable que el sistema realiza cuando genera el CUR automático, puede visualizarse en el módulo de contabilidad, CUR automático, el cual queda de la forma siguiente:

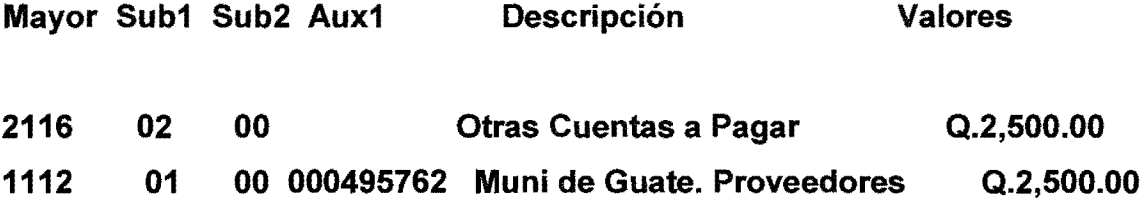

Para cotejar los registros contables que realiza el sistema y la forma en que se visualizan en el libro mayor, se puede generar el reporte No. 801007 Libro Mayor - Auxiliares de Cuentas, que se ubica en el Módulo de Contabilidad, donde se deben ingresar los campos siguientes:

- Cuenta de mayor
- · Subcuenta de 1er. Grado y 2do. Grado
- · Auxiliar

El cual despliega la información de la manera siguiente:

## Cuenta 1241 02 00 Proyectos de Inversión Social

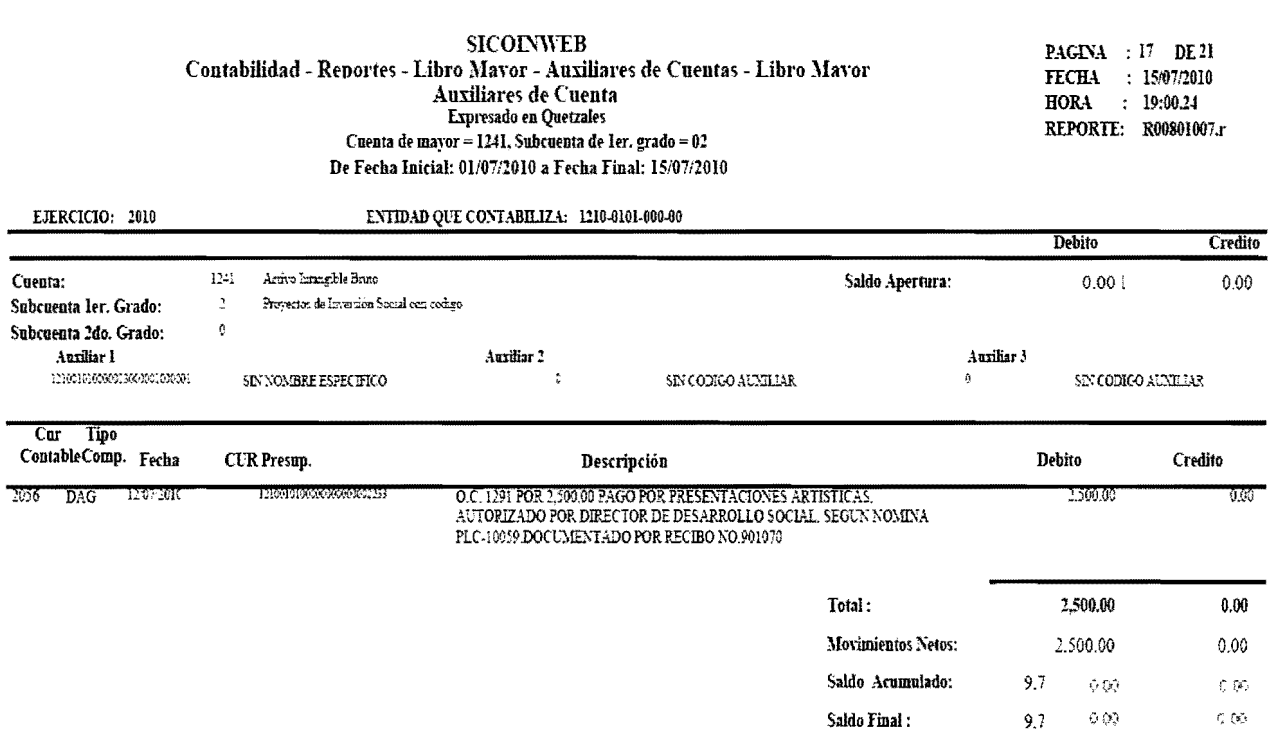

# Cuenta 2116 02 00 Otras Cuentas a Pagar

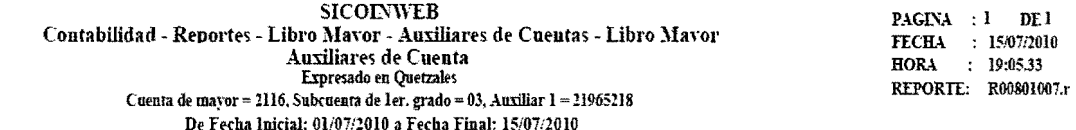

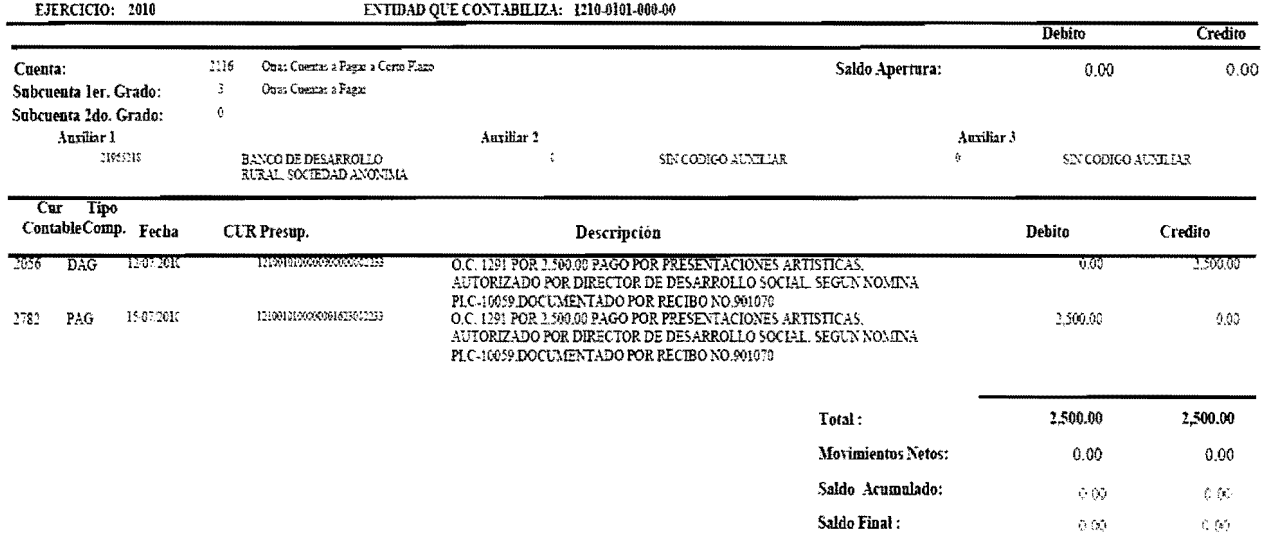

# BANCO 1112 01 00 000495762 Muni de Guatemala, Proveedores

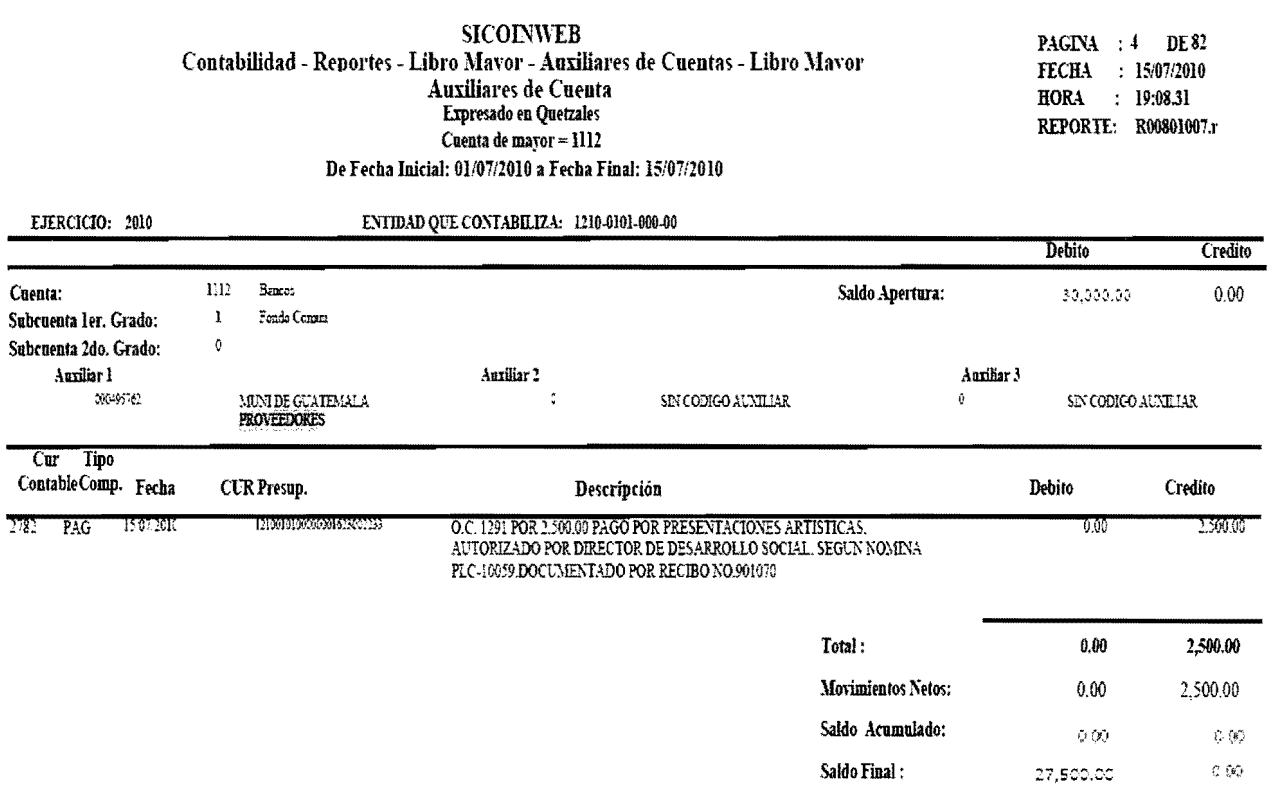

#### **e) Generacion del medio de pago (Modulo de Tesoreria)**

La forma de pago será por medio de cheque, y para la asignación del cheque es necesario ingresar al módulo de tesorería, (Ver Anexo No. 1, Imagen No.16) operaciones de caja, operaciones de pago con cheque, asignar cheque y anular pago, ahi se debe buscar el CUR a pagar, aparecen tres iconos, en donde se debe establecer si es un pago a beneficiario, a un acreedor 0 es contable, por 10 que se Ie da clic en donde corresponde, sin embargo como control contable se debe requerir que antes de realizar el pago, el expediente contenga las firmas de autorizacion correspondiente:

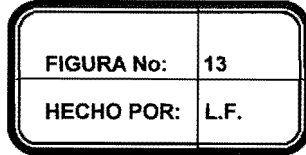

## **Visualizacion Pantalla Pago a Beneficiario**

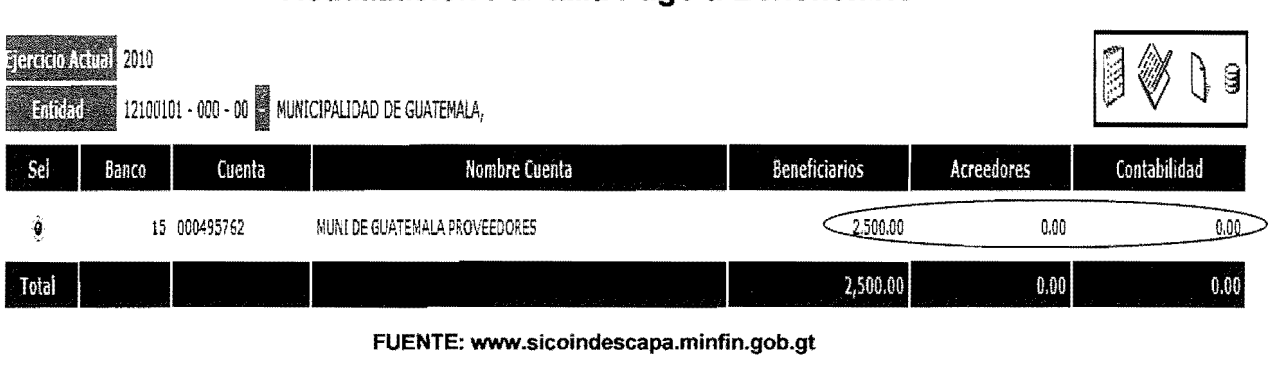

FUENTE: www.sicoindescapa.minfin.gob.gt

Cuando ya se tiene el cheque que se desea imprimir, existen dos iconos uno que indica la impresion del cheque y el otro la impresion del voucher del cheque.

Visualización de Voucher

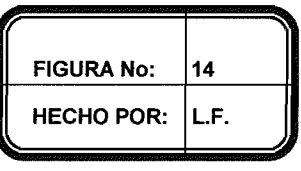

Página No.  $\bf{l}$ De I

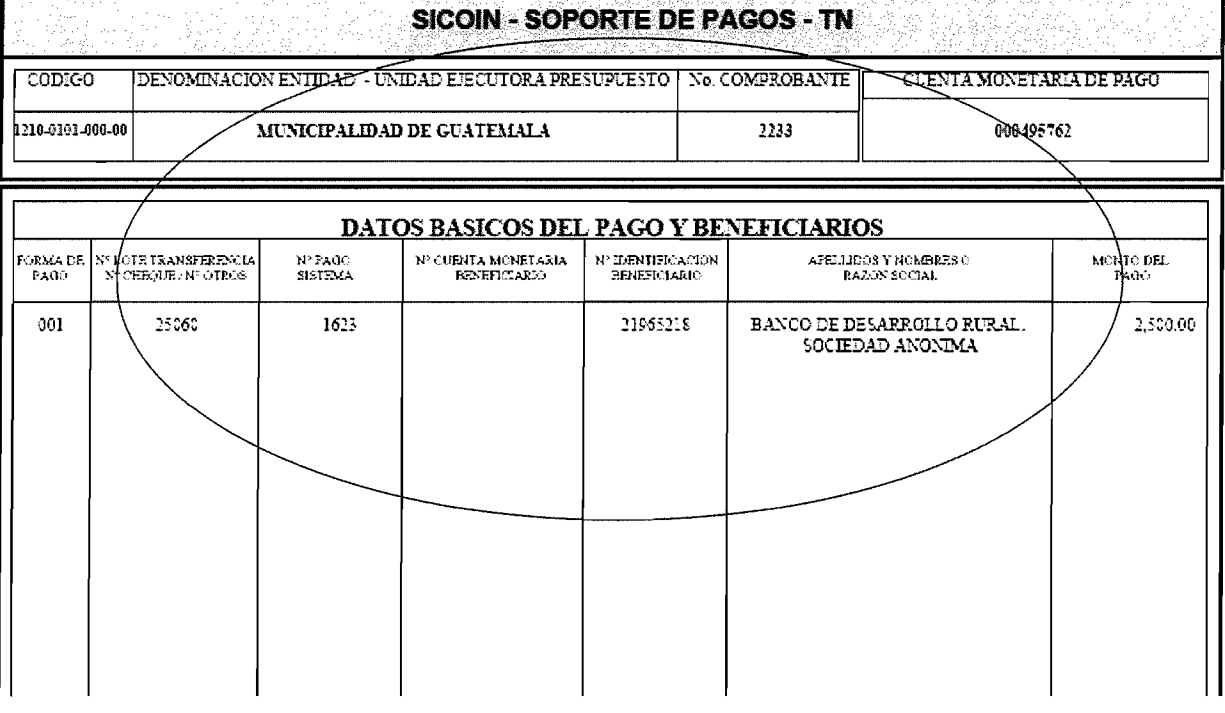

# FUENTE: www.sicoindescapa.minfin.gob.gt

#### Reporte de Ingresos f)

#### Informe Condensado de Ejecución de Ingresos

Este reporte presenta los rubros y los auxiliares de cada una de las cuentas, así como también los ingresos devengados y percibidos al mismo tiempo, retomando el ejemplo anterior, se tenían dos ingresos uno de IUSI y otra por extracción de basura, se puede verificar que es lo mismo que se tiene en ambas columnas, en virtud que en el registro realizado se tomo como un DYP.

#### MUNICIPALIDAD DE GUATEMAlA INFORME CONDENSADO DE EJECUCION DE INGRESOS DEL 01 AL 31 DE JULlO 2010 CIFRAS EN QUETZALES RUBRO RUBRO DESCRIPCIÓN INGRESOS<br>PRESUPUESTARIO DESCRIPCIÓN DEVENGADO DEVENGADOS INGRESOS PERCIBIDOS 10141 1 IMPUESTO UNICO SOBRE INMUEBLES 1,000.00 1,000.00 14240 33 EXTRACCI6N DE BASURA 2,000.00 2,000.00

REPORTE GENERADO SEGUN INFORMACION DEL CASO PRACTICO, GRAFICAS No.1, 2, 3,4 Y 5

#### g) Reportes Contables

#### **• Balance de Comprobación de Sumas y Saldos**

Este reporte presenta la comprobación de sumas de los movimientos débito y crédito y su efecto neto respecto de las operaciones del ejercicio contable, incluyendo los saldos iniciales 0 finales de cada cuenta del Plan de Cuentas Contables, por entidad, fecha de aprobación de las operaciones y unidad ejecutora.

3,000.00 3,000.00

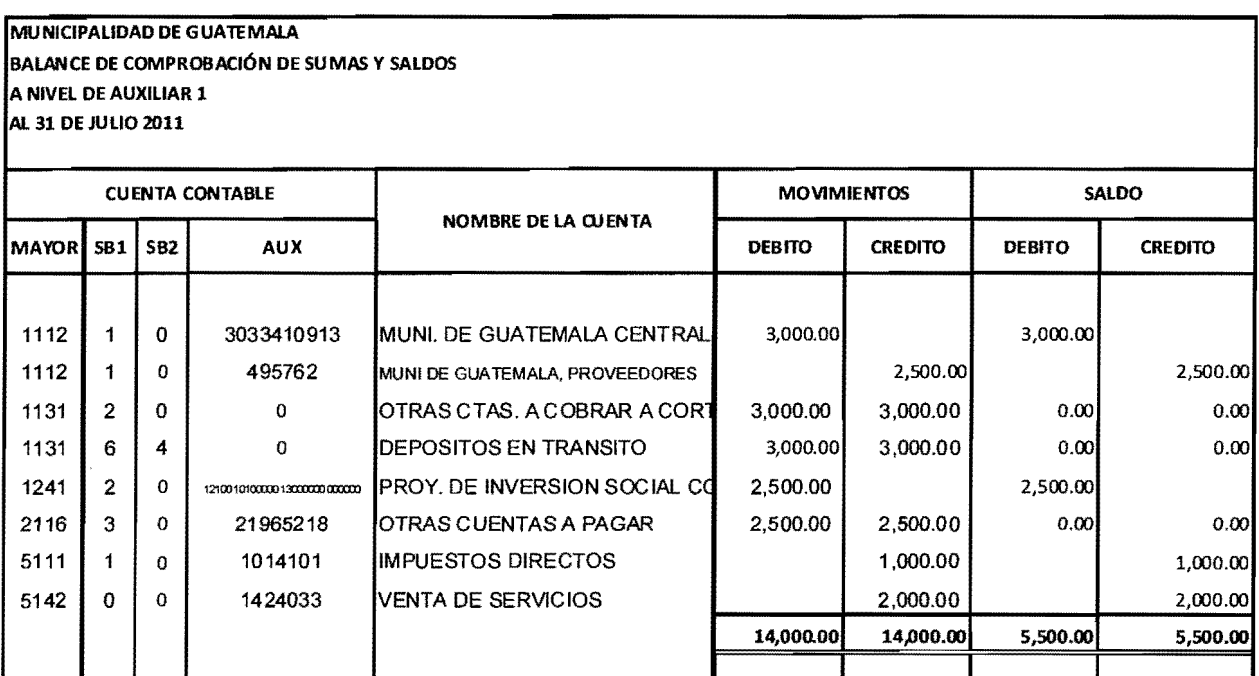

PARA LA PRESENTACIOJN DE ESTOS REPORTES, NO PRESENTAN SALDO INICIAL, SIN EMBARGO EN CADA UNO DE LOS MISMOS SE ACUMULA LO DE MESES ANTERIORES. (GRAFICO No.6)

#### • Estado de Resultados

Este reporte permite visualizar el Estado de Resultados de la entidad que se trate en cualquier momento, se genera automáticamente en forma continua y refiere los ingresos y gastos a la fecha del filtro que se requiera, desde el 1 de enero de cada año a la fecha del corte o filtro que se desea.

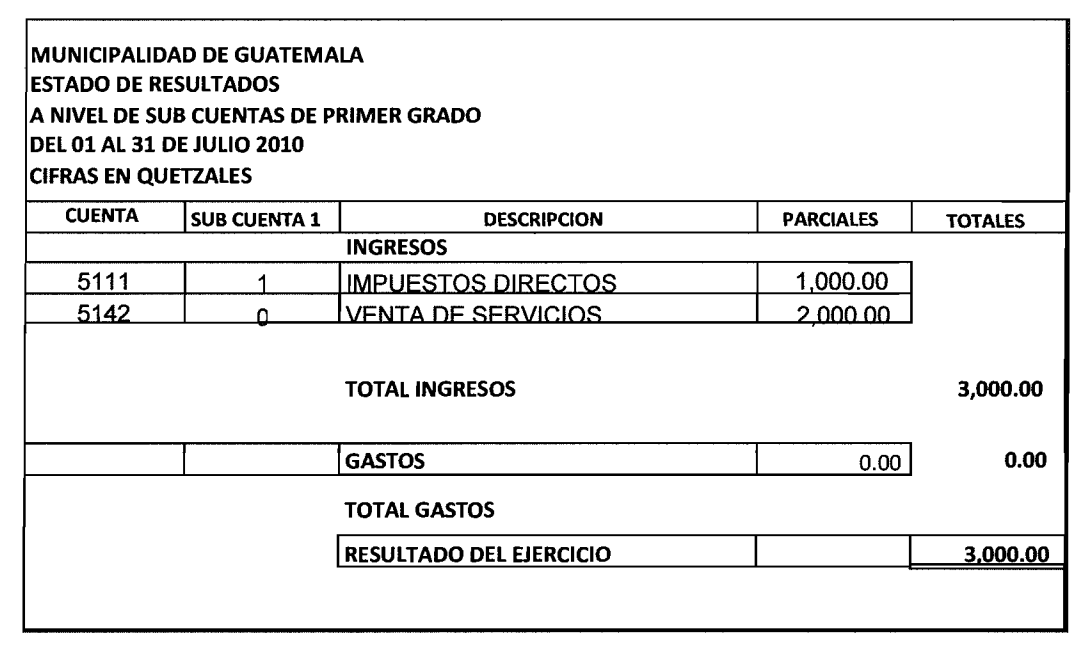

REPORTE RELACIONADO CON LA GRAFICA No.4

#### • Balance General

Este reporte permite visualizar el Balance General al igual que el Estado de Resultados de la entidad que se trate en cualquier momento, se genera automáticamente en forma continua y refiere los saldos de las cuentas activas, pasiva y de patrimonio, a la fecha del filtro que se requiera, desde el 1 de enero de cada año a la fecha del corte 0 filtro que se desea.

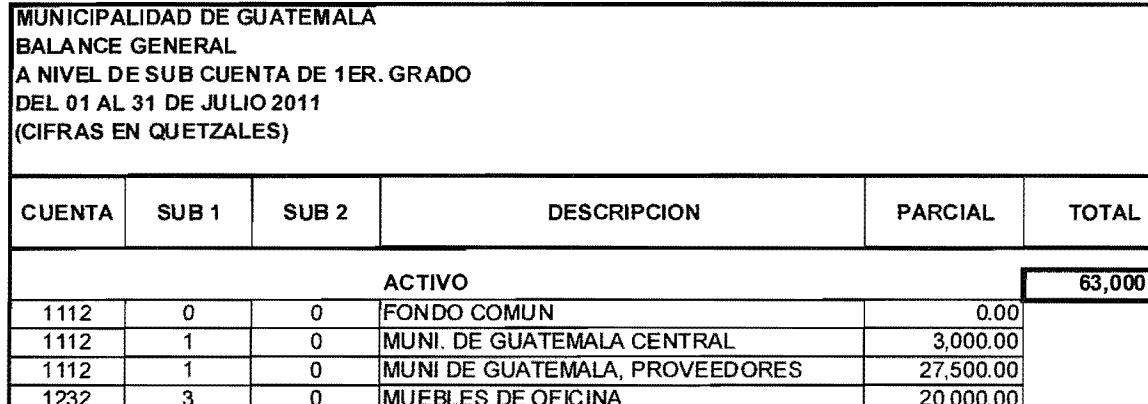

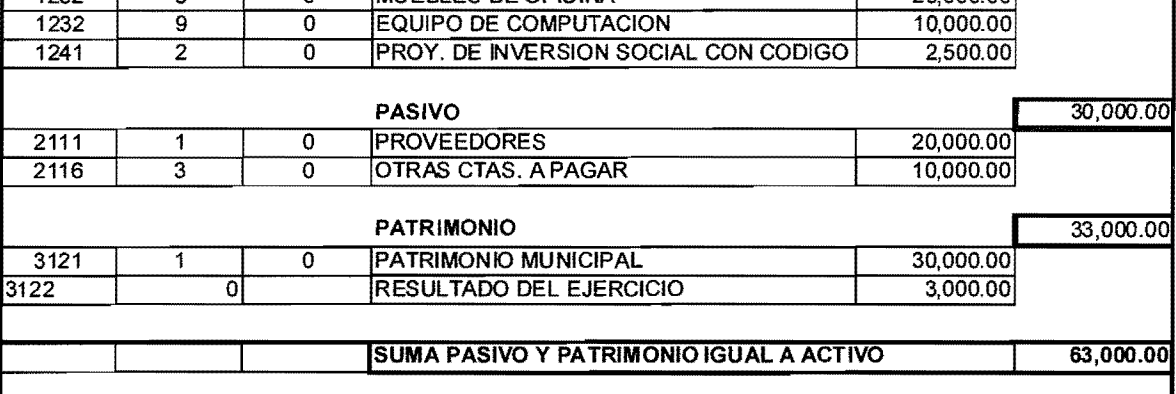

63,000.00

REPORTE RELACIONADO CON LAS GAAFICAS DE LA 1 A LA 14

#### **h) Reporte de Gasto**

#### **• Informe Condensado de Ejecucion de Gastos**

Este reporte presenta de manera detallada el CUR de gasto, en donde se puede verificar el programa, subprograma, proyecto, actividad, obra, renglón afectado, la ubicación geográfica y la fuente de financiamiento. Retomando el ejemplo planteado, se tenia un gasto por representaciones artísticas el cual pertenece según el Manual de Clasificaciones Presupuestarias, al renglón 187, el cual ya se encuentra cancelado.

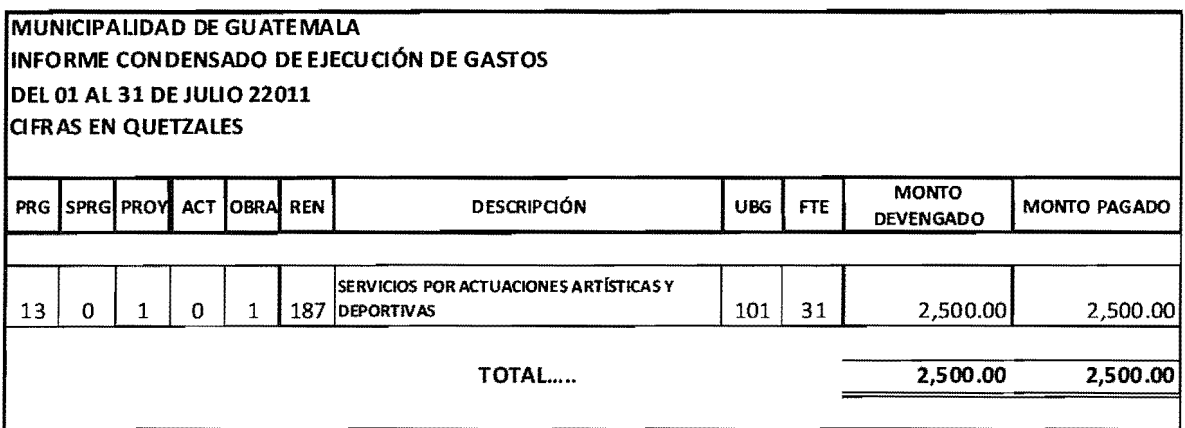

REPORTE RELACIONADO CON LA GRÁFICA No. 9

#### $i)$ Reporte de Tesorería

#### Movimiento de Diario por Cuenta Bancaria  $\bullet$

Este reporte presenta un resumen de las distintas cuentas, el cual presenta saldo inicial, los cargos y abonos realizados y el saldo final o disponible que se tiene.

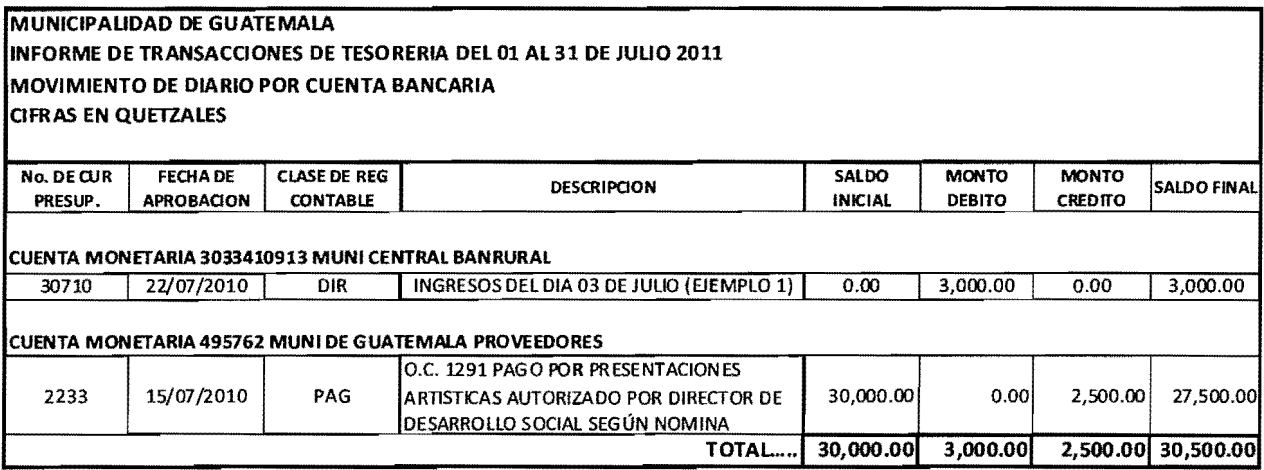

REPORTE RELACIONADO CON LAS GRÁFICAS No. 6, 7, 8, 12, 13 Y 14

Los ejemplos presentados anteriormente, demuestran de manera detallada los registros más frecuentes que se realizan en una institución para el registro de los ingresos y gastos, los cuales como se puede observar se realizan de manera presupuestaria y el sistema automaticamente traslada la informacion convirtiéndola en algo importante para la toma de decisiones.

De allí radica la importancia de saber el uso y las aplicaciones que se le pueden dar al sistema, sin embargo aún existen entidades que no manejan SICOIN Web y no tienen conocimiento de lo efectivo y fácil de utilizar del sistema, además de ahorrar tiempo y recursos.

#### **CONCLUSIONES**

- Uno de los subsistemas principales del Sistema Integrado de Administración Financiera SIAF-SAG es el SICOIN Web, que permite la interrelaci6n de la informaci6n presupuestaria y contable a traves de clasificadores, los cuales constituyen un ordenamiento de datos que consolidan y organizan los registros, para crear información confiable y oportuna.
- Las entidades Autónomas y Descentralizadas en donde fue implementado el Sistema de Contabilidad Integrada Gubernamental SICOIN Web, fueron objeto de un proceso de reingenieria administrativa, donde se eliminaron pasos, firmas y fueron simplificados los procedimientos en su mayoria.
- En las distintas entidades Autónomas y Descentralizadas, existen controles contables en los distintos procesos que el sistema tiene; sin embargo, no se encuentran plasmados en un documento para hacerlos del conocimiento general de los usuarios o personal que tenga a su cargo la verificación de la documentación de soporte.
- A pesar de que el Sistema de Contabilidad Integrada Gubernamental, es utilizado desde hace varios años por algunas entidades autónomas y descentralizadas, aún no se ha desarrollado un módulo específico de Auditoría, que permita centralizar la información, y realizar comparaciones de la misma, sin tener que ingresar a los distintos m6dulos con los que cuenta el sistema.
- La operatividad en el Sistema de Contabilidad Integrada Gubernamental, SICOIN Web, es sumamente amigable, tal y como se demostró en el capitulo IV. Este sistema integrado, automaticamente traslada la informaci6n al resto de los m6dulos, minimizando el margen de error de

ingreso y optimizando tiempo, ya que los usuarios no necesitan esperar el traslado de expedientes, lo cual a su vez permite la generación oportuna de las transacciones y de la información.

#### **RECOMENDACIONES**

- Que el Ministerio de Finanzas Públicas y la Contraloría General de Cuentas, promuevan que se generalice el uso adecuado de los sistemas de SIAF, a manera de poder establecer criterios precisos que permitan concluir si la relacion existe entre ejecucion presupuestaria y las metas cumplidas, es decir si la gestion de una entidad es excelente, buena, regular 0 deficiente.
- Se debe fortalecer la estructura de control interno de las Instituciones del Estado donde se implemente este sistema, cambiando la metodologia de trabajo, en las distintas unidades como la de Auditoria Interna, para dejar a un lado el proceso de control 0 visa previa de documentos por el de evaluación de procesos y procedimientos realizados por la administración general, detectando errores 0 irregularidades para dictar las medidas correctivas necesarias para corregir los hallazgos.
- Que los gerentes financieros de las entidades en las que actualmente se esté haciendo uso del sistema, elaboren para cada una un manual de administracion financiera acorde a sus actividades, tomando como referencia los manuales elaborados por el Ministerio de Finanzas Publicas, para estandarizar procedimientos y controles internos.
- Que la Contraloria General de Cuentas, promueva el desarrollo de un módulo de Auditoría, con la participación de todas las partes involucradas, a manera de cumplir con los requerimientos y necesidades administrativas financieras de cada entidad , ademas que las autoridades de las entidades Autónomas y Descentralizadas, promuevan capacitaciones sobre SICOIN Web, para que los auditores internos de cada institución, obtengan toda la información necesaria para realizar un adecuado análisis que permita presentar informes de mayor calidad, lo cual redundará en beneficio para la entidad auditada.
• Capacitar y profesionalizar al empleado y funcionario publico, principalmente en el área de computación, para que pueda hacer frente a los cambios planteados por el Sistema de Contabilidad Integrada Gubernamental SICOIN Web, el cual contempla tecnologia web.

 $\hat{\mathcal{A}}$ 

# **BIBLIOGRAFiA**

- 1. Albano Landesa, Osvaldo, la contabilidad integrada en el sector público, presupuesto, contabilidad y tesoreria en entidades Descentralizadas del sector público. Tercera edición. Editorial Melvin. Venezuela, 1994. 408p.
- 2. Asamblea Nacional Constituyente, Constitución Política de la República de Guatemala, Reformada por Acuerdo legislativo No. 18-93 del 17 de Noviembre de 1993, 94p.
- 3. Banco Mundial, División de Contabilidad Central y Operacional. -Manual de Contabilidad, Informes Financieros y Auditoria- Primera Edición enero 1995, 164p.
- 4. Calderón, Hugo Haroldo, Derecho Administrativo II, Editorial Estudiantil Fénix, Tercera Edición actualizada 2002, 284p.
- 5. Codigo Municipal, Decreto No. 12-2002, Congreso de la Republica de Guatemala, 2002. 69p.
- 6. Fondo Monetario Internacional. Departamento de Estadfstica Manual de Estadísticas de las Finanzas Públicas, reseña anotada, Washington. Agosto, 1996. 170p.
- 7. Junta de Normas Internacionales de Contabilidad, -Normas Internacionales de Informacion Financiera (NIIF)- Mexico: Eqqus Impresores, S.A.de c.v. 1500p.
- 8. Junta de Normas Internacionales de Contabilidad del Sector Público -Normas Internacionales de Contabilidad para el Sector Público-México: Eqqus Impresores, S.A. de C.v., Septiembre de 2005. 795p.
- 9. Ley Orgánica del Presupuesto. Decreto 101-97, Congreso de la República, Guatemala, 1997.
- 10. Ministerio de Finanzas Publicas, La Reforma de la Administracion Financiera en Guatemala, Marfa Antonieta del Cid de Bonilla, Guatemala mayo de 2006. 32p.
- 11. Ministerio de Finanzas Publicas, Manual de Administracion Financiera Integrada Municipal- MAFIN- Guatemala marzo de 2006. 140p.
- 12.Ministerio de Finanzas Publicas, Manual de Clasificaciones Presupuestarias para el Sector Público de Guatemala, cuarta edición. Guatemala, enero 2008. 219p.
- 13.Ministerio de Finanzas Publicas, Modificaciones Presupuestarias de Entidades Descentralizadas, Sistema Integrado de Informacion Financiera, "SIAF-SAG", Guatemala septiembre 2004. 20p.
- 14. Ministerio de Finanzas Públicas / Proyecto SIAF-SAG Banco Mundial, Manual de Usuario para el Modulo de Formulacion Presupuestaria para la Administracion Central. Guatemala junio de 2007. 149p.
- 15. Ministerio de Finanzas Públicas / Proyecto SIAF-SAG Bases Teóricas del Presupuesto por Programas- Claudia Flores de Rosales. Guatemala agosto de 2009. 63p.
- 16. Ministerio de Finanzas Públicas / Proyecto SIAF-SAG Clasificaciones Presupuestarias para el Sector Publico de Guatemala- Claudia Flores de Rosales. Guatemala agosto del 2009. 37p.
- 17. Ministerio de Finanzas Públicas / Proyecto SIAF SAG Modelo Conceptual - Mayo  $1998$ ,  $101p$ .
- 18. Primer Seminario Internacional de Contabilidad Pública / Proyecto SIAF -SAG - Experiencia del Modelo Guatemalteco, Sistema Integrado de Información Financiera -SIAF- y su herramienta informática SICOIN Web. Ciudad de Brasilia, Brasil noviembre de 2007. 20p.
- 19. Reglamento de la Ley Organica del Presupuesto. Acuerdo Gubernativo 240 98 del Presidente de la Republica de Guatemala. Guatemala, 1998.
- 20. Ruiz Santos, Amanda Lucia. Tesis de Contadora Pública y Auditora. Matrices contables de conversi6n automatica en el SICOIN Web, del Sistema Integrado de Administraci6n Financiera (SIAF). USAC, Facultad de Ciencias Econ6micas, noviembre 2007. 147p.
- 21. Soria Ortiz, Alvaro Orlando. Tesis de Contador Publico y Auditor. Sistema Integrado de Administración Financiera y de Control. USAC, Facultad de Ciencias Econ6micas, Marzo 2001. 155p.
- 22. Universidad de San Carlos de Guatemala, Facultad de Ciencias Económicas, Metodología de la Investigación y el Plan de Investigación, Material de Apoyo a la Docencia, Seminario de Integración Profesional, Febrero 2006. 11p.
- 23. Páginas de internet consultadas:
	- a. www.sicoindes.minfin.gob.gt
	- b. www.sicoindescapa.minfin.gob.gt
	- c. www.minfin.gob.gt
	- d. www.sat.gob.gt
	- e. www.muniguate.com

# **ANEXO1 GUÍA DE INGRESO A SICOIN WEB**

# **GUÍA DE INGRESO A SICOIN Web**

1. Abrir el programa Internet Explorer e ingresar la siguiente dirección http://sicoindes.minfin.gob.gt se desplegará la siguiente pantalla en la que debe ingresar el usuario y la contraseña establecida por el personal de la UDAF de cada entidad.

#### **IMAGEN No. 1**

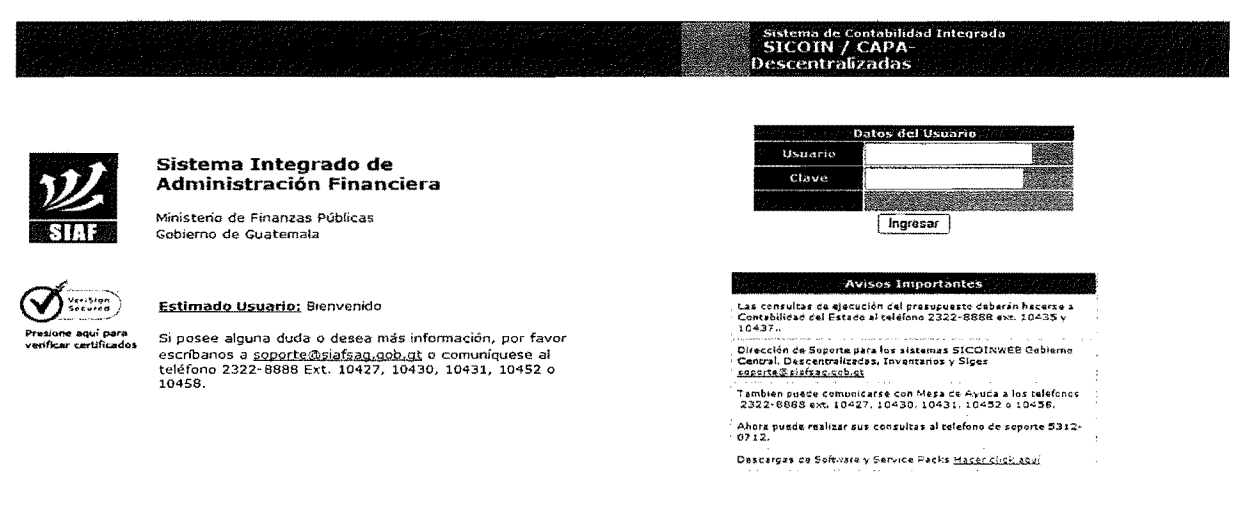

2. Posteriormente se desplegará la siguiente pantalla en donde deberá elegir el ejercicio fiscal en el que desea trabajar y darle aceptar.

# **IMAGEN No. 2**

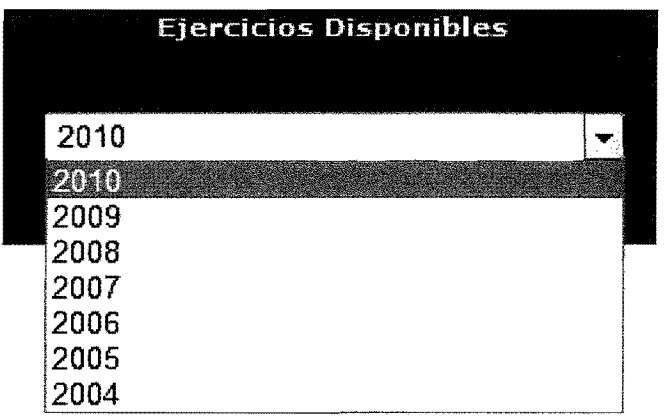

# **IMAGEN No.3**

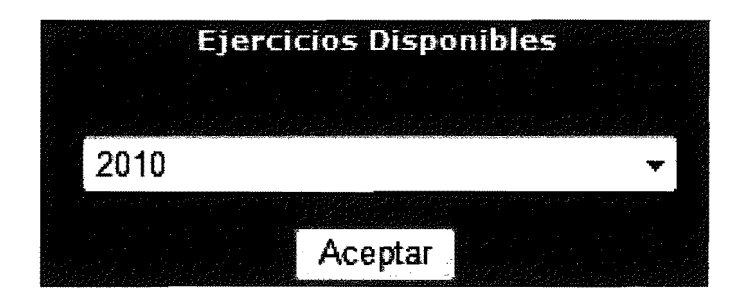

3. A continuación se desplegará en pantalla el listado de los módulos a los que tiene acceso el usuario.

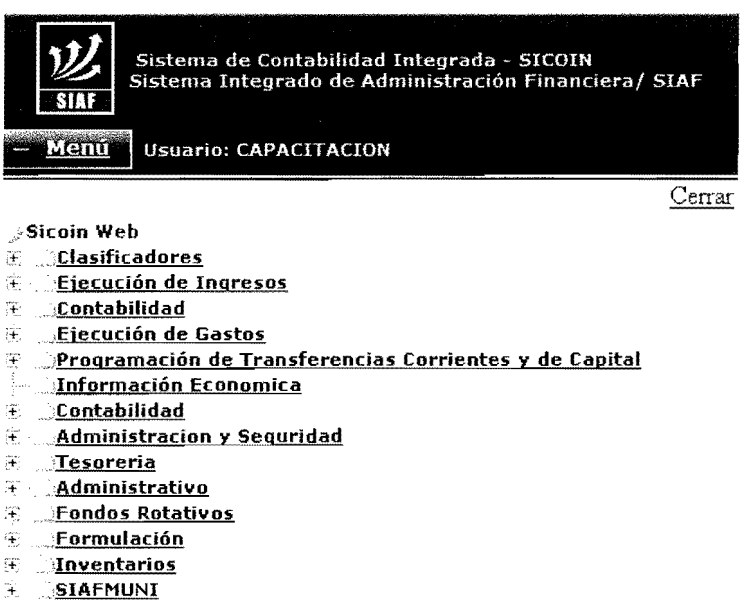

# **IMAGEN No.4**

# **a) Modulo de Ejecucion de Ingresos**

1. En la siguiente imagen podemos apreciar el listado de opciones contenidas en el módulo de la ejecución de ingresos.

# **IMAGEN No. 5**

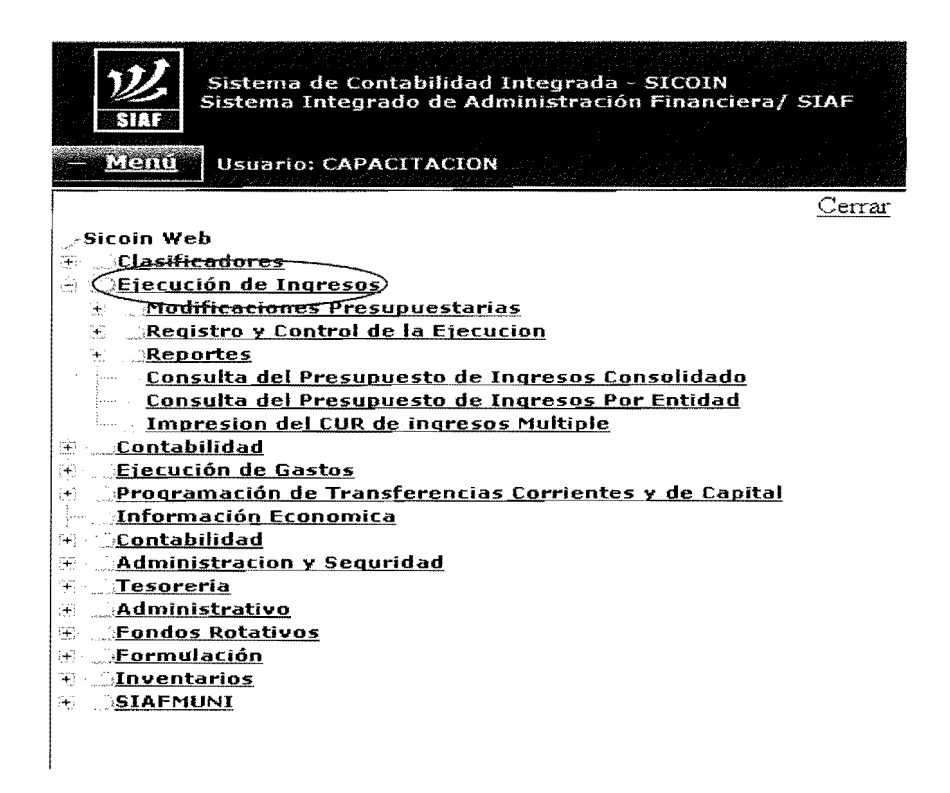

2. Para el registro de los ingresos presupuestarios se debe elegir la opción "Comprobante de Ejecución de Ingresos" que se encuentra dentro de la opción "Registro y Control de la Ejecución" del modulo "Ejecución de Ingresos".

#### **IMAGEN No. 6**

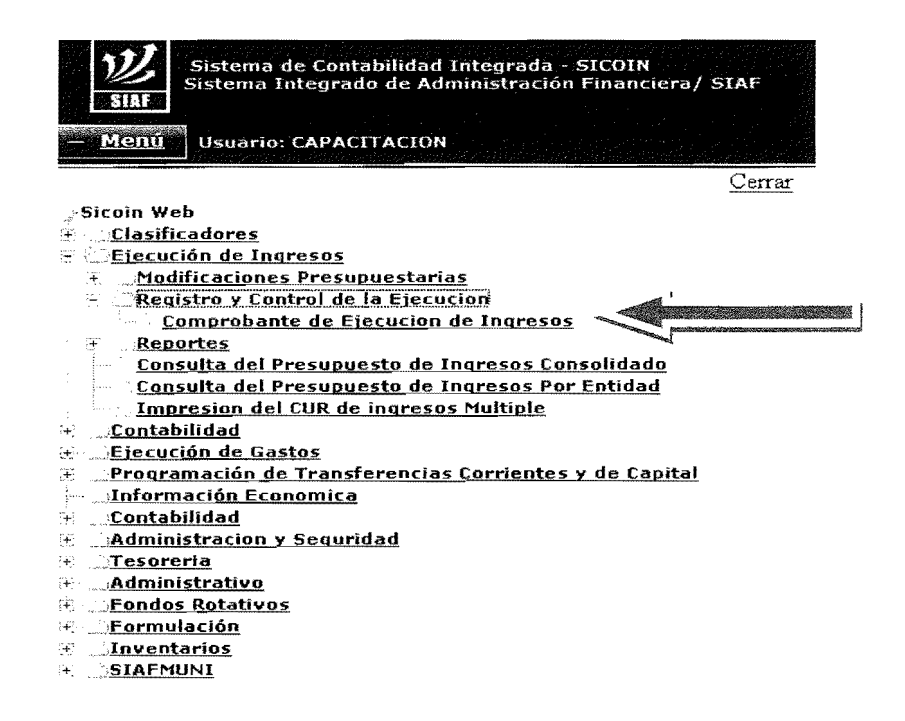

3. A continuación se desplegará la pantalla en la que se elige la entidad en la que se está trabajando, a modo de ejemplo se muestra el listado de algunas entidades.

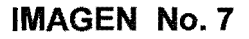

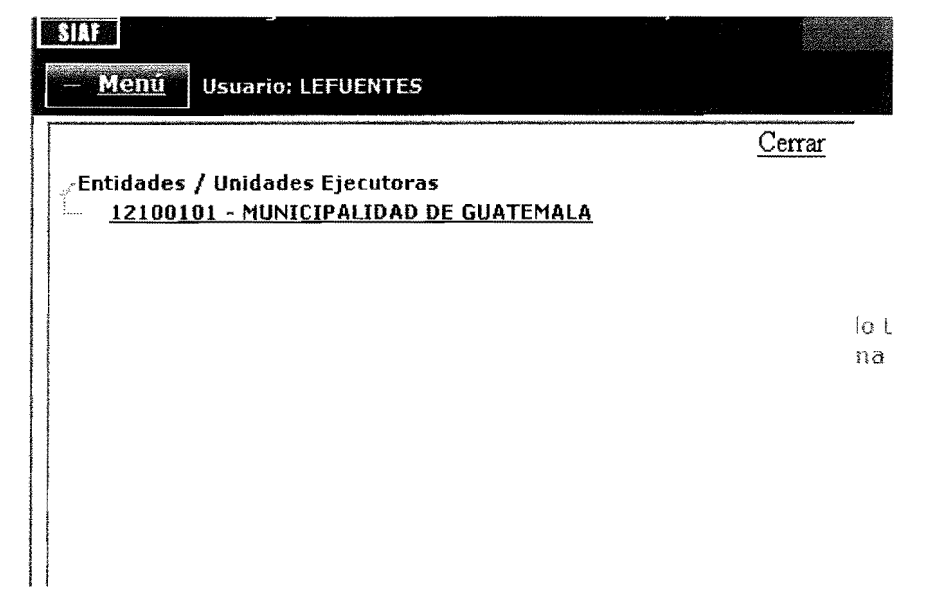

4. Al seleccionar la dependencia se desplegará la pantalla de ejecución de ingresos, en donde se realiza la ejecución presupuestaria.

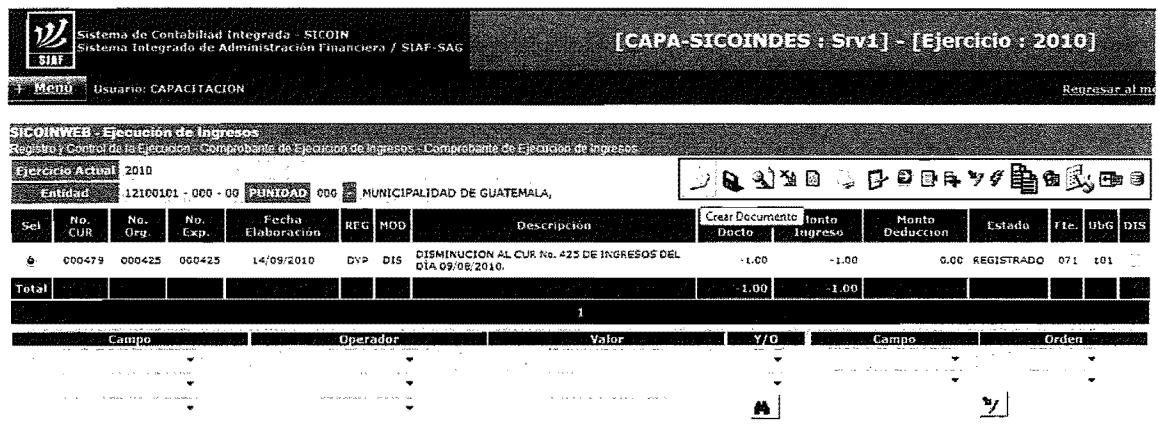

#### IMAGEN No.8

5. Se despliega la siguiente pantalla la cual sirve para la realización del CUR de ingresos y se deben lIenar los campos requeridos, para el encabezado del mismo (datos generales).

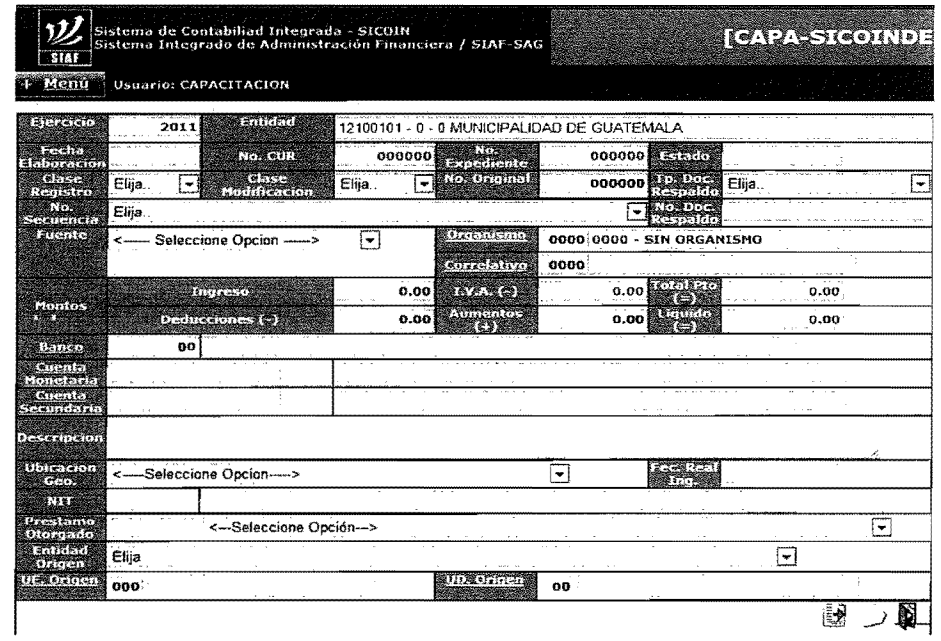

#### IMAGEN No.9

# b) Módulo de Ejecución de Gastos

1. En la siguiente imagen podemos apreciar el listado de opciones contenidas en el módulo de la ejecución de gastos, y para el registro de los gastos presupuestarios se debe seleccionar la opción "Comprobante de Ejecuci6n de Gastos" que se encuentra dentro de la opción de ejecución de gastos llamada "Registro de Ejecución".

#### **IMAGEN No. 10**

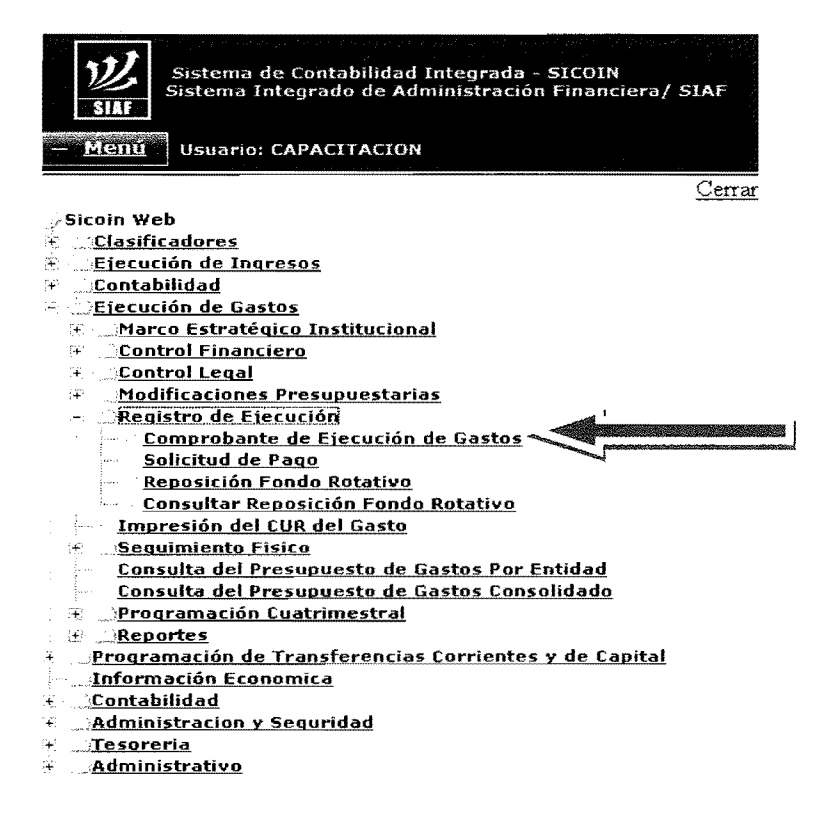

2. En la siguiente pantalla se visualiza el módulo de la ejecución de gastos, en donde se realiza la ejecución presupuestaria.

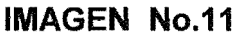

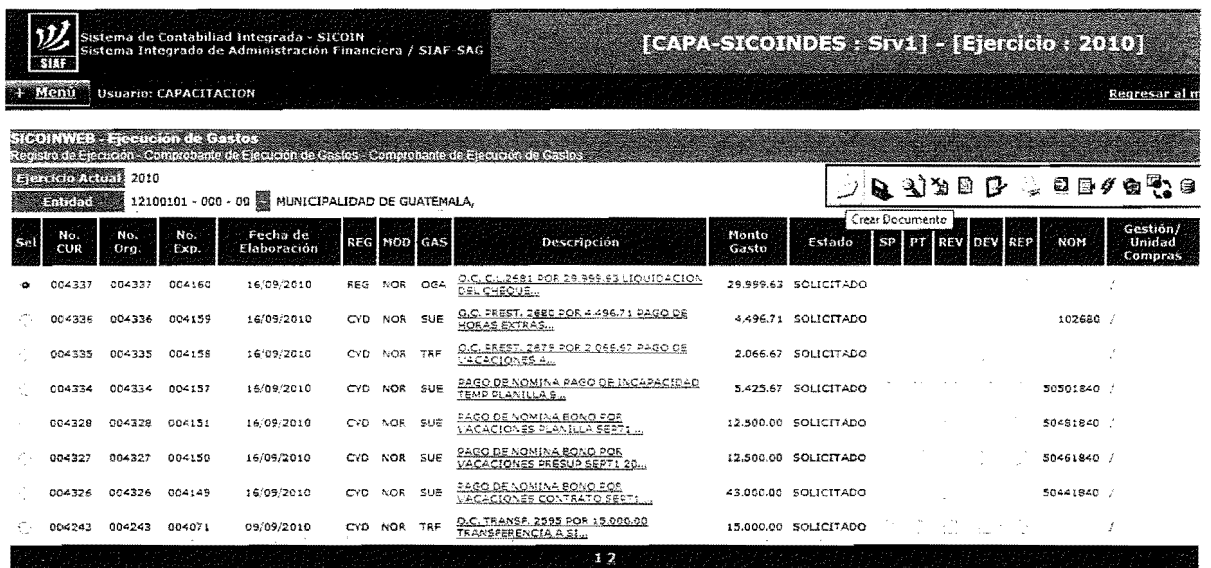

3. Se despliega la siguiente pantalla, la cual sirve para realizar el CUR de gasto y se deben llenar los campos requeridos, para el encabezado del mismo (datos generales).

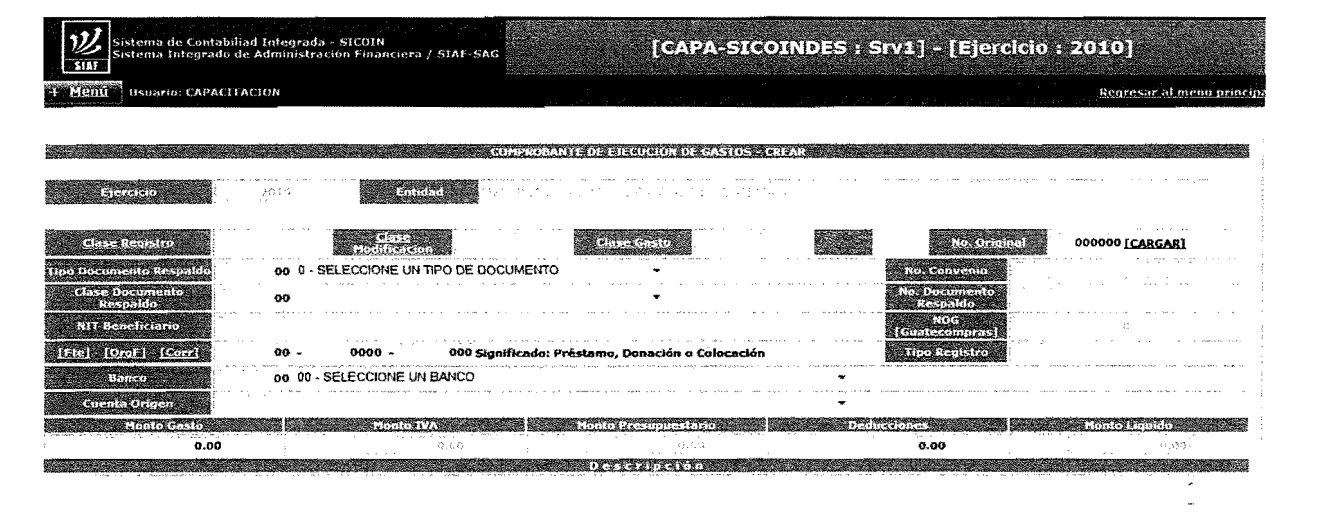

**IMAGEN No. 12** 

#### c) Módulo Contable

1. En la siguiente pantalla se despliegan las opciones del módulo contable, y para realizar un registro contable se debe seleccionar Registro Contable y Comprobante contable tal y como se visualiza en la siguiente pantalla:

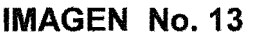

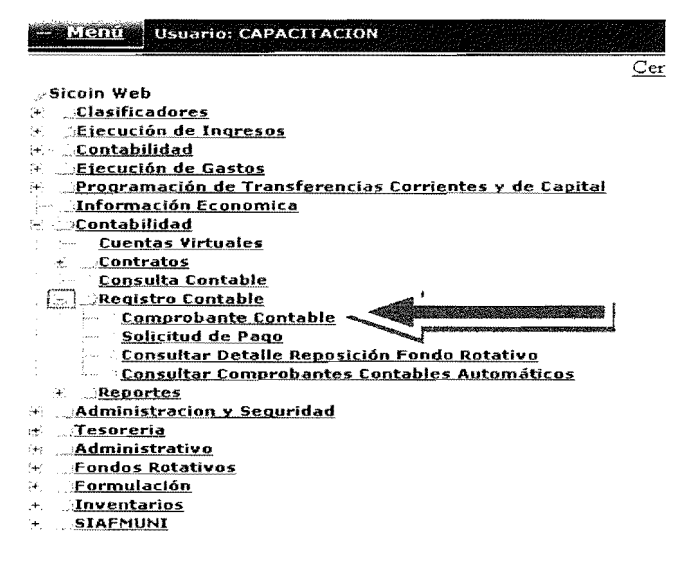

2. Luego se despliega la pantalla donde se encuentran los CUR contables.

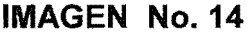

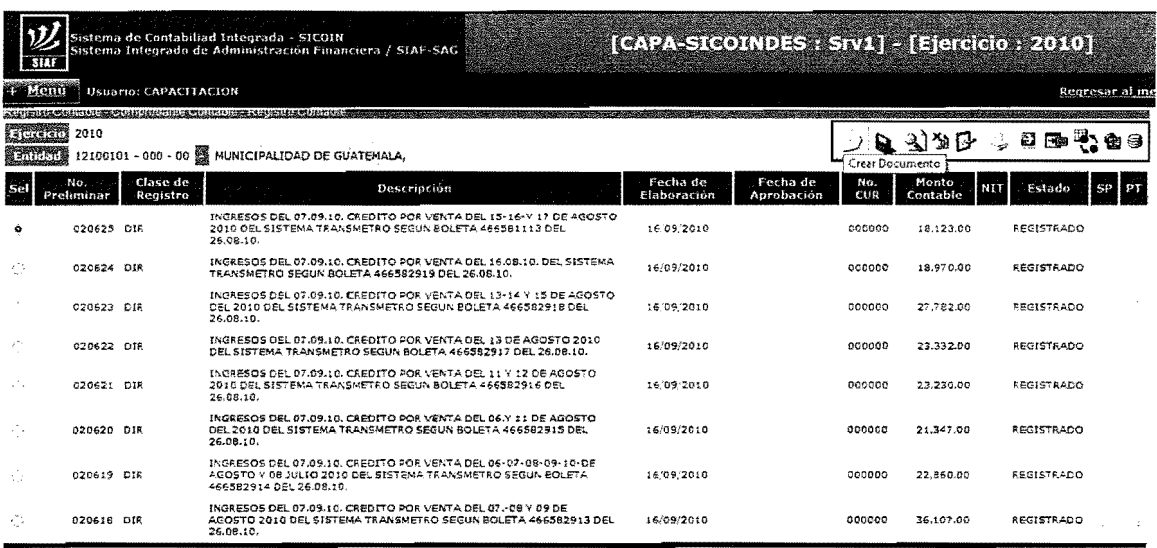

3. Y cuando se desea realizar un CUR o ajuste contable, se busca el icono de crear documento y IIenar los campos requeridos para el registro del mismo.

| Sistema de Contabiliad Integrada - SICOIN<br>Sistema Integrado de Administración Financiera / SIAF-SAG                            | [CAPA-SICOINDES : Srv1] - [Ejercicio : 2010] |
|----------------------------------------------------------------------------------------------------|----------------------------------------------|
| <b>Usuario: CAPACITACION</b>                                                                                                    | Regresar al meno princi                      |
|                                                                                                    |                                              |
| <b>Continued by</b><br><b>CALL AND STREET</b><br>2010<br><b>Carl House</b><br>- SELECCIONAR CLASE DE REGISTRO -<br><b>RANGICO</b> | 그는 사람들의 일을 바라 보았다.                           |
| tipo Documento Respaldo<br>on Seleccione la opcion                                                                                |                                              |
| <b>ALCOHOL: UNITED</b><br>00                                                                                                    | No. Documento Respubli                       |
| 不正義<br><b>EAUGUREENTIA</b><br>121001010 121<br>* 317 B - 3 GBK - 102 RPIGEL SPART DIAMY 38 - 277.2.39 MILLE A                     | <u>្នុងរបស់ស្ថិត ពេលពី</u> រាជ<br>n.aa       |
| 0.4480000                                                                                                    |                                              |
|                                                                                                    | $-2$ + $-1$ + $-1$ + $-1$ + $-1$ + $-1$      |
|                                                                                                    |                                              |

IMAGEN No. 15

# d) Módulo de Tesorería

1. Se ingresa al m6dulo de tesoreria, y se selecciona operaciones de caja en donde se selecciona la ejecución de pago a realizar, en donde puede ser a beneficiarios, pagos contables o pagos a acreedores, el cual se puede ejecutar por medio de cheque o transferencia.

**IMAGEN No. 16** 

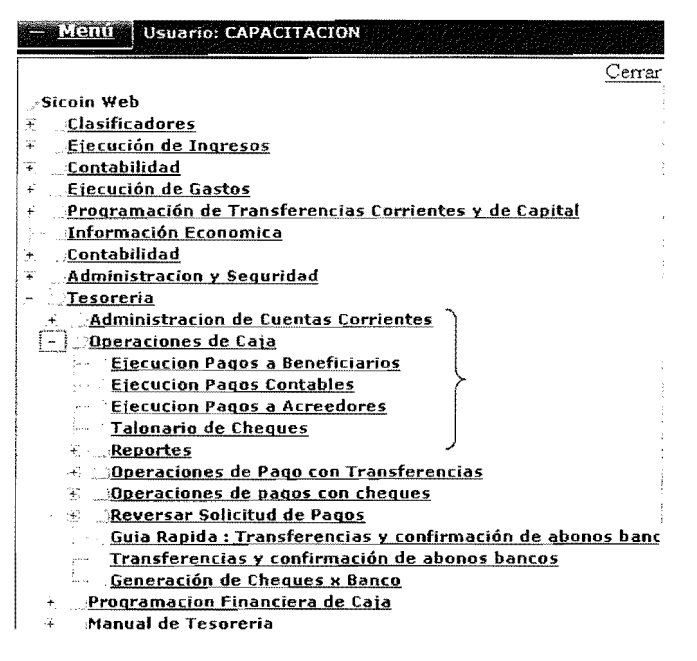

# e) Íconos utilizados

A continuación se presentan algunos de los íconos que se pueden apreciar en el sistema, los cuales hacen más favorable y fácil el registro de los datos:

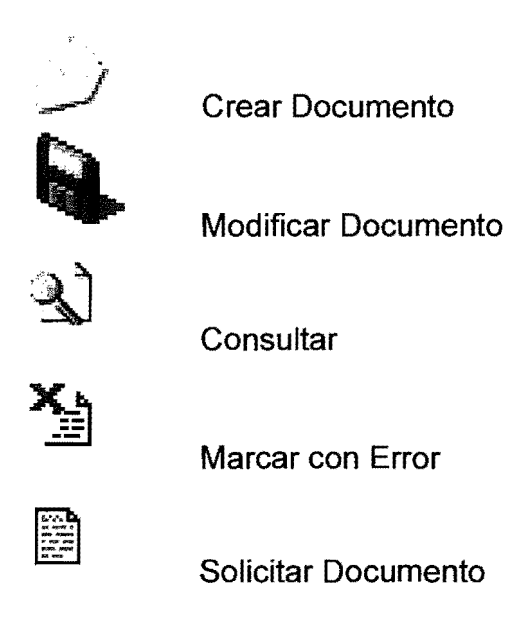

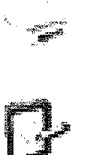

Imprimir

Aprobar Documento

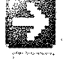

Detalles del documento

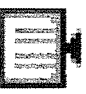

Consulta Contable

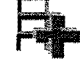

Agregar Documentos de CUR Original a CUR Actual

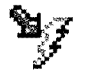

Agregar Deducciones de CUR Original a CUR Actual

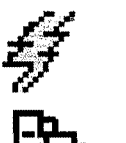

Agregar Detalles de CUR Original a CUR Actual

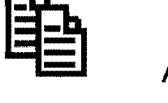

Agregar Declaraciones de un CUR Original

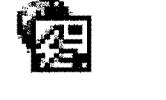

Seguimiento de Operaciones

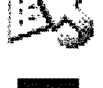

Desolicitar Documento

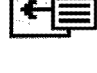

Copiar CUR

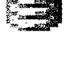

Consultar Todos los Registros

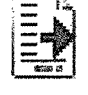

Crear y Detallar

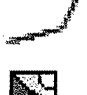

Crear y Salir

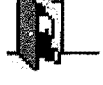

Salir

Los iconos mencionados anteriormente son generales, lo que quiere decir que se pueden ubicar en cualquiera de los módulos, sin embargo existen algunos que son semejantes en otros m6dulos, pero tienen otras funeiones, por lo que es bueno antes de dar clic en cualquier ícono, colocar el cursor sobre el mismo y desplegara el nombre de la función que realiza:

# **Modulo de Gastos**

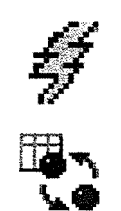

Generar Automáticos

Copiar CUR

# **Modulo Contabilidad**

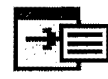

**Contrasiento** 

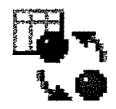

Copiar Asientos

# **Tesoreria, administracion de cuentas corrientes**

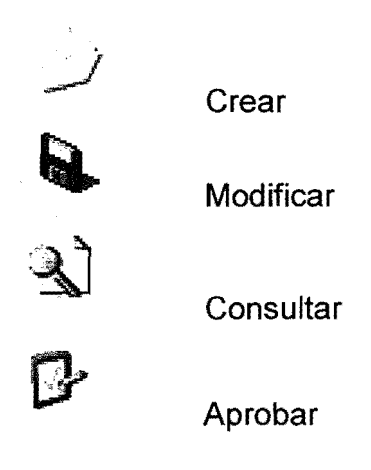

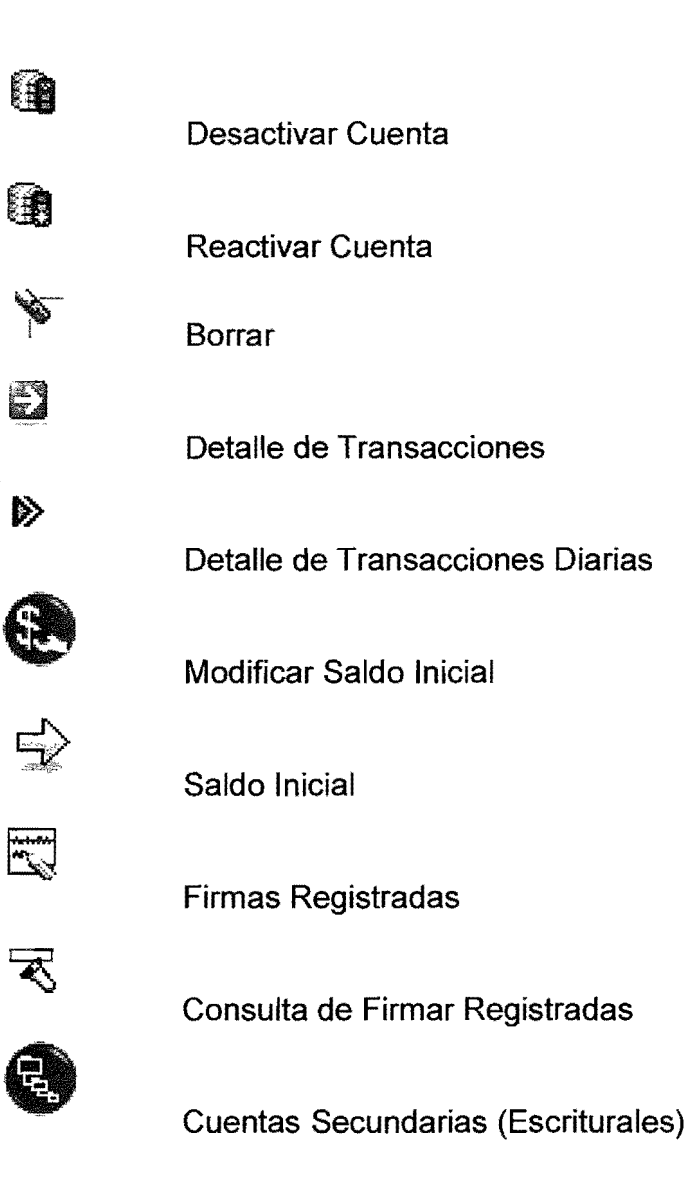

**Tesoreria, administraci6n de cuentas corrientes- conciliaciones bancarias** 

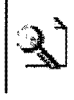

**Consultar** 

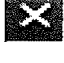

Errar

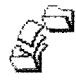

**Conciliar** 

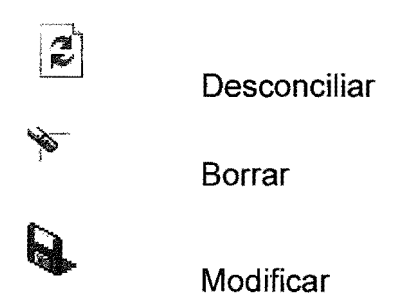

# **Tesoreria, operaciones de caja-pago a beneficiarios**

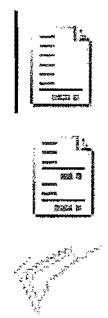

Pago Total

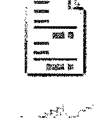

 $\ddot{\phantom{a}}$ 

Pago Parcial

Pagos Efectuados

# ANEXO 2 GLOSARIO

# Administraci6n Central

Constituida por los poderes pubicos ejecutivo, legislativo y judicial.

# Aux.

Auxiliar, en el Plan de Cuentas los auxiliares son los niveles más detallados de registro. En el plan de cuentas los auxiliares no se detallan si no se abrevian, con la finalidad de hacer más práctica la utilización del mismo.

# Clases de Registro:

Son las posibles opciones que dispone el sistema para realizar una transacci6n, sin importar su origen. Las clases de registro son reconocidas en el sistema a traves de abreviaciones y puede haber de contabilidad, ingreso y gasto.

# Cuenta Unica de Tesoreria

Es un componente basico del sistema de tesoreria, cuya caracteristica principal es centralizar en una cuenta bancaria los ingresos provenientes de la recaudación fiscal y los gastos que ejecutan las entidades del sector publico.

# Cuentas Virtuales

Esta matriz ordena el registro de cuentas virtuales que se vinculan a la operatoria contable con las respectivas subcuentas y auxiliares de cuenta adonde acumulará los creditos y debitos de operaciones de tesoreria.

# CUR

Abreviación de Comprobante Único de Registro. Es el único registro necesario para realizar una transacción en el sistema. El CUR tiene la posibilidad de alimentar a varios m6dulos del sistema integralmente.

# **Desconcentrar**

Separar en varios sitios 10 que esta reunido en un solo lugar. Desconcentrar la gestión pública es separar la responsabilidad de la gestión en diversos puntos.

# Ejecuci6n Presupuestaria

Es la actividad financiera que realiza la gestión, reflejada en el presupuesto de ingresos y gastos vigente.

# Entidad

La organización político administrativa de lugar a varias instituciones o entes publicos, con relativa independencia entre sf. Con funciones precisas otorgadas por la Constitución Política de la República y otras leyes.

#### Entidades descentralizadas

Son entidades que se encargan de prestar ciertos servicios especializados 0 técnicos. Actúan con personalidad jurídica y patrimonio propios, según les asigne la ley, pero están bajo la tutela de un Organismo del Estado.

#### Entidades aut6nomas

Son aquellas que actúan independientemente y en cumplimiento de las funciones que le atribuyen las leyes, sin subordinación a ninguno de los Organismos del Estado. Tienen personalidad juridica y patrimonio propio.

#### Guate compras

GUATECOMPRAS es el nombre asignado al Sistema de Informaci6n de Contrataciones y Adquisiciones del Estado. GUATECOMPRAS es un mercado electrónico, operado a través de Internet. El Estado de Guatemala utiliza GUATECOMPRAS para comprar y contratar bienes y servicios.

#### Guate n6minas

Es el sistema de control de la n6mina que utilizan algunas de las entidades públicas.

#### Ministerio de Finanzas

Es la institución encargada de cumplir y hacer cumplir lo relacionado a la recaudación y administración de los ingresos fiscales, la gestión de financiamiento interno y externo, la ejecución presupuestaria y el registro y control de los bienes que constituyen el patrimonio del Estado.

#### Municipalidad

Es el ente encargado del gobierno, administración y funcionamiento de los municipios. Actúan por delegación de Estado y gozan de autonomía, es decir, no están subordinadas a ningún Organismo del Estado.

# Plan de Cuentas

Este resporte contiene el plan de cuentas contable de uso general para todo el sector público anivel de cuentas de mayor. A nivel de subcuentas y auxiliares es

posible incluir datos 0 informacion particular para cada entidad:

# Portal de Transparencia

Es el sitio Web de acceso publico, disponible permanentemente, que permite a la poblacion obtener informacion sobre los movimientos del presupuesto de ingresos y gastos de los Ministerios, Secretarias de la Presidencia, Entidades Descentralizadas y Autónomas. Además, tiene información de la Deuda Pública, Fideicomisos, Receptores de Transferencia, Municipalidades, etc.

# Proyecto SIAF

Es la unidad ejecutora encargada de crear e implantar los diversos sistemas informaticos que utiliza el Gobierno para realizar la gestion financiera. EI proyecto crea sus productos de acuerdo a normas, leyes, acuerdos, decretos y objetivos de los entes rectores para cada proceso.

# Regularizar

Término utilizado en SICOIN Web, para nombrar el proceso de registrar en el sistema un hecho ya ocurrido. Es un proceso alterno.

# Registros Contables Automaticos:

Se originan a partir de la ejecución presupuestaria de ingresos y egresos, y que el SICOIN los genera automáticamente al aprobarse la etapa del Devengado, de conformidad con la Base Contable del Presupuesto que establece el articulo 14 de la Ley Orgánica del Presupuesto.

# SIAF

EI Sistema Integrado de Administracion Financiera -SIAF- es el conjunto de normas, procedimientos y herramientas informaticas que rigen el sistema presupuestario, de contabilidad integrada gubernamental, de tesoreria y credito público.

# SICOIN

EI Sistema de Contabilidad Integrada -SICOIN- es la herramienta informatica que lIeva el control de la ejecucion presupuestaria, registrando ingresos y el gasto de los programas y proyectos según corresponda, generando automáticamente con cada registro la contabilidad del Estado y el proceso de pago. Tambien contempla el registro de metas, indicadores de desempeño e ingreso del Plan Operativo Anual de cada institución.

# SIAF MUNI

El Sistema de Administración Financiera Municipal es el conjunto de normas, procedimientos, herramientas, organismos, etc. que rigen el sistema presupuestario, de contabilidad integrada gubernamental, de tesorería y crédito publico en las municipalidades.

#### SIGES

EI Sistema de Gestion de Compras -SIGES- es la herramienta informatica que utilizan las entidades públicas para emitir las órdenes de compras, liquidación y pago, en la gestion de compra de los productos y/o servicios que requieren.

#### Unidades Ejecutoras

Primer nivel de desconcentracion de la gestion presupuestaria. Unidades formadas dentro de una entidad, que administran su presupuesto operando en forma desconcentrada.

#### Usuarios

Un usuario es la persona que utiliza o trabaja con algún objeto o que es destinataria de algún servicio público, privado, empresarial o profesional.